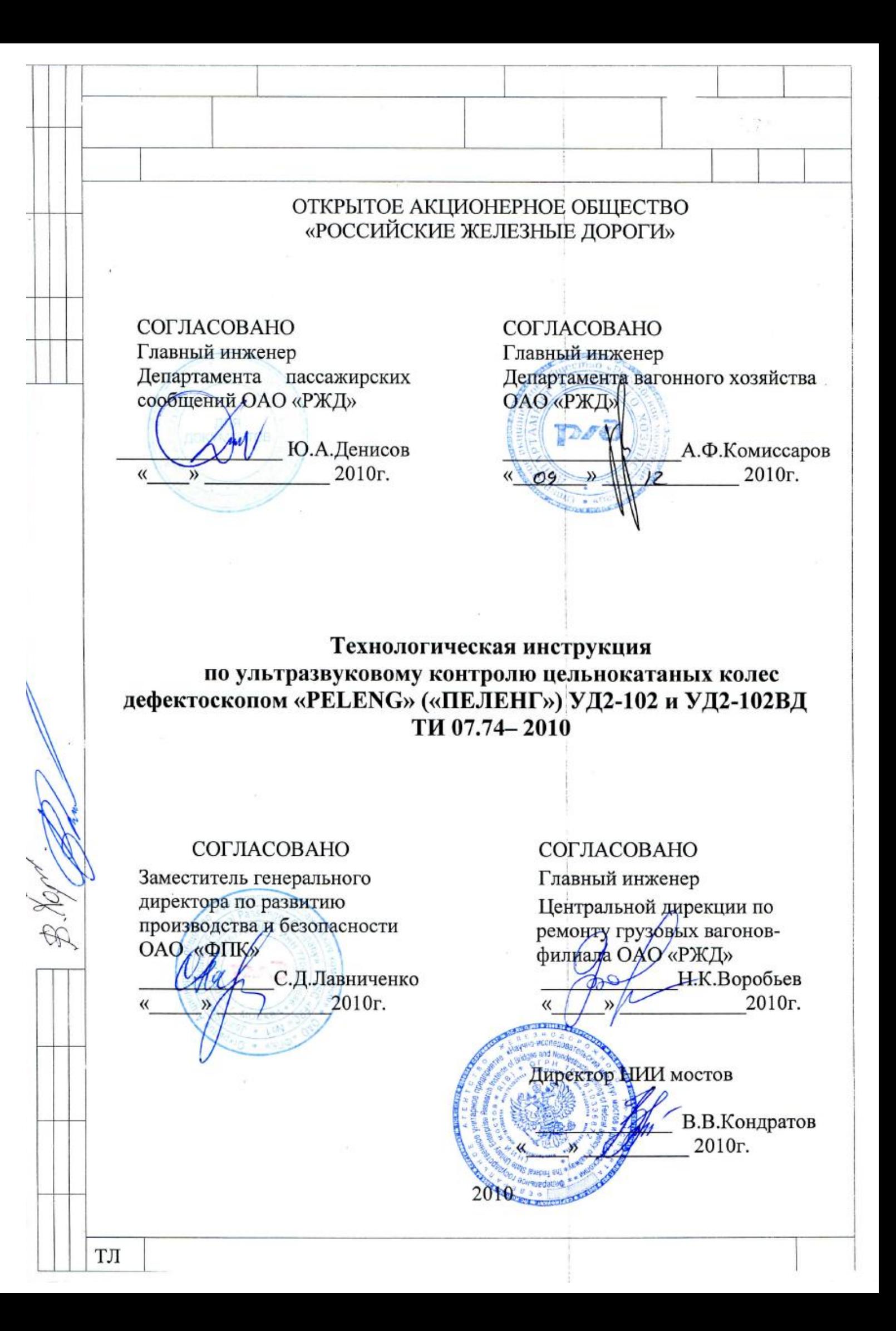

Предисловие

РАЗРАБОТАНА Федеральным государственным унитарным предприятием «Научно-исследовательский институт мостов и дефектоскопии<br>Федерального агентства железнодорожного транспорта» совместно с Федерального агентства Закрытым акционерным обществом "АЛТЕК"

ОАО «РЖД», 2010

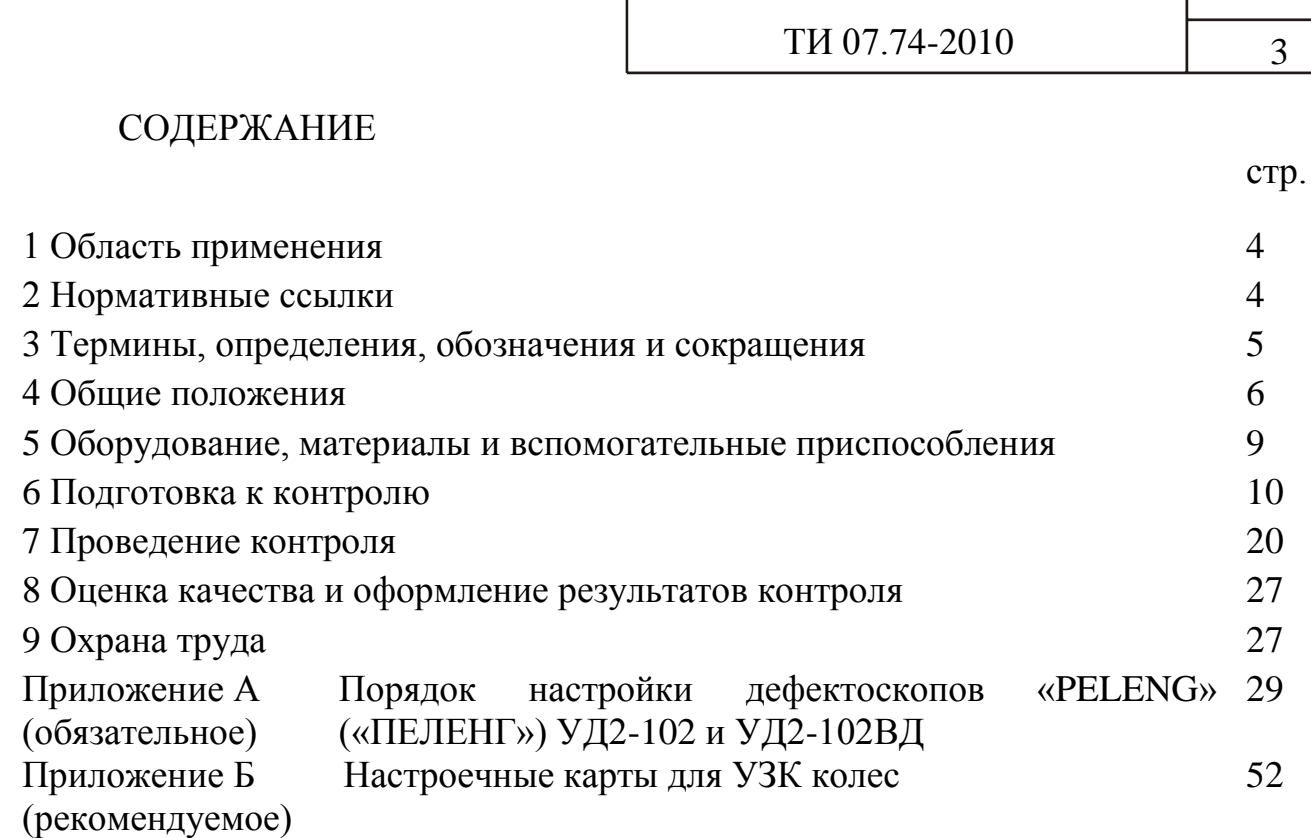

#### **1 Область применения**

1.1 Настоящая технологическая инструкция распространяется на неразрушающий ультразвуковой контроль цельнокатаных колес вагонов, изготовленных по ГОСТ 9036-88, ГОСТ 10791-89, ТУ 0943-157-01124328- 2003, ТУ 0943-170оп-01124323-2004, и устанавливает порядок, условия проведения и критерии оценки результатов ультразвукового контроля бывших в эксплуатации колес при проведении обыкновенного или полного освидетельствования, или при плановых видах ремонта колесных пар.

1.2 Настоящая технологическая инструкция предназначена для ответственных за НК инженерно-технических работников и дефектоскопистов дочерних зависимых обществ, филиалов и иных структурных подразделений ОАО «РЖД».

Применение настоящей технологической инструкции сторонними организациями оговаривается в договорах (соглашениях) с ОАО «РЖД».

### **2 Нормативные ссылки**

В настоящей ТИ использованы ссылки на следующие нормативные документы:

ГОСТ 10791-89 Колеса цельнокатаные. Технические условия

ГОСТ 12.0.004-90 Система стандартов безопасности труда. Организация обучения безопасности труда. Общие положения

ГОСТ 12.1.004-91 Система стандартов безопасности труда. Пожарная безопасность. Общие требования

ГОСТ 12.1.019-79 Система стандартов безопасности труда. Электробезопасность. Общие требования и номенклатура видов защиты

ГОСТ 12.2.007.0-75 Система стандартов безопасности труда. Изделия электротехнические. Общие требования безопасности

ГОСТ 14782-86 Контроль неразрушающий. Соединения сварные. Методы ультразвуковые

ГОСТ 18576-96 Контроль неразрушающий. Рельсы железнодорожные. Методы ультразвуковые

ГОСТ 30489-97 Квалификация и сертификация персонала в области неразрушающего контроля

ГОСТ 9036-88 Колеса цельнокатаные. Конструкция и размеры

ПР 32.113-98 Правила сертификации персонала по неразрушающему контролю технических объектов железнодорожного транспорта

ПР 32.151-2000 Правила по аккредитации. Система аккредитации лабораторий неразрушающего контроля на федеральном железнодорожном транспорте. Правила и порядок проведения аккредитации

РД 07.09-97 Руководство по комплексному ультразвуковому контролю колесных пар вагонов

РД 32 ЦВ 078-2003 Руководство по визуальному контролю колесных пар грузовых вагонов при эксплуатации и ремонте

РД 32 ЦВ 079-2005 Типовое положение о подготовке, повышении квалификации, периодической проверке знаний и сертификации персонала по неразрушающему контролю предприятий вагонного хозяйства

СТО РЖД 1.11.002-2008 Контроль неразрушающий. Элементы колесных пар вагонов. Технические требования к ультразвуковому контролю

РЭ Дефектоскоп ультразвуковой «PELENG» («ПЕЛЕНГ») УД2-102. Руководство по эксплуатации

ДШЕК.412239.001 РЭ Дефектоскоп «PELENG» («ПЕЛЕНГ») УД2-102ВД. Руководство по эксплуатации

ТУ 0943-157-01124328-2003 Колеса цельнокатаные повышенного качества и твердости. Технические условия

ТУ 0943-170оп-01124323-2004 Колеса цельнокатаные с повышенной твердостью обода с криволинейным диском для вагонов нового поколения. Опытная партия. Технические условия

ЦВ/3429 Инструкция по осмотру, освидетельствованию, ремонту и формированию вагонных колесных пар

1.20.001-2007 Классификатор неисправностей вагонных колесных пар и их элементов

### **3 Термины, определения, обозначения и сокращения**

В настоящей ТИ применены термины и их определения в соответствии с СТО РЖД 1.11.002, а также следующие обозначения и сокращения:

3.1 Обозначения:

- 3.1.1 **время пробега волны в призме (протекторе) ПЭП** 2Тп;
- 3.1.2 **глубина расположения отражателя** Y;

3.1.3 **номинальная частота ПЭП** – f;

- 3.1.4 **предельная чувствительность** S<sub>П</sub>;<br>3.1.5 **расстояние от точки выхола луча** П
- 3.1.5 **расстояние от точки выхода луча ПЭП до отражателя** R;

3.1.6 **расстояние от точки выхода луча ПЭП до проекции отражателя на поверхность сканирования** – X;

- 3.1.7 **угол ввода**  $\alpha$ ;
- 3.1.8 **условная чувствительность** Ку.
- 3.2 Сокращения:
- 3.2.1 **автоматическая сигнализация дефекта** АСД;
- 3.2.2 **аккумуляторная батарея**  АБ;
- 3.2.3 **цилиндрический боковой искусственный отражатель**  БЦО;
- 3.2.4 **блок акустический**  БА;
- 3.2.5 **временная регулировка чувствительности**  ВРЧ;
- 3.2.6 **временная селекция**  ВС;
- 3.2.7 **колесная пара** КП;
- 3.2.8 **настроечный образец**  НО;
- 3.2.9 **неразрушающий контроль**  НК;
- 3.2.10 **персональный компьютер**  ПК;
- 3.2.11 **пьезоэлектрический преобразователь** ПЭП;
- 3.2.12 **руководство по эксплуатации** РЭ;
- 3.2.13 **отраслевой стандартный образец** ОСО;
- 3.2.14 **стандартный образец** СО;

3.2.15 **технические условия** – ТУ;

3.2.16 **технологическая инструкция** – ТИ;

3.2.17 **ультразвуковой контроль** – УЗК;

3.2.18 **устройство сканирования колеса** – УСК.

### **4 Общие положения**

4.1 Настоящая ТИ регламентирует порядок выполнения УЗК цельнокатаных колес грузовых вагонов при обыкновенном и полном освидетельствовании колесных пар в соответствии с требованиями ЦВ/3429.

4.2 Настоящая ТИ регламентирует порядок выполнения «обязательных» вариантов методов УЗК колес по СТО РЖД 1.11.002.

4.2.1 УЗК цельнокатаных колес выполняется эхо-импульсным методом с внутренней боковой поверхности и поверхности катания обода и обеспечивает выявление поперечных и продольных усталостных трещин, расслоений, неметаллических включении (неисправности кодов 511, 513, 517, 611, 612, 614, 615 и 616 по Классификатору 1.20.001) и других внутренних несплошностей. Соответствующие варианты методов по СТО РЖД 1.11.002 и зоны контроля представлены в таблице 4.1 и на рисунке 4.1.

4.3 К проведению УЗК цельнокатаных колес и оценке качества по результатам УЗК допускаются дефектоскописты 5-6 разрядов, изучившие настоящую ТИ, прошедшие обучение и повышение квалификации в установленные сроки и сертифицированные в системе добровольной сертификации на II уровень квалификации по ГОСТ 30489 согласно РД 32 ЦВ 079 и ПР 32.113.

4.4 Ответственность за предварительную настройку дефектоскопа в соответствии с настоящей ТИ возлагается на руководителя подразделения НК или ответственного за НК. Предварительная настройка дефектоскопа производится в соответствии с РЭ дефектоскопа «PELENG» («ПЕЛЕНГ») УД2-102 ДШЕК.663532.001 РЭ или РЭ дефектоскопа «PELENG» («ПЕЛЕНГ») УД2-102ВД ДШЕК.412239.001 РЭ и настоящей ТИ при первичном поступлении дефектоскопа на предприятие, после его ремонта, поверки, замены ПЭП, а также в случае необходимости перенастройки дефектоскопа.

4.5 Ответственность за выполнение УЗК и оформление результатов в соответствии с настоящей ТИ возлагается на дефектоскописта.

 $TH 07.74-2010$  7

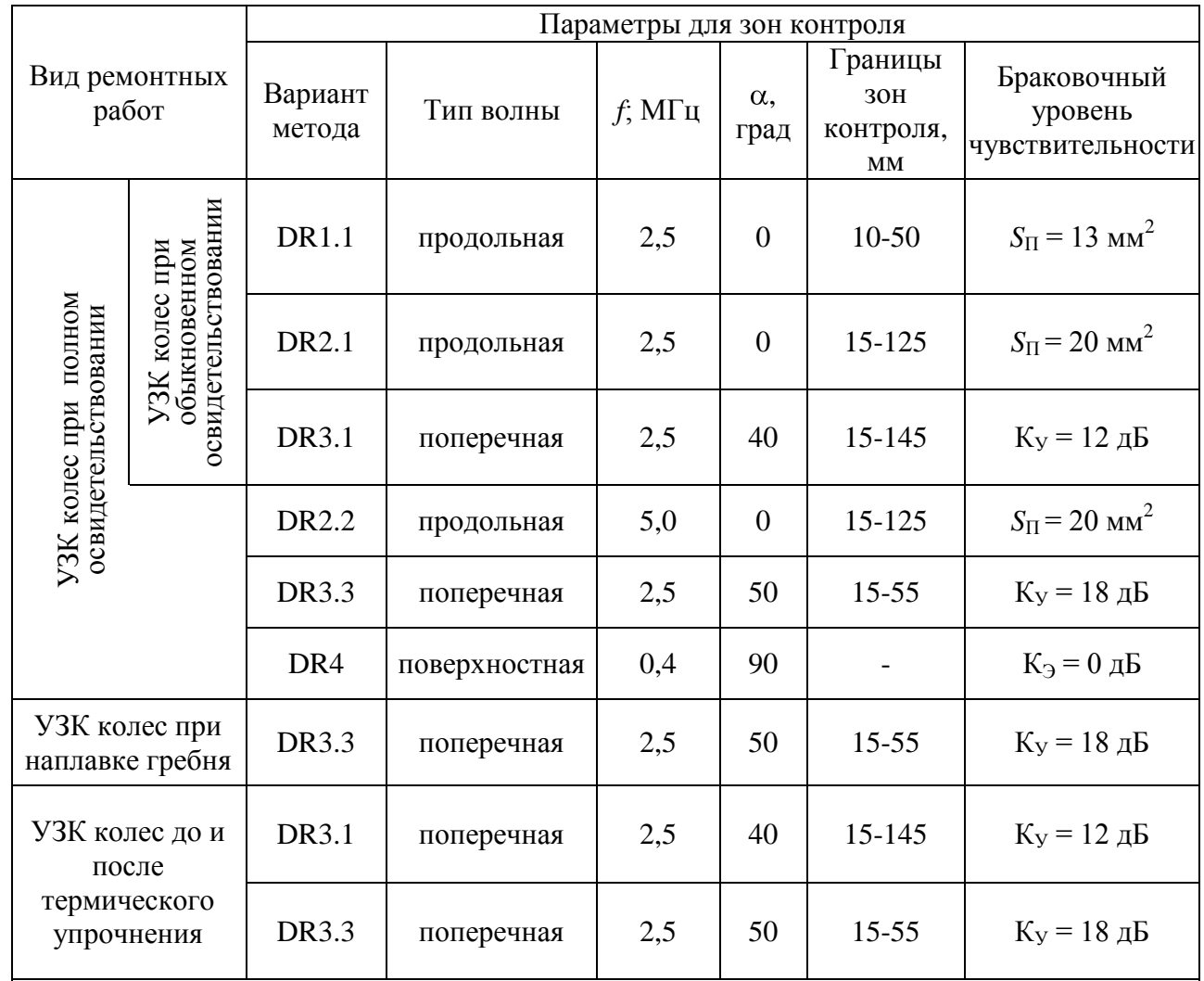

## Таблица 4.1 − Характеристики вариантов методов УЗК цельнокатаных колес

*ПРИМЕЧАНИЯ*

*1. Границы зон контроля указаны относительно поверхностей сканирования ПЭП.* 

*2. УЗК колес при полном освидетельствовании по варианту DR2.2 производится только для колес марки «Т», изготовленных по ТУ 0943-157-01124328-2003.*

*3. УЗК колес при полном освидетельствовании по варианту DR4 производится только после обточки поверхности катания.*

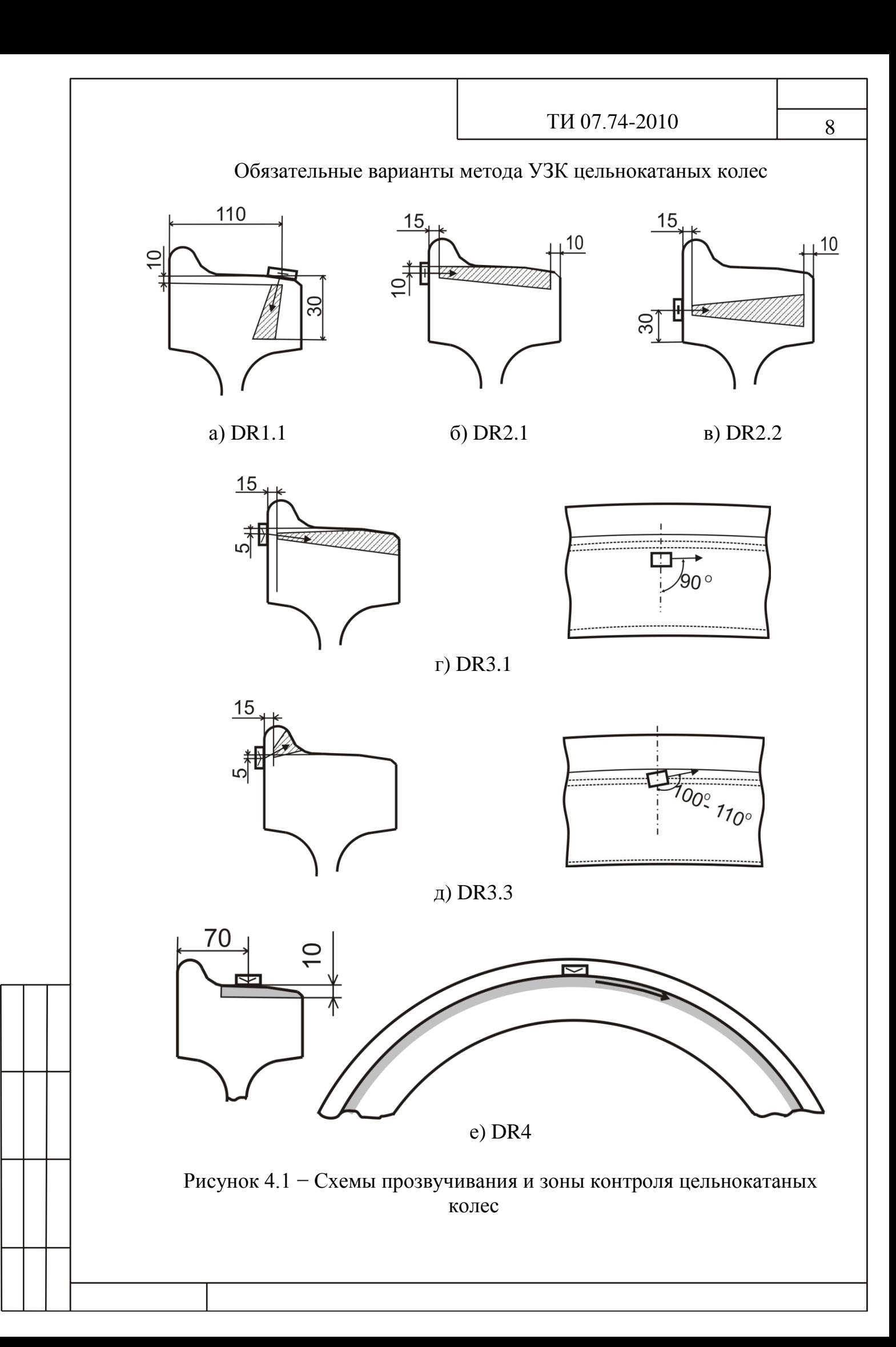

### **5 Оборудование, материалы и вспомогательные приспособления**

5.1 Комплект оборудования для УЗК колес включает:

а) дефектоскоп ультразвуковой «PELENG» («ПЕЛЕНГ») УД2-102 или дефектоскоп «PELENG» («ПЕЛЕНГ») УД2-102ВД (далее – дефектоскоп) со следующими версиями программного обеспечения: 6.10, 6.11, 6.40 – 6.43;

б) прямой раздельно-совмещенный ПЭП П112-2,5;

в) прямой совмещенный ПЭП П111-5;

г) наклонный совмещенный ПЭП поперечной волны П121-2,5-40;

д) наклонный совмещенный ПЭП поперечной волны П121-2,5-50;

е) наклонный совмещенный ПЭП поверхностной волны П121-0,4-90;

ж) стандартные образцы СО-2 и СО-3 по ГОСТ 14782 (или СО-3Р по ГОСТ 18576);

з) устройство сканирования колес типа УСК;

и) образец №1 из комплекта ОСО 32.008-09;

к) отраслевой стандартный образец ОСО 32-004-97;

л) соединительный кабель для подключения ПЭП;

м) специализированный кабель для подключения дефектоскопа к ПК;

н) специализированную программу "PelengPC" или "Рапорт Пеленга" (на дискете или компакт-диске) – для осуществления передачи данных из дефектоскопа в ПК и сохранения в памяти ПК результатов контроля;

о) настроечный образец НО 1.11.002-К;

п) необходимые материалы и вспомогательные инструменты: металлическая щетка, скребок, ветошь.

5.2 Дефектоскоп должен быть укомплектован съемной или встроенной (в зависимости от модификации дефектоскопа) АБ для автономного питания и источником питания для подзаряда АБ или обеспечения электропитания дефектоскопа от сети переменного тока 220 В, 50 Гц.

5.3 Устройство, принцип действия, технические характеристики, органы управления и порядок работы с дефектоскопом описаны в ДШЕК.66352.001 РЭ или ДШЕК.412239.001 РЭ.

5.4 Дефектоскоп в комплекте с ПЭП должен проходить:

ежесменную и после замены ПЭП или кабелей проверку  $\bullet$ работоспособности, а также проверку (настройку) основных параметров контроля;

периодическую поверку не реже одного раза в год в метрологических службах железных дорог или иных организациях, аккредитованных на право проведения указанных работ.

5.5 СО должны проходить периодическую поверку, а ОСО и НО – периодическую аттестацию или калибровку в сроки, установленные для конкретных типов СО, ОСО и НО.

5.6 Пост дефектоскопии, на котором проводится УЗК колес в соответствии с настоящей ТИ, должен быть оборудован приводом вращения колесной пары.

#### **6 Подготовка к контролю**

6.1 Подготовка к контролю включает:

- подготовку аппаратуры;

- подготовку колеса.

Подготовку аппаратуры выполняют дефектоскописты в начале смены или после замены дефектоскопа или ПЭП. Она включает в себя проверку значений параметров контроля в настройках, предназначенных для проведения УЗК колес.

Подготовку каждого колеса проводят перед контролем колесной пары в соответствии с требованиями [6.6 .](#page-19-0)

6.2 Подготовка аппаратуры

6.2.1 Предварительная настройка аппаратуры к проведению УЗК производится в соответствии с Приложением А по СО-2 (или СО-3Р), образцу №1 из комплекта ОСО 32.008-09 и ОСО 32-004-97. Рекомендуемые формы настроечных карт приведены в Приложении Б.

6.2.2 Настройки (наборы значений основных параметров) дефектоскопа создаются для каждого варианта метода УЗК колес и каждого ПЭП. При использовании разных ПЭП одного типа для каждого из них должна быть создана своя настройка. Номер ПЭП должен быть указан в настройке и в настроечной карте.

6.2.3 Операции по выводу на экран информации о режимах работы и параметрах дефектоскопа, а также по настройке параметров дефектоскопа выполняют в соответствии с РЭ и с учетом рекомендаций, приведенных далее по тексту настоящей ТИ.

*РЕКОМЕНДАЦИИ − Перемещение между пунктами меню осуществляется кнопками*  $\left(\frac{a}{a}\right)$  и  $\left(\frac{a}{b}\right)$ , вызов подменю и выход из них кнопками значения параметров меняются кнопками 5 и 6 или после

*нажатия кнопки использованием цифровых кнопок. Для перемещения меню «НАСТРОЙКА» по экрану или его удаления с экрана нужно нажать* 

*кнопку необходимое число раз. После очередного нажатия кнопки меню будет перемещаться из правого верхнего угла в левый верхний угол, затем удаляться с экрана, после чего процесс будет продолжаться по кругу.*

6.2.4 Перечень настроек, используемых при УЗК колес в соответствии с настоящей ТИ, и значения основных параметров УЗК приведены в таблице 6.1.

 $TH 07.74-2010$  11

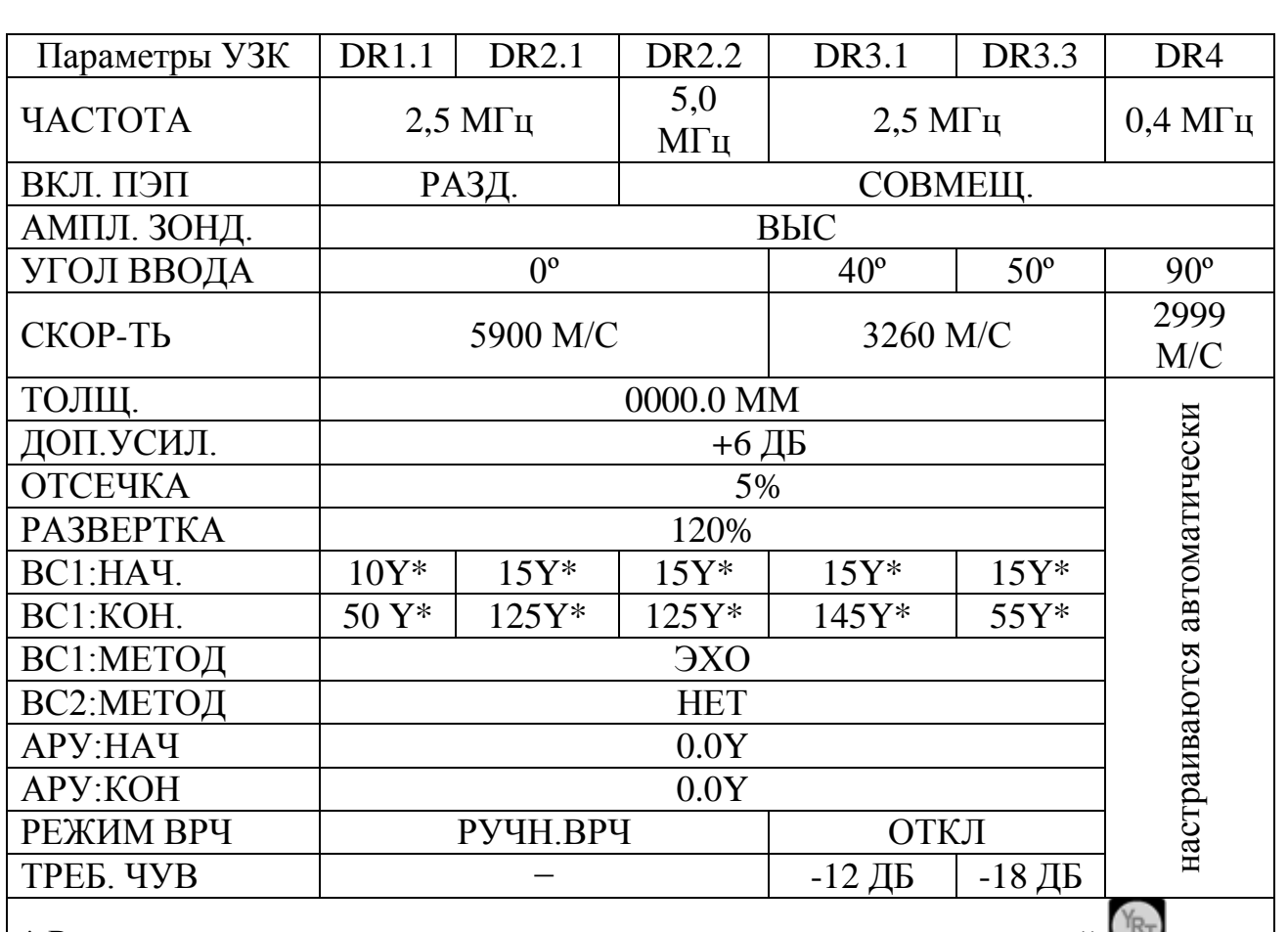

Таблица 6.1 – Значения основных параметров контроля цельнокатаных колес

\* Режим измерения временных интервалов устанавливается кнопкой .

6.2.5 Корректировка (изменение значений основных параметров) настройки производится при замене ПЭП или в случае несоответствия значений основных параметров требованиям настоящей ТИ.

6.3 Подготовка и проверка основных параметров средств УЗК выполняется на НО в начале и в конце каждой рабочей смены, при замене ПЭП или кабелей, а также по решению дефектоскописта.

6.4 Если при проверке основных параметров средств УЗК на НО установлено несоответствие их значений требованиям настоящей ТИ, производится повторный УЗК всей продукции, контроль которой выполнен после предыдущей проверки основных параметров.

6.5 Подготовка аппаратуры и проверка основных параметров.

6.5.1 Произвести внешний осмотр корпуса дефектоскопа, соединительных кабелей и разъѐмов, ПЭП на отсутствие механических повреждений.

6.5.2 Запрещается использовать дефектоскоп при наличии видимых повреждений.

6.5.3 Обеспечить дефектоскоп электропитанием.

6.5.4 Включить дефектоскоп тумблером "ВКЛ/ОТКЛ" на верхней (коммутационной) панели или кнопкой  $\bullet$  на передней панели (в зависимости

от модификации дефектоскопа). На экране появится меню "РЕЖИМ РАБОТЫ"

6.5.5 Ввести шифр оператора, проверить правильность (и при необходимости произвести корректировку) установок встроенных часов в соответствии с РЭ дефектоскопа.

6.5.6 Проверить основные параметры УЗК колес по варианту DR1.1

6.5.6.1 Подключить прямой раздельно-совмещенный ПЭП П112-2,5 соединительным кабелем к разъемам  $\Theta$  и  $\Theta$  на коммутационной панели дефектоскопа.

<span id="page-11-0"></span>6.5.6.2 Вызвать настройку, соответствующую проведению УЗК колес по варианту DR1.1, для чего:

убедиться, что на экране дефектоскопа индицируется меню «РЕЖИМ РАБОТЫ». В противном случае, последовательным нажатием кнопки 4, добиться индикации требуемого меню;

выделить фоном пункт меню «ВЫЗОВ НАСТРОЙКИ» кнопкой или **1998** 

• установить в меню кнопками  $\left( \frac{1}{2} \right)$  или  $\left( \frac{1}{6} \right)$  (или с использованием цифровых кнопок) число, соответствующее номеру настройки (при использовании цифровых кнопок перед вводом и после ввода требуемого значения должна быть нажата кнопка

• нажать кнопки  $\bullet$  и

6.5.6.3 Убедиться, что значения всех параметров соответствуют приведенным в таблице 6.1, а значение «N ПЭП», соответствует номеру ПЭП, подключенного к дефектоскопу.

При несовпадении значений параметров, приведенных в таблице 6.1, либо несовпадении номера ПЭП произвести редактирование настройки в соответствии с Приложением А или подключить соответствующий ПЭП.

6.5.6.4 Проверить настройку чувствительности и глубиномера, для чего:

определить по настроечной карте значение **ADR1.1** для текущей настройки;

• изменить кнопками усиления **од или 12** значение усиления на величину  $\Delta$ DR1.1: если  $\Delta$ DR1.1 отрицательное – усиление необходимо уменьшить на величину **ΔDR1.1**, если положительное - увеличить на величину **ADR1.1**;

установить УСК (или ПЭП) на предварительно смазанный минеральным маслом участок поверхности катания в сечении Б-Б НО в соответствии со схемой, представленной на рисунке 6.1;

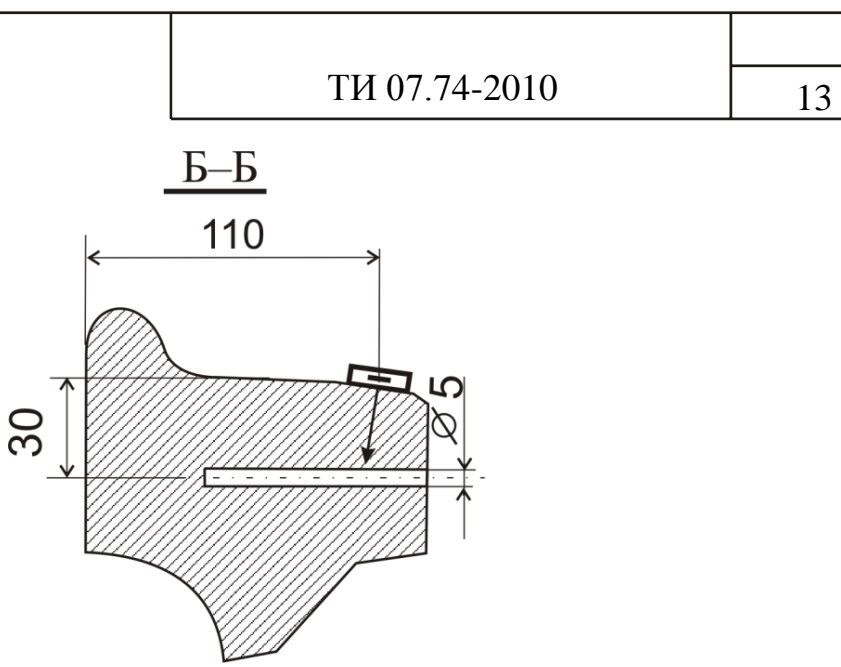

Рисунок 6.1 − Схема установки ПЭП на НО при проверке чувствительности и глубиномера по варианту DR1.1

перемещая УСК (или ПЭП), установить его в положение, при котором амплитуда эхо-сигнала от БЦО диаметром 5 мм на глубине 30 мм (сечение Б-Б) максимальна;

убедиться, что в положении максимальной амплитуды эхо-сигнал от БЦО достигает порогового уровня строба «зона ВС1», а параметр N принимает значения от минус 2 до 2 дБ;

убедиться, что в положении максимальной амплитуды глубина расположения отражателя (параметр Y) отличается от указанного в настроечной карте не более чем на 5 мм;

Если в положении максимальной амплитуды параметр N менее минус 2 дБ или более 2 дБ, или параметр Y отличается от указанного в настроечной карте более чем на 5 мм произвести редактирование настройки в соответствии с Приложением А.

установить кнопками усиления или или первоначальное значение усиления, соответствующее браковочному уровню чувствительности.

6.5.7 Проверить основные параметры УЗК колес по варианту DR2.1

6.5.7.1 Подключить прямой раздельно-совмещенный ПЭП П112-2,5 соединительным кабелем к разъемам  $\oplus$  и  $\oplus$  на коммутационной панели дефектоскопа.

6.5.7.2 Вызвать настройку, соответствующую проведению УЗК колес по варианту DR2.1, аналогично [6.5.6.2 .](#page-11-0)

6.5.7.3 Убедиться, что значения всех параметров соответствуют приведенным в таблице 6.1, а значение «N ПЭП», соответствует номеру ПЭП, подключенного к дефектоскопу.

При несовпадении значений параметров, приведенных в таблице 6.1 либо несовпадении номера ПЭП произвести редактирование настройки в соответствии с Приложением А или подключить соответствующий ПЭП.

 $TH 07.74-2010$  14

6.5.7.4 Проверить настройку чувствительности и глубиномера, для чего:

• определить по настроечной карте значение  $\Delta$ DR2.1 для текущей настройки;

• изменить кнопками усиления **по или в значение усиления** на величину **ADR2.1:** если **ADR2.1 отрицательное – усиление необходимо** уменьшить на величину **△DR2.1**, если положительное - увеличить на величину **ADR2.1**;

установить УСК (или ПЭП) на предварительно смазанный минеральным маслом участок внутренней грани обода в сечении Г-Г НО в соответствии со схемой, представленной на рисунке 6.2;

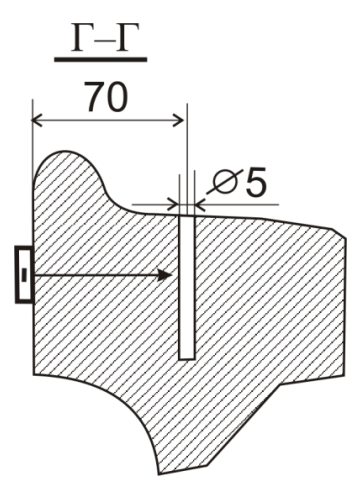

Рисунок 6.2 − Схема установки ПЭП на НО при проверке чувствительности и глубиномера по вариантам DR2.1 и DR2.2

перемещая УСК (или ПЭП), установить его в положение, при котором амплитуда эхо-сигнала от БЦО диаметром 5 мм на глубине 70 мм (сечение Г-Г) максимальна;

убедиться, что в положении максимальной амплитуды эхо-сигнал от БЦО достигает порогового уровня строба «зона ВС1», а параметр N принимает значения от минус 2 до 2 дБ;

убедиться, что в положении максимальной амплитуды глубина расположения отражателя (параметр Y) отличается от указанного в настроечной карте не более чем на 5 мм;

Если в положении максимальной амплитуды параметр N менее минус 2 дБ или более 2 дБ, или параметр Y отличается от указанного в настроечной карте более чем на 5 мм произвести редактирование настройки в соответствии с Приложением А.

установить кнопками усиления **или или первоначальное** значение усиления, соответствующее браковочному уровню чувствительности.

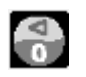

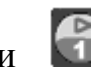

6.5.8 Проверить основные параметры УЗК колес по варианту DR2.2

6.5.8.1 Подключить прямой совмещенный ПЭП П111-5,0 соединительным кабелем к разъему  $\Theta$  на коммутационной панели дефектоскопа.

6.5.8.2 Вызвать настройку, соответствующую проведению УЗК колес по варианту DR2.2, аналогично [6.5.6.2 .](#page-11-0)

6.5.8.3 Убедиться, что значения всех параметров соответствуют приведенным в таблице 6.1, а значение «N ПЭП», соответствует номеру ПЭП, подключенного к дефектоскопу.

При несовпадении значений параметров, приведенных в таблице 6.1 либо несовпадении номера ПЭП произвести редактирование настройки в соответствии с Приложением А или подключить соответствующий ПЭП.

6.5.8.4 Проверить настройку чувствительности и глубиномера, для чего:

определить по настроечной карте значение **ADR2.2** для текущей настройки;

• изменить кнопками усиления  $\begin{bmatrix} 1 \end{bmatrix}$  или  $\begin{bmatrix} 4 \end{bmatrix}$  значение усиления на величину  $\Delta$ DR2.2, если  $\Delta$ DR2.2 отрицательное – усиление необходимо уменьшить на величину **ADR2.2**, если положительное - увеличить на величину **ADR2.2**;

установить УСК (или ПЭП) на предварительно смазанный минеральным маслом участок внутренней грани обода в сечении Г-Г НО в соответствии со схемой, представленной на рисунке 6.2;

перемещая УСК (или ПЭП), установить его в положение, при котором амплитуда эхо-сигнала от БЦО диаметром 5 мм на глубине 70 мм (сечение Г-Г) максимальна;

 $\bullet$ убедиться, что в положении максимальной амплитуды эхо-сигнал от БЦО достигает порогового уровня строба «зона ВС1», а параметр N принимает значения от минус 2 до 2дБ;

убедиться, что в положении максимальной амплитуды глубина расположения отражателя (параметр Y) отличается от указанного в настроечной карте не более чем на 5 мм;

Если в положении максимальной амплитуды параметр N менее минус 2 дБ или более 2 дБ, или параметр Y отличается от указанного в настроечной карте более чем на 5 мм произвести редактирование настройки в соответствии с Приложением А.

установить кнопками усиления **или или первоначальное** 

значение усиления, соответствующее браковочному уровню чувствительности.

6.5.9 Проверить основные параметры УЗК колес по варианту DR3.1

6.5.9.1 Подключить наклонный совмещенный ПЭП П121-2,5-40 соединительным кабелем к разъему  $\Theta$  на коммутационной панели дефектоскопа.

6.5.9.2 Вызвать настройку, соответствующую проведению УЗК колес по варианту DR3.1, аналогично [6.5.6.2 .](#page-11-0)

6.5.9.3 Убедиться, что значения всех параметров соответствуют приведенным в таблице 6.1, а значение «N ПЭП», соответствует номеру ПЭП, подключенного к дефектоскопу.

При несовпадении значений параметров, приведенных в таблице 6.1 либо несовпадении номера ПЭП произвести редактирование настройки в соответствии с Приложением А или подключить соответствующий ПЭП.

6.5.9.4 Проверить настройку чувствительности и глубиномера, для чего:

определить по настроечной карте значение **ADR3.1** для текущей настройки;

• изменить кнопками усиления **от или в значение усиления на** величину **ADR3.1:** если **ADR3.1 отрицательное** – усиление необходимо уменьшить на величину **ΔDR3.1**, если положительное - увеличить на величину **ADR3.1**;

установить УСК (или ПЭП) на предварительно смазанный минеральным маслом участок внутренней грани обода НО на расстоянии 110 мм от сечения Е-Е в соответствии со схемой, представленной на рисунке 6.3;

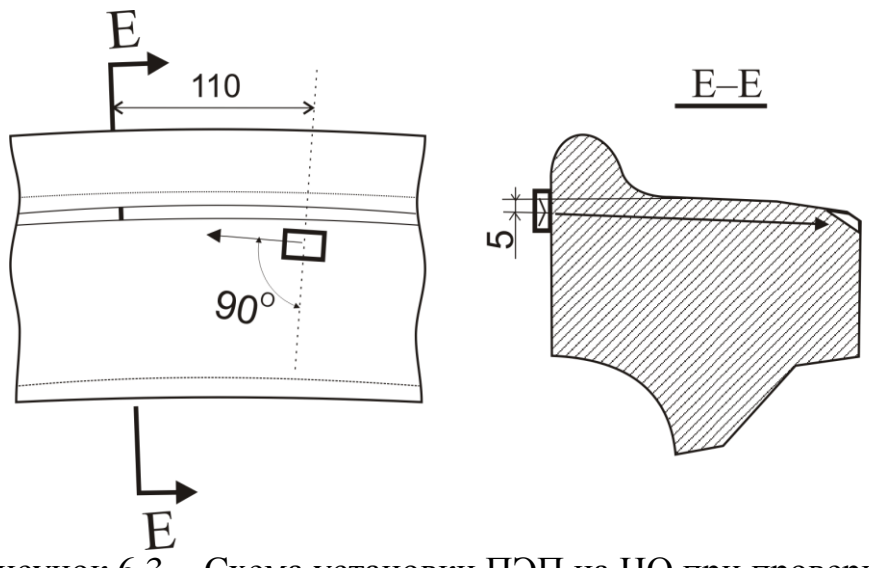

Рисунок 6.3 − Схема установки ПЭП на НО при проверке чувствительности и глубиномера по варианту DR3.1

перемещая УСК (или ПЭП), установить его в положение, при котором амплитуда эхо-сигнала от пропила глубиной 3 мм в зоне фаски (сечение Е-Е) максимальна;

 $TH 07.74-2010$  17

убедиться, что в положении максимальной амплитуды эхо-сигнал от пропила достигает порогового уровня строба «зона ВС1», а параметр N принимает значения от минус 2 до 2 дБ;

убедиться, что в положении максимальной амплитуды глубина расположения отражателя (параметр Y) отличается от указанного в настроечной карте не более чем на 5 мм;

Если в положении максимальной амплитуды параметр N менее минус 2 дБ или более 2 дБ, или параметр Y отличается от указанного в настроечной карте более чем на 5 мм произвести редактирование настройки в соответствии с Приложением А.

• установить кнопками усиления **или или первоначальное** значение усиления, соответствующее браковочному уровню чувствительности.

6.5.10 Проверить основные параметры УЗК колес по варианту DR3.3

6.5.10.1 Подключить наклонный совмещенный ПЭП П121-2,5-50 соединительным кабелем к разъему  $\Theta$  на коммутационной панели дефектоскопа.

6.5.10.2 Вызвать настройку, соответствующую проведению УЗК колес по варианту DR3.3, аналогично [6.5.6.2 .](#page-11-0)

6.5.10.3 Убедиться, что значения всех параметров соответствуют приведенным в таблице 6.1, а значение «N ПЭП», соответствует номеру ПЭП, подключенного к дефектоскопу.

При несовпадении значений параметров, приведенных в таблице 6.1 либо несовпадении номера ПЭП произвести редактирование настройки в соответствии с Приложением А или подключить соответствующий ПЭП.

6.5.10.4 Проверить настройку чувствительности и глубиномера, для чего:

определить по настроечной карте значение **ADR3.3** для текущей настройки;

изменить кнопками усиления **о или 4 значение усиления** на величину **ADR3.3**: если **ADR3.3** отрицательное – усиление необходимо уменьшить на величину **∆DR3.3**, если положительное - увеличить на величину **ADR3.3**;

установить УСК (или ПЭП) на предварительно смазанный минеральным маслом участок внутренней грани обода НО на расстоянии 20-30 мм от сечения И-И в соответствии со схемой, представленной на рисунке 6.4;

перемещая УСК (или ПЭП), установить его в положение, при котором амплитуда эхо-сигнала от засверловки диаметром 3 мм, глубиной 2 мм в гребне (сечение И-И) максимальна;

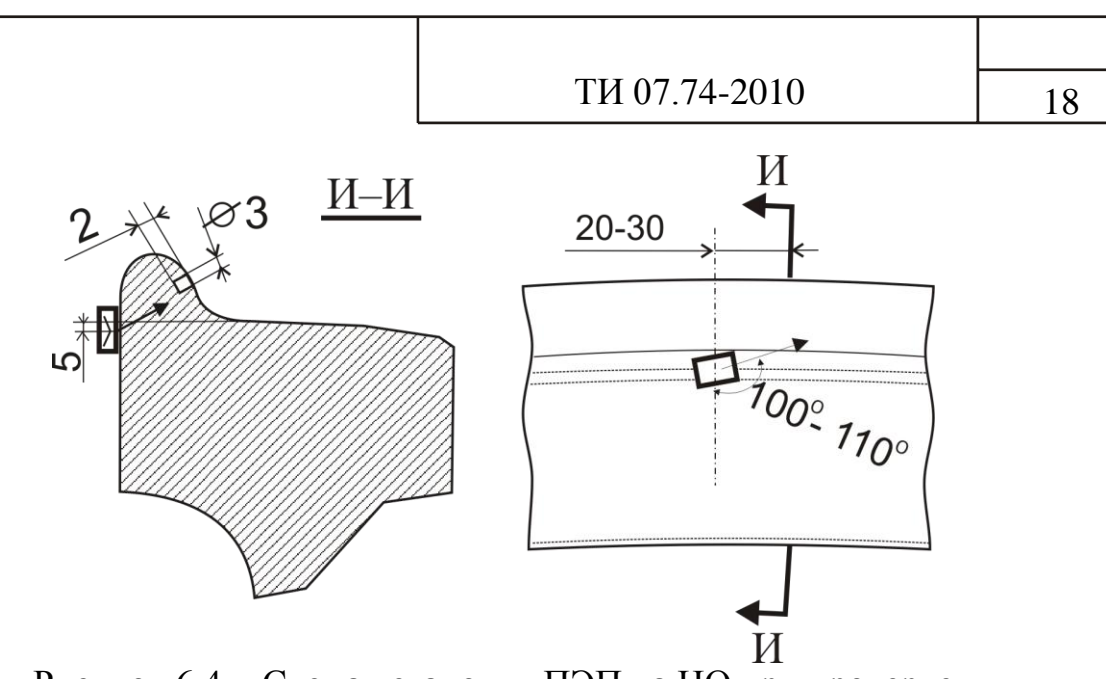

Рисунок 6.4 − Схема установки ПЭП на НО при проверке чувствительности и глубиномера по варианту DR3.3

убедиться, что в положении максимальной амплитуды эхо-сигнал от засверловки достигает порогового уровня строба «зона ВС1», а параметр N принимает значения от минус 2 до 2 дБ;

убедиться, что в положении максимальной амплитуды глубина расположения отражателя (параметр Y) отличается от указанного в настроечной карте не более чем на 5 мм;

Если в положении максимальной амплитуды параметр N менее минус 2 дБ или более 2 дБ, или параметр Y отличается от указанного в настроечной карте более чем на 5 мм произвести редактирование настройки в соответствии с Приложением А.

установить кнопками усиления **от или первоначальное** значение усиления, соответствующее браковочному уровню чувствительности.

6.5.11 Проверить основные параметры УЗК колес по варианту DR4

6.5.11.1 Подключить наклонный совмещенный ПЭП П121-0,4-90 соединительным кабелем к разъему  $\Theta$  на коммутационной панели дефектоскопа.

6.5.11.2 Вызвать настройку, соответствующую проведению УЗК колес по варианту DR4, аналогично [6.5.6.2 .](#page-11-0)

6.5.11.3 Убедиться, что значения всех параметров соответствуют приведенным в таблице 6.1, а значение «N ПЭП», соответствует номеру ПЭП, подключенного к дефектоскопу.

При несовпадении значений параметров, приведенных в таблице 6.1 либо несовпадении номера ПЭП произвести редактирование настройки в соответствии с Приложением А или подключить соответствующий ПЭП.

6.5.11.4 Проверить настройку чувствительности и дальномера, для чего:

установить ПЭП на ОСО 32-004-97;

ПЭП устанавливается на поверхность катания таким образом, чтобы его боковая поверхность была параллельна внешней боковой грани колеса, и центр ПЭП находился на круге катания, расположенном на расстоянии 70 мм от внутренней боковой грани.

Установку ПЭП производить следующим образом:

а) нанести на ПЭП или на поверхность катания в месте установки ПЭП контактирующую смазку;

б) установить ПЭП на поверхность катания так, чтобы передняя грань ПЭП находилась у отметки 3 ОСО 32-004-97, а прозвучивание осуществлялось в направлении «А» (рисунок 6.5);

в) слегка притереть ПЭП для создания равномерного тонкого слоя контактной смазки под всей рабочей поверхностью ПЭП;

г) убедиться в надежности акустического контакта: амплитуда второго сквозного сигнала в зоне АРУ должен достигать порогового уровня строба АРУ.

д) определить амплитуду и координату эталонного отражателя:

совместить строб ручной метки с эхо-сигналом от засверловки кнопками  $\left(\frac{1}{2}\right)$ или  $\left(\frac{1}{8}\right)$ .

вызвать меню «ИЗМЕРЕНИЕ» кнопкой ;

считать показания N и Y, индицируемые в меню «ИЗМЕРЕНИЕ»

Если параметр N менее 2 дБ или более 6 дБ, или параметр Y менее 382 мм или более 418 мм произвести редактирование настройки в соответствии с Приложением А.

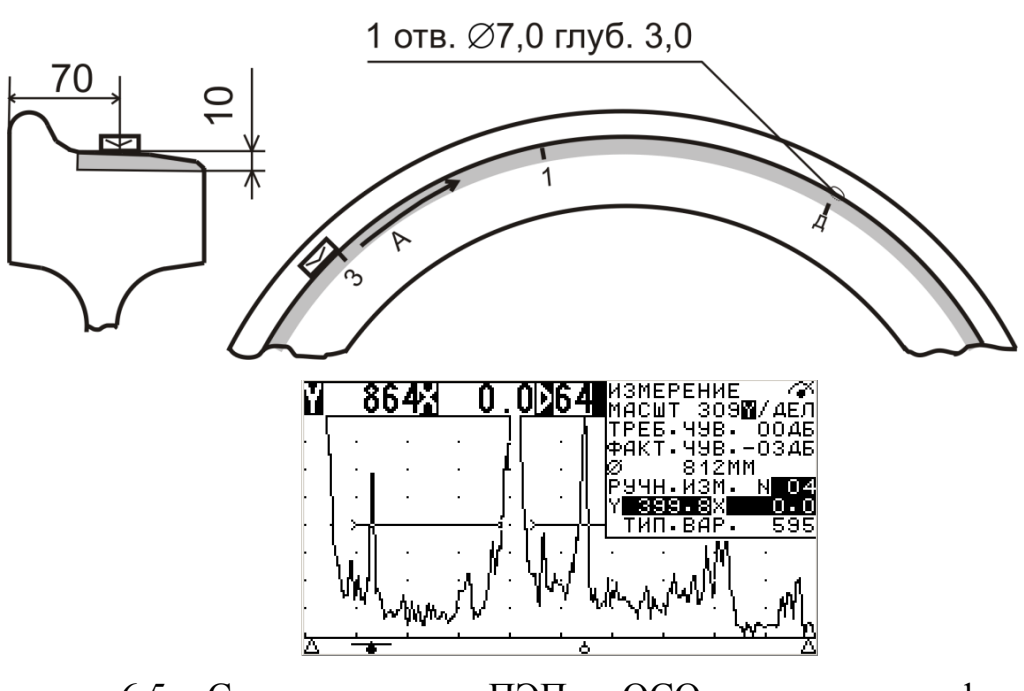

Рисунок 6.5 − Схема установки ПЭП на ОСО и вид экрана дефектоскопа при проверке чувствительности и дальномера по варианту DR4

6.6 Подготовка колеса к контролю

<span id="page-19-0"></span>6.6.1 До подачи на пост дефектоскопии КП в соответствии с технологическим процессом должна пройти мойку. Участки поверхности сканирования в зонах ввода ультразвука должны быть очищены от загрязнений, препятствующих обеспечению акустического контакта. Зачищенные поверхности не должны иметь заусенцев, пропущенных мест с остатками смазки, грязи, краски. Риски и выступающие заусенцы от клейм должны быть устранены. Шероховатость поверхностей ввода ультразвука должна быть не более, указанной в ЦВ/3429.

6.6.2 Подготовка колеса к контролю не входит в обязанности дефектоскописта

6.6.3 Установить на вращающий механизм КП, подлежащую контролю.

6.6.4 Перед проведением контроля дефектоскопист должен произвести визуальный осмотр с целью установления отсутствия видимых трещин и других дефектов колеса в соответствии с РД 32 ЦВ 078. Забракованные по результатам визуального осмотра колеса УЗК не подлежат.

## **7 Проведение контроля**

);

 $\begin{pmatrix} 1 \\ 0 \end{pmatrix}$ 

7.1 УЗК колес при обыкновенном освидетельствовании.

7.1.1 Выполнить УЗК колеса по варианту DR1.1

<span id="page-19-2"></span>7.1.1.1 Подключить прямой раздельно-совмещенный ПЭП П112-2,5 соединительным кабелем к разъемам  $\Theta$  и  $\Theta$  на коммутационной панели дефектоскопа.

<span id="page-19-1"></span>7.1.1.2 Вызвать настройку, соответствующую проведению УЗК колес по варианту DR1.1 по [6.5.6.2 .](#page-11-0)

7.1.1.3 Установить уровень фиксации, для чего:

- нажать кнопку и убедиться, что индицируется меню "ПОИСК";
- выделить фоном пункт меню "ВКЛ. ДОП. УСИЛ." кнопкой (или
- изменить состояние "–" (режим "ДОПОЛНИТЕЛЬНОЕ УСИЛЕНИЕ"

отключен) на "+" (режим включен) кнопкой (5 (или 6);

двукратным нажатием кнопки **« ПОИСК**» отключить меню "ПОИСК".

7.1.1.4 Установить УСК на обод контролируемого колеса.

*ПРИМЕЧАНИЕ − Допускается выполнять УЗК колес по варианту DR1.1 без использования УСК путем ручного сканирования ПЭП по поверхности катания в соответствии со схемой, приведенной на рисунке 4.1.а.*

<span id="page-20-0"></span>7.1.1.5 Нанести кистью контактирующую жидкость приблизительно на 1/3 поверхности катания колеса. Произвести перемещение УСК (или ПЭП) по данной зоне.

7.1.1.6 При сканировании для соблюдения акустического контакта необходимо следить за наличием контактирующей жидкости на поверхностях сканирования и плотным прилеганием ПЭП к поверхности колеса в процессе его перемещения.

7.1.1.7 При появлении в зоне контроля эхо-сигнала от дефекта с амплитудой, превышающей пороговый уровень строба «зона ВС1», на индикаторе дефектоскопа появляются значения параметров N и R.

<span id="page-20-3"></span>7.1.1.8 Выполнить оценку дефектного участка в случае обнаружения сигналов, превышающих уровень фиксации, для чего:

установить ПЭП в положение максимальной амплитуды эхо-сигнала от дефекта;

установить браковочный уровень чувствительности, для чего:

– нажать кнопку  $\Box$  и убедиться, что индицируется меню "ПОИСК";

– выделить фоном пункт меню "ВКЛ. ДОП. УСИЛ." кнопкой (или );

изменить состояние "+" (режим "ДОПОЛНИТЕЛЬНОЕ УСИЛЕНИЕ"

включен) на "-" (режим выключен) кнопкой  $\left(5\right)$ или  $\left(6\right)$ .

– двукратным нажатием кнопки **ВАРСКИ** отключить меню "ПОИСК";

считать с экрана дефектоскопа значение N, дБ.

*ПРИМЕЧАНИЕ − Для определения координат и амплитуды сигнала от отражателей в дефектоскопе используются автоматическая и ручная измерительные метки. Показания для автоматической метки индицируются в верхней части экрана, а для ручной метки – в меню "ИЗМЕРЕНИЕ" (вызов,* 

*перемещение по экрану и удаление с экрана кнопкой ). Если какие-либо значения характеристик дефекта не индицируются, необходимо один – два* 

*раза нажать кнопку . Для идентификации отражателей используются следующие измеряемые характеристики: Y, Х, R, N – амплитуда эхо-сигнала относительно порогового уровня.*

7.1.1.9 Решение о браковке колеса принимают при обнаружении в зоне ВС1 эхо-сигнала с амплитудой превышающей браковочный уровень чувствительности.

<span id="page-20-1"></span>7.1.1.10 Записать протокол контроля в соответствии с РЭ дефектоскопа при обнаружении недопустимого дефекта.

<span id="page-20-2"></span>7.1.1.11 Повернуть колесо на соответствующий сектор и повторить операции [7.1.1.5 −](#page-20-0) [7.1.1.10 .](#page-20-1)

7.1.1.12 Установить УСК (или ПЭП) на другое колесо КП и выполнить  $7.1.1.5 - 7.1.1.11$ .

7.1.2 Выполнить УЗК колеса по варианту DR2.1

7.1.2.1 Подключить прямой раздельно-совмещенный ПЭП П112-2,5 соединительным кабелем к разъемам  $\Theta$  и  $\Theta$  на коммутационной панели дефектоскопа.

7.1.2.2 Вызвать настройку, соответствующую проведению УЗК колес по варианту DR2.1 аналогично [6.5.6.2 .](#page-11-0)

7.1.2.3 Установить уровень фиксации по [7.1.1.3 .](#page-19-1)

7.1.2.4 Установить УСК на обод контролируемого колеса.

*ПРИМЕЧАНИЕ − Допускается выполнять УЗК колес по варианту DR2.1 без использования УСК путем ручного сканирования ПЭП по внутренней боковой грани обода в соответствии со схемой, приведенной на рисунке 4.1.б.*

<span id="page-21-0"></span>7.1.2.5 Нанести кистью контактирующую жидкость приблизительно на 1/3 внутренней боковой поверхности обода колеса. Произвести перемещение УСК (или ПЭП) по данной зоне.

7.1.2.6 При сканировании для соблюдения акустического контакта необходимо следить за наличием контактирующей жидкости на поверхностях сканирования и плотным прилеганием ПЭП к поверхности колеса в процессе его перемещения.

7.1.2.7 При появлении в зоне контроля эхо-сигнала от дефекта с амплитудой, превышающей пороговый уровень строба «зона ВС1», на индикаторе дефектоскопа появляются значения параметров N и R.

<span id="page-21-1"></span>7.1.2.8 Выполнить оценку и регистрацию дефектного участка по [7.1.1.8](#page-20-3)  − [7.1.1.10 в](#page-20-1) случае обнаружения сигналов, превышающих уровень фиксации.

<span id="page-21-2"></span>7.1.2.9 Повернуть колесо на соответствующий сектор и повторить операции [7.1.2.5 −](#page-21-0) [7.1.2.8 .](#page-21-1)

7.1.2.10 Установить УСК (или ПЭП) на другое колесо КП и выполнить  $7.1.2.5 - 7.1.2.9$ .

7.1.3 Выполнить УЗК колеса по варианту DR3.1

<span id="page-21-4"></span>7.1.3.1 Подключить наклонный совмещенный ПЭП П121-2,5-40 соединительным кабелем к разъему  $\Theta$  на коммутационной панели дефектоскопа.

*ПРИМЕЧАНИЕ − При использовании для УЗК колес по варианту DR3.1 УСК-4 подключить соединительным кабелем к коммутатор УСК к разъему на коммутационной панели дефектоскопа и перевести тумблер коммутатора УСК в положение II.*

7.1.3.2 Вызвать настройку, соответствующую проведению УЗК колес по варианту DR3.1 аналогично [6.5.6.2 .](#page-11-0)

7.1.3.3 Установить уровень фиксации по [7.1.1.3 .](#page-19-1)

7.1.3.4 Установить УСК на обод контролируемого колеса.

<span id="page-21-3"></span>7.1.3.5 Нанести кистью контактирующую жидкость приблизительно на 1/3 внутренней боковой поверхности обода колеса. Произвести перемещение УСК по данной зоне.

7.1.3.6 При сканировании для соблюдения акустического контакта необходимо следить за наличием контактирующей жидкости на поверхностях сканирования и плотным прилеганием ПЭП к поверхности колеса в процессе перемещения УСК.

7.1.3.7 При появлении в зоне контроля эхо-сигнала от дефекта с амплитудой, превышающей пороговый уровень строба «зона ВС1», на индикаторе дефектоскопа появляются значения параметров N и R.

<span id="page-22-0"></span>7.1.3.8 Выполнить оценку и регистрацию дефектного участка по [7.1.1.8](#page-20-3)  − [7.1.1.10 в](#page-20-1) случае обнаружения сигналов, превышающих уровень фиксации.

*ПРИМЕЧАНИЕ − При обнаружении эхо-сигналов, превышающих уровень фиксации в зоне обода, в которой расположены клейма, при оценке и* 

*регистрации дефектного участка уменьшить значение усиления на 16 дБ* 

*относительно уровня браковочной чувствительности кнопками усиления или.*

<span id="page-22-1"></span>7.1.3.9 Повернуть колесо на соответствующий сектор и повторить операции [7.1.3.5 −](#page-21-3) [7.1.3.8 .](#page-22-0)

7.1.3.10 Установить УСК на другое колесо КП и выполнить [7.1.3.5 −](#page-21-3) [7.1.3.9 .](#page-22-1)

7.2 УЗК колес при полном освидетельствовании.

7.2.1 Выполнить УЗК колеса по вариантам DR1.1, DR2.1 и DR3.1 по  $7.1.1 - 7.1.3$ .

7.2.2 Выполнить УЗК колеса по варианту DR3.3

<span id="page-22-3"></span>7.2.2.1 Подключить наклонный совмещенный ПЭП П121-2,5-50 соединительным кабелем к разъему  $\Theta$  на коммутационной панели дефектоскопа.

*ПРИМЕЧАНИЕ − При использовании для УЗК колес по варианту DR3.3 УСК-4 подключить соединительным кабелем к коммутатор УСК к разъему на коммутационной панели дефектоскопа и перевести тумблер коммутатора УСК в положение III.*

7.2.2.2 Вызвать настройку, соответствующую проведению УЗК колес по варианту DR3.3 аналогично [6.5.6.2 .](#page-11-0)

7.2.2.3 Установить уровень фиксации по [7.1.1.3 .](#page-19-1)

7.2.2.4 Установить УСК на обод контролируемого колеса.

<span id="page-22-2"></span>7.2.2.5 Нанести кистью контактирующую жидкость приблизительно на 1/3 внутренней боковой поверхности обода колеса. Произвести перемещение УСК по данной зоне.

7.2.2.6 При сканировании для соблюдения акустического контакта необходимо следить за наличием контактирующей жидкости на поверхностях сканирования и плотным прилеганием ПЭП к поверхности колеса в процессе перемещения УСК.

7.2.2.7 При появлении в зоне контроля эхо-сигнала от дефекта с амплитудой, превышающей пороговый уровень строба «зона ВС1», на индикаторе дефектоскопа появляются значения параметров N и R.

<span id="page-23-0"></span>7.2.2.8 Выполнить оценку и регистрацию дефектного участка по [7.1.1.8](#page-20-3)  − [7.1.1.10 в](#page-20-1) случае обнаружения сигналов, превышающих уровень фиксации.

<span id="page-23-1"></span>7.2.2.9 Повернуть колесо на соответствующий сектор и повторить операции [7.2.2.5 −](#page-22-2) [7.2.2.8 .](#page-23-0)

7.2.2.10 Установить УСК на другое колесо КП и выполнить [7.2.2.5 −](#page-22-2) [7.2.2.9 .](#page-23-1)

7.2.3 Выполнить УЗК колеса по варианту DR4

<span id="page-23-5"></span>7.2.3.1 УЗК колес по варианту DR4 выполняется после обточки поверхности катания путем прозвучивания из двух доступных точек, расположенных друг от друга на расстоянии равном примерно ¼ длины окружности контролируемого колеса при последовательной установке ПЭП в двух противоположных направлениях в каждой точке.

7.2.3.2 Подключить наклонный совмещенный ПЭП П121-0,4-90 соединительным кабелем к разъему  $\Theta$  на коммутационной панели дефектоскопа.

7.2.3.3 Вызвать настройку, соответствующую проведению УЗК колес по варианту DR4 аналогично [6.5.6.2 .](#page-11-0)

<span id="page-23-4"></span>7.2.3.4 Нанести на ПЭП или на поверхность катания в месте установки ПЭП контактирующую смазку.

<span id="page-23-3"></span>7.2.3.5 Установить ПЭП на поверхность катания таким образом, чтобы его боковая поверхность была параллельна внешней боковой грани колеса, и центр ПЭП находился на круге катания, расположенном на расстоянии 70мм от внутренней боковой грани. Слегка притереть ПЭП для создания равномерного тонкого слоя контактной смазки под всей рабочей поверхностью ПЭП.

<span id="page-23-2"></span>7.2.3.6 При появлении в зоне контроля эхо-сигнала от дефекта с амплитудой, превышающей пороговый уровень стробов «зона ВС1» и «зона ВС2», на индикаторе дефектоскопа появляются значения параметров N и R. Если дефект расположен в ближней полуокружности колеса, то дефектограмма на экране дефектоскопа будет иметь вид, приведенный на рисунке 7.1.в. Если дефект расположен в дальней полуокружности колеса, то дефектограмма на экране дефектоскопа будет иметь вид, приведенный на рисунке 7.1.б.

7.2.3.7 При появлении признаков обнаружения дефекта по [7.2.3.6](#page-23-2)  считать показание N. Если значение N равно или превышает 4 дБ определить местоположение отражателя, для чего:

считать показание R, мм;

отмерить с помощью рулетки по поверхности катания в направлении прозвучивания расстояние от передней грани ПЭП до предполагаемого дефекта;

нанести отметку мелом.

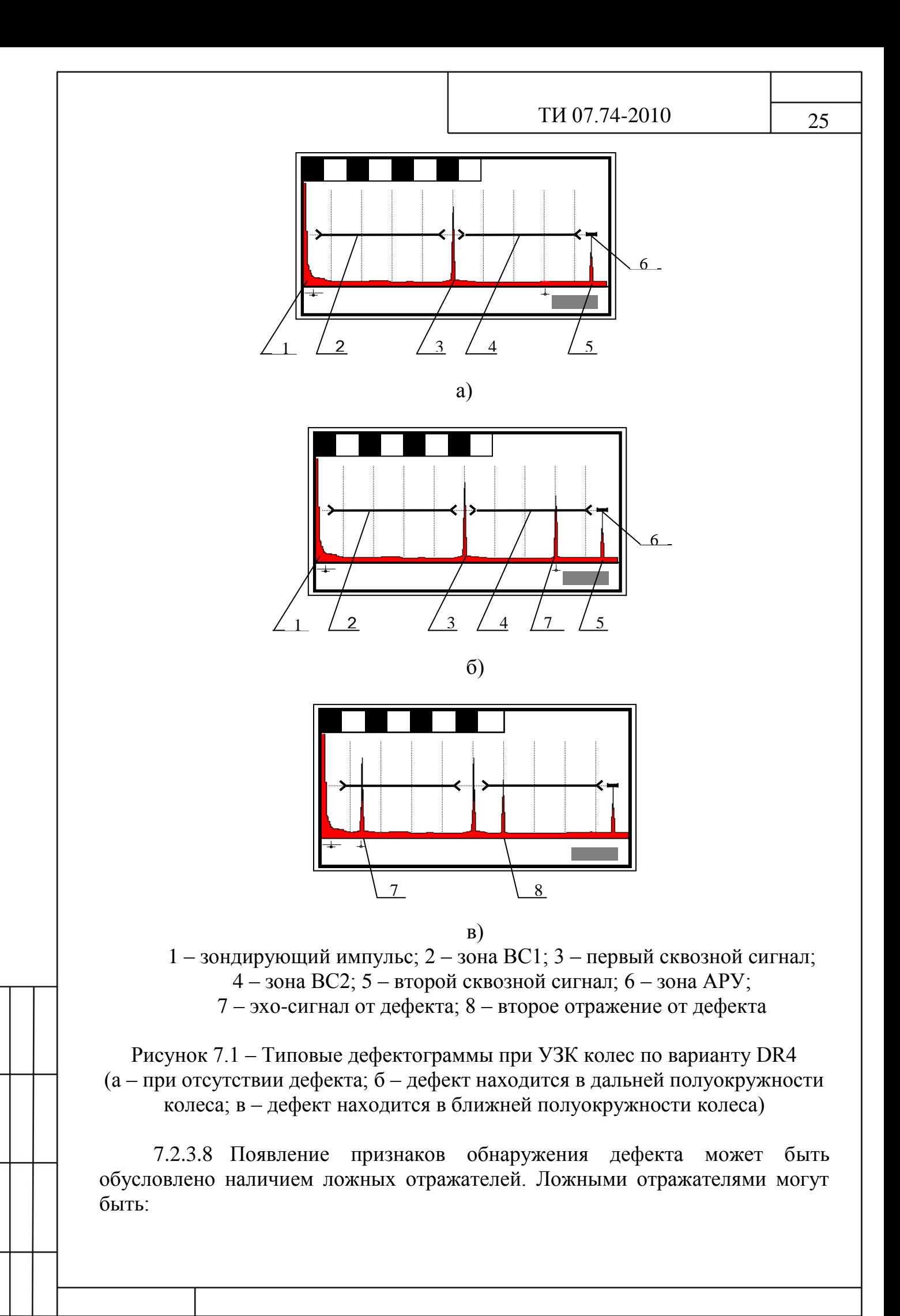

клейма на боковой поверхности обода колеса, выходящие на поверхность катания;

грязь или контактная смазка в месте предыдущей установки ПЭП;

допускаемые повреждения поверхности катания.

7.2.3.9 Для того чтобы отличить ложные отражатели от дефекта, следует:

определить положение отражателя;

осмотреть участки в пределах 10 см от нанесенной черты и диаметрально противоположной точки колеса.

Если результаты осмотра подтверждают наличие допустимых повреждений, следует повторить УЗК, установив ПЭП на бездефектный участок поверхности катания вблизи (300-400 мм) от нанесенной черты.

<span id="page-25-0"></span>7.2.3.10 Решение о браковке колеса принимают при обнаружении в зонах ВС1 или (и) ВС2 эхо-сигнала с амплитудой, превышающей браковочный уровень чувствительности (значение параметра N равно или превышает 4 дБ ).

7.2.3.11 Ориентировать ПЭП в противоположном направлении прозвучивания и выполнить операции по  $7.2.3.5 - 7.2.3.10$ .

<span id="page-25-1"></span>7.2.3.12 Снять ПЭП и стереть контактную смазку на месте его установки.

*ПРИМЕЧАНИЕ − Оставшаяся контактная смазка в дальнейшем может вызвать ложные срабатывания индикаторов дефектоскопа, сигнализирующих о наличии дефекта в ободе колеса.*

<span id="page-25-2"></span>7.2.3.13 Переставить ПЭП на расстояние равное приблизительно  $\frac{1}{4}$ длины окружности контролируемого колеса и выполнить операции по [7.2.3.4](#page-23-4)   $-7.2.3.12$ .

7.2.3.14 Выполнить [7.2.3.4 −](#page-23-4) [7.2.3.13 д](#page-25-2)ля другого колеса КП.

7.3 УЗК колес марки «Т» (изготовленных по ТУ 0943-157-01124328- 2003) при полном освидетельствовании.

7.3.1 Выполнить УЗК колеса по вариантам DR1.1, DR2.1 и DR3.1 по [7.1.1 −](#page-19-2) [7.1.3](#page-21-4) и DR4 по [7.2.3 \(](#page-23-5)после обточки поверхности катания).

7.3.2 Выполнить УЗК колеса по варианту DR2.2

7.3.2.1 Подключить прямой совмещенный ПЭП П111-5,0 соединительным кабелем к разъему  $\Theta$  на коммутационной панели дефектоскопа.

7.3.2.2 Вызвать настройку, соответствующую проведению УЗК колес по варианту DR2.2 аналогично [6.5.6.2 .](#page-11-0)

7.3.2.3 Установить уровень фиксации по [7.1.1.3 .](#page-19-1)

7.3.2.4 Установить УСК на обод контролируемого колеса.

*ПРИМЕЧАНИЕ − Допускается выполнять УЗК колес по варианту DR2.2 без использования УСК путем ручного сканирования ПЭП по внутренней боковой грани обода в соответствии со схемой, приведенной на рисунке 4.1.в.*

<span id="page-26-0"></span>7.3.2.5 Нанести кистью контактирующую жидкость приблизительно на 1/3 внутренней боковой поверхности обода колеса. Произвести перемещение УСК (или ПЭП) по данной зоне.

7.3.2.6 При сканировании для соблюдения акустического контакта необходимо следить за наличием контактирующей жидкости на поверхностях сканирования и плотным прилеганием ПЭП к поверхности колеса в процессе его перемещения.

7.3.2.7 При появлении в зоне контроля эхо-сигнала от дефекта с амплитудой, превышающей пороговый уровень строба «зона ВС1», на индикаторе дефектоскопа появляются значения параметров N и R.

<span id="page-26-1"></span>7.3.2.8 Выполнить оценку и регистрацию дефектного участка по [7.1.1.8](#page-20-3)  − [7.1.1.10](#page-20-1) в случае обнаружения сигналов, превышающих уровень фиксации.

<span id="page-26-2"></span>7.3.2.9 Повернуть колесо на соответствующий сектор и повторить операции [7.3.2.5 −](#page-26-0) [7.3.2.8 .](#page-26-1)

7.3.2.10 Установить УСК (или ПЭП) на другое колесо КП и выполнить  $7.3.2.5 - 7.3.2.9$  $7.3.2.5 - 7.3.2.9$ .

7.4 УЗК колес при восстановлении профиля (наплавке гребня).

7.4.1 УЗК колес при восстановлении профиля (наплавке гребня) выполняется после обточки обода по варианту DR3.3 по [7.2.2 .](#page-22-3)

7.5 УЗК колес при термическом упрочнении.

7.5.1 УЗК колес при термическом упрочнении выполняется до и после упрочнения по вариантам DR3.1 по [7.1.3 и](#page-21-4) DR3.3 по [7.2.2 .](#page-22-3)

### **8 Оценка качества и оформление результатов контроля**

8.1 Колесо бракуется, если при УЗК по вариантам DR1.1, или DR2.1, или DR2.2, или DR3.1, или DR3.3 в зоне ВС1 присутствуют эхо-сигналы, превышающие браковочный уровень чувствительности.

8.2 Колесо бракуется, если при УЗК по варианту DR4 в зоне ВС1 или (и) в зоне ВС2 присутствуют эхо-сигналы, превышающие браковочный уровень чувствительности.

8.3 Результаты ежесменной проверки основных параметров и результаты УЗК регистрировать в журнале установленной формы.

8.4 Электронные протоколы контроля передавать и хранить в базе данных в соответствии с разделом 9 РЭ дефектоскопа.

## **9 Охрана труда**

9.1 Все виды работ при подготовке и проведении УЗК должны проводиться при строгом соблюдении правил техники безопасности, промышленной санитарии и пожарной безопасности.

9.2 К проведению УЗК допускаются дефектоскописты, прошедшие обучение и инструктаж по безопасности труда в соответствии с ГОСТ 12.0.004.

9.3 При проведении контроля должны соблюдаться следующие безопасные приемы работы:

следует остерегаться затягивания одежды между контролируемым колесом и роликами привода вращения колесной пары; рабочая одежда обслуживающего персонала не должна иметь свисающих элементов;

во избежание случайного попадания ног или одежды дефектоскописта между вращающимися приводными роликами, привод вращения следует отключать сразу по окончании контроля колесной пары.

9.4 Оборудование участков и рабочих мест УЗК дефектоскопами, вспомогательными устройствами и механизмами, а также их обслуживание должно осуществляться в соответствии с ГОСТ 12.2.007.0, ГОСТ 12.1.019, Правилами устройства электроустановок потребителей и Правилами техники безопасности при эксплуатации электроустановок потребителей, утвержденными Госэнергонадзором 31.03.92 г. и 21.12.84 г. соответственно.

9.5 Размещение, хранение, транспортирование и использование дефектоскопических и вспомогательных материалов и отходов производства должно проводиться с соблюдением требований защиты от пожаров по ГОСТ 12.1.004.

9.6 На участке должна быть вывешена на видном месте местная инструкция по технике безопасности и пожарной безопасности, утвержденная главным инженером предприятия.

9.7 Переносные электрические светильники должны иметь напряжение питания не более 36 В.

9.8 Освещенность рабочего места дефектоскописта должна соответствовать действующим нормам за счет общего освещения и переносной лампы с защитным устройством и быть не менее 500 лк.

9.9 Ветошь должна храниться в специальных металлических ящиках с плотно закрывающимися крышками.

9.10 Использованная ветошь должна собираться в металлический ящик с крышкой и отправляться на утилизацию.

### **Порядок настройки дефектоскопов «PELENG» («ПЕЛЕНГ») УД2-102 и УД2-102ВД**

### **П.1 Подготовка дефектоскопа к работе.**

П.1.1 Обеспечить дефектоскоп электропитанием.

П.1.2 Включить дефектоскоп тумблером "ВКЛ/ОТКЛ" на верхней (коммутационной) панели или кнопкой  $\bullet$  на передней панели (в зависимости от модификации дефектоскопа).

П.1.3 Ввести шифр оператора, проверить правильность (и при необходимости произвести корректировку) установок встроенных часов в соответствии с РЭ дефектоскопа.

П.1.4 В момент включения дефектоскопа раздается звуковой сигнал, после которого на экране индицируется приветствие (с указанием версии, заводского номера дефектоскопа и другой информации), а также меню «РЕЖИМ РАБОТЫ».

# **П.2 Создать настройку для УЗК колес по варианту метода DR1.1.**

П.2.1 Создать новую настройку, для чего:

<span id="page-28-0"></span>выделить пункт «СОЗДАНИЕ НАСТРОЙКИ» в меню «РЕЖИМ РАБОТЫ» кнопками **и и** 

установить свободный номер, под которым настройка в дальнейшем

будет записана в память дефектоскопа, кнопками **5** и **6** или с использованием цифровых кнопок (при использовании цифровых кнопок перед вводом и после ввода требуемого значения должна быть нажата кнопка );

вызвать меню «ТИПОВЫЕ ВАРИАНТЫ» нажатием кнопк

выделить пункт «ДРУГИЕ ДЕТАЛИ» в меню «ТИПОВЫЕ

ВАРИАНТЫ» кнопками

вызвать меню «НАСТРОЙКА» кнопкой .

П.2.2 Установить требуемые для контроля по варианту метода DR1.1 значения параметров.

П.2.2.1 В меню «ОБЩИЕ ПАР-РЫ» установить следующие значения параметров:

- «ЧАСТОТА»  $-2,5$  МГц;  $\bullet$
- «ВКЛ. ПЭП» «РАЗД.»;
- «АМПЛ. ЗОНД.» «ВЫС»;  $\bullet$
- «УГОЛ ВВОДА» 00°;

 $TH 07.74-2010$  30

- $\bullet$  «BC1:HAY.» 10 MM;
- «ВС1:КОН.» 50 ММ;
- $\bullet$  «СКОР.-ТЬ» 5900 М/С.;
- «ТОЛЩ.» − 0000.0 ММ;  $\bullet$
- «ДОП.УСИЛ.» − «**+**6 ДБ»;
- «ОТСЕЧКА» 5%.

П.2.2.2 В меню «РАЗВ, ЗОНЫ ВС» установить следующие значения параметров:

- «РАЗВЕРТКА» 120%;  $\bullet$
- $\bullet$ « $BC1:HAY.$ » – 10Y:
- $\bullet$  «BC1:KOH.» 50Y;
- «ВС1:МЕТОД» «ЭХО»;  $\bullet$
- $\bullet$  «BC2:METO $I$ » «HET»;
- $\bullet$  «АРУ:НАЧ» 0.0Ү;
- «АРУ:КОН»  $0.0Y$ .

*ПРИМЕЧАНИЕ − Значения параметров ВС устанавливаются в миллиметрах по глубине (Y). Переключение между единицами измерения* 

*временных параметров осуществляется кнопкой .*

П.2.2.3 В меню «ВРЧ» установить следующее значение параметра «РЕЖИМ ВРЧ» − ОТКЛ.

П.2.3 Настроить глубиномер.

<span id="page-29-1"></span><span id="page-29-0"></span>П.2.3.1 Подключить к дефектоскопу прямой раздельно-совмещенный ПЭП П112-2,5.

П.2.3.2 Вызвать меню «ОБЩИЕ ПАР-РЫ».

<span id="page-29-2"></span>П.2.3.3 Включить режим «НАСТР. ПО СО», выделив соответствующий пункт в меню «ОБЩИЕ ПАР-РЫ» и заменив состояние «–» (режим отключен) на «+» (включен) кнопками  $\boxed{5}$  и

П.2.3.4 Установить ПЭП на предварительно смазанную минеральным маслом поверхность СО-2 (СО-3Р) так, чтобы получить сигнал от донной поверхности (рисунок П.1).

П.2.3.5 Довести кнопками усиления **10** и **11** амплитуду первого донного сигнала до порогового уровня (до середины экрана).

П.2.3.6 Не меняя положения ПЭП включить режим «СТОП-КАДР», последовательным нажатием кнопок

П.2.3.7 Выделить пункт меню «Y ИСТ», установить значение 59 мм и нажать кнопку  $\boxed{9}$ . В дефектоскопе автоматически установится значение 2Тп для данного ПЭП.

П.2.3.8 Отключить режим «НАСТР. ПО СО».

П.2.3.9 Выйти из меню «ОБЩИЕ ПАР-РЫ» в меню «НАСТРОЙКА»,

<span id="page-29-3"></span>кнопкой I

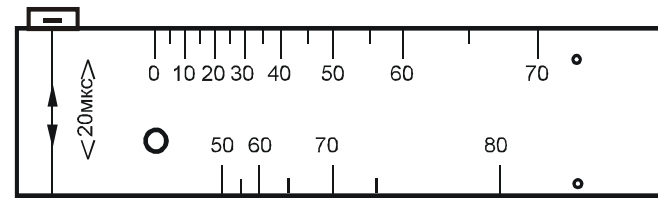

Рисунок П.1 – Схема установки прямого ПЭП на СО-2 при настройке глубиномера и чувствительности

<span id="page-30-0"></span>П.2.4 Настроить браковочный уровень чувствительности.

П.2.4.1 Выполнить [П.2.3.1 .](#page-29-0)

П.2.4.2 В меню «ВРЧ» установить следующие значения параметров:

- «РЕЖИМ ВРЧ» − ВКЛ;  $\bullet$
- «ВС1:НАЧ.» 10Y;
- «ВС1:КОН.» 50Y;
- «ИНДИКАЦИЯ ВРЧ» − «+»;
- «РЕЖИМ ВРЧ» РУЧН.ВРЧ;
- «ВРЧ:НАЧ.»  $-10Y$ ;  $\bullet$
- «ВРЧ:КОН.» 30Y;
- «ВРЧ:АМПЛ.»  $-$  00 дБ;  $\bullet$
- «ВРЧ:ФОРМА»  $-00$ ;
- «ДО ВРЧ» − 00 дБ;
- «ПОСЛЕ ВРЧ» − 00 дБ.

П.2.4.3 Установить ПЭП на предварительно смазанную минеральным маслом поверхность образца №1 из комплекта ОСО 32.008-09 в положение максимальной амплитуды эхо-сигнала от плоскодонного отражателя диаметром 4 мм, расположенного на глубине 30 мм (рисунок П.2.а).

П.2.4.4 Довести кнопками усиления **и и амплитуду** эхо-сигнала от плоскодонного отражателя диаметром 4 мм, расположенного на глубине 30 мм, до порогового уровня (до середины экрана). Записать значение усиления  $N_{DR11}$ , соответствующее браковочному уровню чувствительности при УЗК колес по варианту DR1.1 в настроечную карту.

П.2.4.5 Установить ПЭП на предварительно смазанную минеральным маслом поверхность образца №1 из комплекта ОСО 32.008-09 в положение максимальной амплитуды эхо-сигнала от плоскодонного отражателя диаметром 4 мм, расположенного на глубине 10 мм (рисунок П.2.б).

П.2.4.6 Выделить пункт меню «ВРЧ:АМПЛ.» и установить кнопками такое значение, при котором амплитуду эхо-сигнала от плоскодонного отражателя диаметром 4 мм, расположенного на глубине 10 мм достигает порогового уровня (середины экрана). Записать значение пункта меню «ВРЧ:АМПЛ.» в настроечную карту.

П.2.4.7 Установить в пункте меню «ИНДИКАЦИЯ ВРЧ» значение «-».

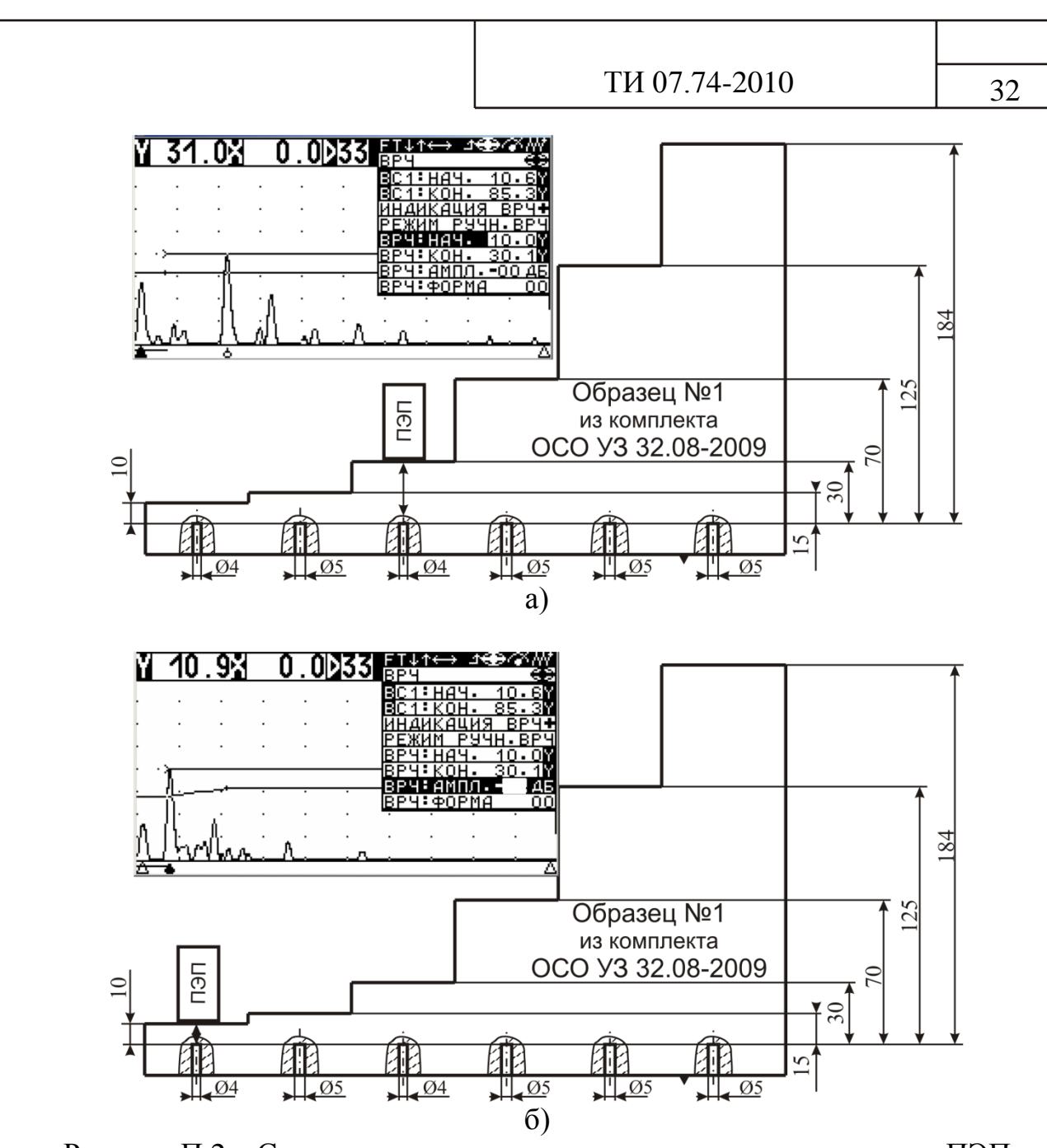

Рисунок П.2 – Схема установки прямого раздельно-совмещенного ПЭП на образец №1 из комплекта ОСО 32.008-09 и вид экрана дефектоскопа при настройке ВРЧ

П.2.5 Выделить пункт «N ПЭП» в меню «НАСТРОЙКА» и ввести номер используемого ПЭП кнопками  $\begin{bmatrix} 1 & 1 \\ 0 & 1 \end{bmatrix}$  или с использованием цифровых кнопок (при использовании цифровых кнопок перед вводом и после ввода требуемого значения должна быть нажата кнопка ).

П.2.6 Записать настройку в память дефектоскопа, выделив пункт «ЗАП. НАСТР.» в меню «НАСТРОЙКА» и нажав кнопку **. Записать в** настроечную карту номер настройки, используемой для контроля по варианту DR1.1.

П.2.7 Определить соотношение  $\Delta$ DR1.1 между браковочным уровнем чувствительности и амплитудой эхо-сигнала от БЦО диаметром 5 мм на глубине 30 мм (сечение Б-Б) в НО.

П.2.7.1 Выполнить [П.2.3.1 .](#page-29-0)

П.2.7.2 Вызвать настройку, созданную для УЗК колес по варианту DR1.1.

П.2.7.3 Установить УСК (или ПЭП) на предварительно смазанный минеральным маслом участок поверхности катания в сечении Б-Б НО в соответствии со схемой, представленной на рисунке П.3.

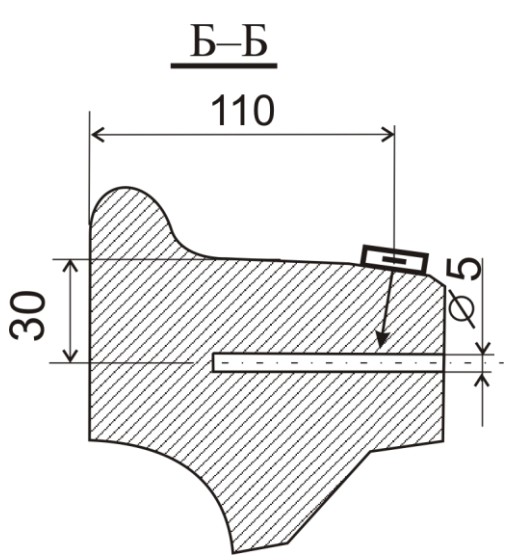

Рисунок П.3 − Схема установки ПЭП на НО при проверке чувствительности по варианту DR1.1

П.2.7.4 Перемещая УСК (или ПЭП), установить его в положение, при котором амплитуда эхо-сигнала от БЦО диаметром 5 мм на глубине 30 мм (сечение Б-Б) максимальна.

П.2.7.5 Довести кнопками усиления и и амплитуду эхо-сигнала от БЦО до порогового уровня (до середины экрана).

П.2.7.6 Записать в настроечную карту значение глубины расположения отражателя (параметр Y).

П.2.7.7 Записать в настроечную карту полученное значение усиления  $(N_{B-E} \ \overline{A}B)$ .

П.2.7.8 Вычислить соотношение  $\Delta$ DR1.1 между браковочным уровнем чувствительности и амплитудой эхо-сигнала от БЦО диаметром 5 мм на глубине 30 мм (сечение Б-Б) в НО по формуле:

 $\Delta \text{DR1.1} = \text{N}_{\text{B-B}} - \text{N}_{\text{DR1.1}}$ , дБ, где

 $N<sub>DRL1</sub>$  – значение усиления дефектоскопа, соответствующее браковочному уровню чувствительности, настроенному по [П.2.4 .](#page-30-0)

 $N_{B-B}$  – значение усиления дефектоскопа, полученное по  $\Pi$ .2.7.3 –  $\Pi$ .2.7.7.

*ПРИМЕЧАНИЕ − Соотношение DR1.1 между браковочным уровнем чувствительности и амплитудой эхо-сигнала от БЦО в сечении Б-Б* *определяется с учетом знака. Отрицательное значение соотношения DR1.1 свидетельствует о том, что при ежесменной проверке основных параметров на НО, значение усиления следует уменьшать на эту величину, положительное – увеличивать.*

П.2.7.9 Записать значение **ADR1.1 в настроечную карту.** 

## **П.3 Создать настройку для УЗК колес по варианту метода DR2.1.**

П.3.1 Создать новую настройку по [П.2.1 .](#page-28-0)

П.3.2 Установить требуемые для контроля по варианту метода DR2.1 значения параметров.

П.3.2.1 В меню «ОБЩИЕ ПАР-РЫ» установить следующие значения параметров:

- «ЧАСТОТА» 2,5 МГц;
- «ВКЛ. ПЭП» «РАЗД»;  $\bullet$
- «АМПЛ. ЗОНД.» «ВЫС»;
- «УГОЛ ВВОДА» 00°;
- «ВС1:НАЧ.» 15 ММ;  $\bullet$
- «ВС1:КОН.» 125 ММ;  $\bullet$
- «СКОР.-ТЬ» 5900 М/С.;  $\bullet$
- «ТОЛЩ.» − 0000.0 ММ;
- «ДОП.УСИЛ.» − «**+**6 ДБ»;  $\bullet$
- «ОТСЕЧКА»  $-5\%$ .

П.3.2.2 В меню «РАЗВ, ЗОНЫ ВС» установить следующие значения параметров:

- «РАЗВЕРТКА» 120%;  $\bullet$
- « $BC1:HAY.$ » 15Y;
- «ВС1:КОН.» 125Y;  $\bullet$
- «ВС1:МЕТОД» «ЭХО»;
- «ВС2:МЕТОД» «НЕТ»;  $\bullet$
- «АРУ:НАЧ»  $-0.0Y$ ;
- «АРУ:КОН»  $-0.0Y$ .

*ПРИМЕЧАНИЕ − Значения параметров ВС устанавливаются в миллиметрах по глубине (Y). Переключение между единицами измерения временных параметров осуществляется кнопкой .*

П.3.2.3 В меню «ВРЧ» установить следующее значение параметра «РЕЖИМ ВРЧ» − ОТКЛ.

П.3.3 Настроить глубиномер по [П.2.3 .](#page-29-1)

<span id="page-33-0"></span>П.3.4 Настроить браковочный уровень чувствительности.

П.3.4.1 Выполнить [П.2.3.1 .](#page-29-0)

- <span id="page-33-1"></span>П.3.4.2 В меню «ВРЧ» установить следующие значения параметров:
- «РЕЖИМ ВРЧ» − ВКЛ;
- «ВС1:НАЧ.» 15Y;
- «ВС1:КОН.» 125Y;
- «ИНДИКАЦИЯ ВРЧ» − «+»;
- «РЕЖИМ ВРЧ» РУЧН.ВРЧ;
- «ВРЧ:НАЧ.» 15Y;  $\bullet$
- «ВРЧ:КОН.» 125Y;
- «ВРЧ:АМПЛ.» 00 дБ;
- «ВРЧ:ФОРМА»  $-00$ ;
- «ДО ВРЧ» − 00 дБ;
- «ПОСЛЕ ВРЧ» − 00 дБ.

П.3.4.3 Установить ПЭП на предварительно смазанную минеральным маслом поверхность образца №1 из комплекта ОСО 32.008-09 в положение максимальной амплитуды эхо-сигнала от плоскодонного отражателя диаметром 5 мм, расположенного на глубине 125 мм (рисунок П.4.а).

П.3.4.4 Довести кнопками усиления **и и амплитуду** эхо-сигнала от плоскодонного отражателя диаметром 5 мм, расположенного на глубине 125 мм, до порогового уровня (до середины экрана). Записать значение усиления N<sub>DR2.1</sub>, соответствующее браковочному уровню чувствительности при УЗК колес по варианту DR2.1 в настроечную карту.

<span id="page-34-0"></span>П.3.4.5 Установить ПЭП на предварительно смазанную минеральным маслом поверхность образца №1 из комплекта ОСО 32.008-09 в положение максимальной амплитуды эхо-сигнала от плоскодонного отражателя диаметром 5 мм, расположенного на глубине 15 мм (рисунок П.4.б).

П.3.4.6 Выделить пункт меню «ВРЧ:АМПЛ.» и установить кнопками такое значение, при котором амплитуду эхо-сигнала от плоскодонного отражателя диаметром 5 мм, расположенного на глубине 15 мм достигает порогового уровня (середины экрана). Записать значение пункта меню «ВРЧ:АМПЛ.» в настроечную карту.

П.3.4.7 Установить ПЭП на предварительно смазанную минеральным маслом поверхность образца №1 из комплекта ОСО 32.008-09 в положение максимальной амплитуды эхо-сигнала от плоскодонного отражателя диаметром 5 мм, расположенного на глубине 70 мм (рисунок П.4.в).

П.3.4.8 Выделить пункт меню «ВРЧ:ФОРМА» и установить кнопками такое значение, при котором амплитуду эхо-сигнала от плоскодонного отражателя диаметром 5 мм, расположенного на глубине

70 мм достигает порогового уровня (середины экрана). Записать значение пункта меню «ВРЧ:ФОРМА» в настроечную карту.

П.3.4.9 Установить в пункте меню «ИНДИКАЦИЯ ВРЧ» значение «-».

<span id="page-34-1"></span>П.3.5 Выделить пункт «N ПЭП» в меню «НАСТРОЙКА» и ввести номер

используемого ПЭП кнопками **6** и **6** или с использованием цифровых кнопок (при использовании цифровых кнопок перед вводом и после ввода

требуемого значения должна быть нажата кнопка ).

П.3.6 Записать настройку в память дефектоскопа, выделив пункт «ЗАП.

НАСТР.» в меню «НАСТРОЙКА» и нажав кнопку **.** 3аписать в настроечную карту номер настройки, используемой для контроля по варианту DR2.1.

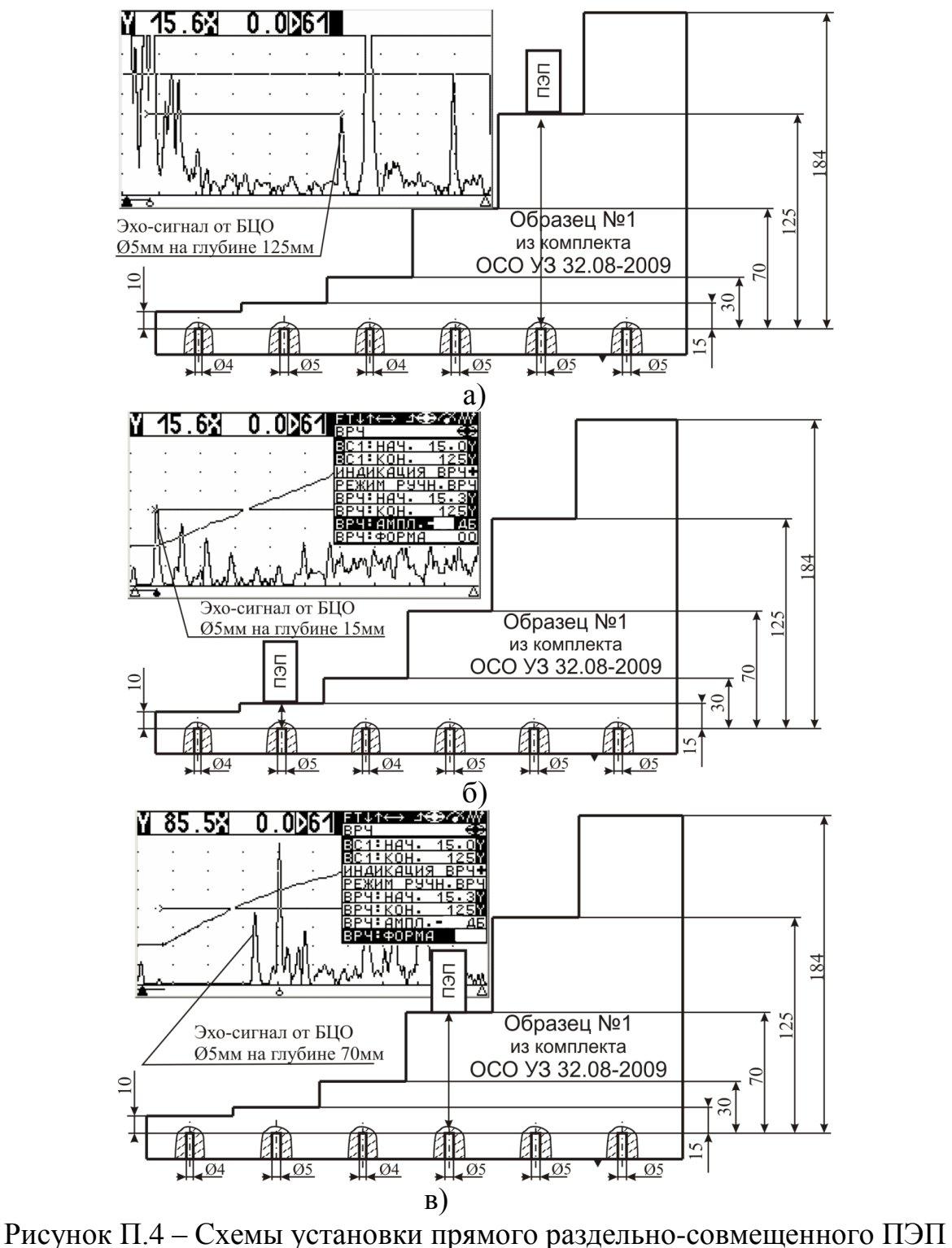

на образец №1 из комплекта ОСО 32.008-09 и вид экрана дефектоскопа при настройке ВРЧ

П.3.7 Определить соотношение  $\Delta$ DR2.1 между браковочным уровнем чувствительности и амплитудой эхо-сигнала от БЦО диаметром 5 мм на глубине 70 мм (сечение Г-Г) в НО.

П.3.7.1 Выполнить [П.2.3.1 .](#page-29-0)

П.3.7.2 Вызвать настройку, созданную для УЗК колес по варианту DR2.1.

П.3.7.3 Установить УСК (или ПЭП) на предварительно смазанный минеральным маслом участок внутренней грани обода в сечении Г-Г НО в соответствии со схемой, представленной на рисунке П.5.

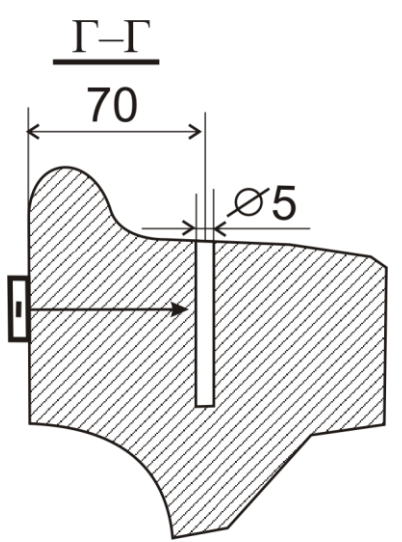

Рисунок П.5 − Схема установки ПЭП на НО при проверке чувствительности по варианту DR2.1 и DR2.2

П.3.7.4 Перемещая УСК (или ПЭП), установить его в положение, при котором амплитуда эхо-сигнала от БЦО диаметром 5 мм на глубине 70 мм (сечение Г-Г) максимальна.

П.3.7.5 Довести кнопками усиления и и дамплитуду эхо-сигнала от БЦО до порогового уровня (до середины экрана).

П.3.7.6 Записать в настроечную карту значение глубины расположения отражателя (параметр Y).

П.3.7.7 Записать в настроечную карту полученное значение усиления  $(N_{\Gamma-\Gamma}, \overline{A} \overline{B}).$ 

П.3.7.8 Вычислить соотношение  $\Delta$ DR2.1 между браковочным уровнем чувствительности и амплитудой эхо-сигнала от БЦО диаметром 5 мм на глубине 70 мм (сечение Г-Г) в НО по формуле:

 $\Delta \text{DR2.1} = \text{N}_{\text{LT}} - \text{N}_{\text{DR2.1}}$ , дБ, где

 $N_{DR2.1}$  – значение усиления дефектоскопа, соответствующее браковочному уровню чувствительности, настроенному по [П.3.4 ;](#page-33-0)

 $N_{\text{E-F}}$  – значение усиления дефектоскопа, полученное по  $\Pi$ .3.7.3 –  $\Pi$ .3.7.7.

*ПРИМЕЧАНИЕ − Соотношение DR2.1 между браковочным уровнем чувствительности и амплитудой эхо-сигнала от БЦО в сечении Г-Г* *определяется с учетом знака. Отрицательное значение соотношения DR2.1 свидетельствует о том, что при ежесменной проверке основных параметров на НО, значение усиления следует уменьшать на эту величину, положительное – увеличивать.*

П.3.7.9 Записать значение  $\Delta$ DR2.1 в настроечную карту.

## **П.4 Создать настройку для УЗК колес по варианту метода DR2.2**

П.4.1 Создать новую настройку по [П.2.1 .](#page-28-0)

П.4.2 Установить требуемые для контроля по варианту метода DR2.2 значения параметров.

П.4.2.1 В меню «ОБЩИЕ ПАР-РЫ» установить следующие значения параметров:

- «ЧАСТОТА» 5 МГц;
- «ВКЛ. ПЭП» «СОВМЕЩ»;  $\bullet$
- «АМПЛ. ЗОНД.» «ВЫС»;
- «УГОЛ ВВОДА» 00°;  $\bullet$
- «ВС1:НАЧ.» 15 ММ;  $\bullet$
- «ВС1:КОН.» 125 ММ;  $\bullet$
- «СКОР.-ТЬ» 5900 М/С.;  $\bullet$
- «ТОЛЩ.» − 0000.0 ММ;
- «ДОП.УСИЛ.» − «**+**6 ДБ»;
- «ОТСЕЧКА» 5%.

П.4.2.2 В меню «РАЗВ, ЗОНЫ ВС» установить следующие значения параметров:

- «РАЗВЕРТКА» 120%;  $\bullet$
- « $BC1:HAY.$ » 15Y;
- «ВС1:КОН.» 125Y;  $\bullet$
- $\bullet$  «BC1:METOД» «ЭХО»;
- «ВС2:МЕТОД» «НЕТ»;  $\bullet$
- «АРУ:НАЧ»  $-0.0Y$ ;
- «АРУ:КОН»  $-0.0Y$ .

*ПРИМЕЧАНИЕ − Значения параметров ВС устанавливаются в миллиметрах по глубине (Y). Переключение между единицами измерения временных параметров осуществляется кнопкой .*

П.4.2.3 В меню «ВРЧ» установить следующее значение параметра «РЕЖИМ ВРЧ» − ОТКЛ.

П.4.3 Настроить глубиномер.

<span id="page-37-0"></span>П.4.3.1 Подключить к дефектоскопу прямой совмещенный ПЭП  $\Pi111-5,0.$ 

П.4.3.2 Выполнить [П.2.3.2 −](#page-29-2) [П.2.3.9 .](#page-29-3)

<span id="page-37-1"></span>П.4.4 Настроить браковочный уровень чувствительности.

П.4.4.1 Выполнить [П.4.3.1 .](#page-37-0)

П.4.4.2 В меню «ВРЧ» установить значения параметров по [П.3.4.2 .](#page-33-1)

П.4.4.3 Установить ПЭП на предварительно смазанную минеральным маслом поверхность образца №1 из комплекта ОСО 32.008-09 в положение максимальной амплитуды эхо-сигнала от плоскодонного отражателя диаметром 5 мм, расположенного на глубине 125 мм (рисунок П.4.а).

П.4.4.4 Довести кнопками усиления и и амплитуду эхо-сигнала от плоскодонного отражателя диаметром 5 мм, расположенного на глубине 125 мм, до порогового уровня (до середины экрана). Записать значение усиления  $N_{DR2.2}$ , соответствующее браковочному уровню чувствительности при УЗК колес по варианту DR2.2 в настроечную карту.

П.4.4.5 Выполнить [П.3.4.5 −](#page-34-0) [П.3.4.9 .](#page-34-1)

П.4.5 Выделить пункт «N ПЭП» в меню «НАСТРОЙКА» и ввести номер используемого ПЭП кнопками  $\left( \frac{1}{2} \right)$  и  $\left( \frac{1}{2} \right)$  или с использованием цифровых кнопок (при использовании цифровых кнопок перед вводом и после ввода требуемого значения должна быть нажата кнопка ).

П.4.6 Записать настройку в память дефектоскопа, выделив пункт «ЗАП.

НАСТР.» в меню «НАСТРОЙКА» и нажав кнопку **.** 3 Записать в настроечную карту номер настройки, используемой для контроля по варианту DR2.2.

П.4.7 Определить соотношение  $\Delta$ DR2.2 между браковочным уровнем чувствительности и амплитудой эхо-сигнала от БЦО диаметром 5 мм на глубине 70 мм (сечение Г-Г) в НО.

П.4.7.1 Выполнить [П.4.3.1 .](#page-37-0)

П.4.7.2 Вызвать настройку, созданную для УЗК колес по варианту DR2.2.

П.4.7.3 Установить УСК (или ПЭП) на предварительно смазанный минеральным маслом участок внутренней грани обода в сечении Г-Г НО в соответствии со схемой, представленной на рисунке П.5.

П.4.7.4 Перемещая УСК (или ПЭП), установить его в положение, при котором амплитуда эхо-сигнала от БЦО диаметром 5 мм на глубине 70 мм (сечение Г-Г) максимальна.

П.4.7.5 Довести кнопками усиления  $\begin{bmatrix} 1 \end{bmatrix}$  и  $\begin{bmatrix} 1 \end{bmatrix}$  амплитуду эхо-сигнала от БЦО до порогового уровня (до середины экрана).

П.4.7.6 Записать в настроечную карту значение глубины расположения отражателя (параметр Y).

П.4.7.7 Записать в настроечную карту полученное значение усиления  $(N_{\Gamma-\Gamma}, \overline{A} \overline{B}).$ 

П.4.7.8 Вычислить соотношение  $\Delta$ DR2.2 между браковочным уровнем чувствительности и амплитудой эхо-сигнала от БЦО диаметром 5 мм на глубине 70 мм (сечение Г-Г) в НО по формуле:

 $\Delta \text{DR2.2} = \text{N}_{\text{F-F}}$  -  $\text{N}_{\text{DR2.2}}$ , дБ, где

 $N_{DR22}$  – значение усиления дефектоскопа, соответствующее браковочному уровню чувствительности, настроенному по [П.4.4 ;](#page-37-1)

 $N_{\text{F-F}}$  – значение усиления дефектоскопа, полученное по  $\Pi$ .4.7.3 –  $\Pi$ .4.7.7.

*ПРИМЕЧАНИЕ − Соотношение DR2.2 между браковочным уровнем чувствительности и амплитудой эхо-сигнала от БЦО в сечении Г-Г определяется с учетом знака. Отрицательное значение соотношения DR2.2 свидетельствует о том, что при ежесменной проверке основных параметров на НО, значение усиления следует уменьшать на эту величину, положительное – увеличивать.*

П.4.7.9 Записать значение  $\Delta$ DR2.2 в настроечную карту.

### **П.5 Создать настройку для УЗК колес по варианту метода DR3.1.**

П.5.1 Создать новую настройку по [П.2.1 .](#page-28-0)

П.5.2 Установить требуемые для контроля по варианту метода DR3.1 значения параметров.

П.5.2.1 В меню «ОБЩИЕ ПАР-РЫ» установить следующие значения параметров:

- $\bullet$ «ЧАСТОТА»  $-2.5$  МГц;
- «ВКЛ. ПЭП» «СОВМЕЩ»;
- «АМПЛ. ЗОНД.» «ВЫС»;  $\bullet$
- «УГОЛ ВВОДА» 40°;
- «ВС1:НАЧ.» 15 ММ;  $\bullet$
- «ВС1:КОН.» 145 ММ;  $\bullet$
- «СКОР.-ТЬ» 3260 М/С.;  $\bullet$
- «ТОЛЩ.» − 0000.0 ММ;
- «ДОП.УСИЛ.» − «**+**6 ДБ»;
- «ОТСЕЧКА»  $-5\%$ .

П.5.2.2 В меню «РАЗВ, ЗОНЫ ВС» установить следующие значения параметров:

- $\bullet$ «РАЗВЕРТКА» –  $120\%$ ;
- « $BC1:HAY.$ » 15Y:
- «ВС1:КОН.» 145Y;  $\bullet$
- «ВС1:МЕТОД» «ЭХО»;
- «ВС2:МЕТОД» «НЕТ»;
- «АРУ:НАЧ»  $-0.0Y$ ;
- «АРУ:КОН»  $0.0Y$ .

*ПРИМЕЧАНИЕ − Значения параметров ВС устанавливаются в миллиметрах по глубине (Y). Переключение между единицами измерения* 

*временных параметров осуществляется кнопкой .*

П.5.2.3 В меню «ВРЧ» установить следующее значение параметра «РЕЖИМ ВРЧ» − ОТКЛ.

П.5.3 Настроить глубиномер.

<span id="page-40-0"></span>П.5.3.1 Подключить к дефектоскопу наклонный совмещенный ПЭП П121-2,5-40.

П.5.3.2 Включить режим «НАСТР. ПО СО».

П.5.3.3 Определить 2Тп и точку выхода луча:

<span id="page-40-1"></span>установить ПЭП на предварительно смазанную минеральным маслом  $\bullet$ поверхность СО-3Р (СО-3) так, чтобы получить сигнал от цилиндрической поверхности (рисунок П.6).

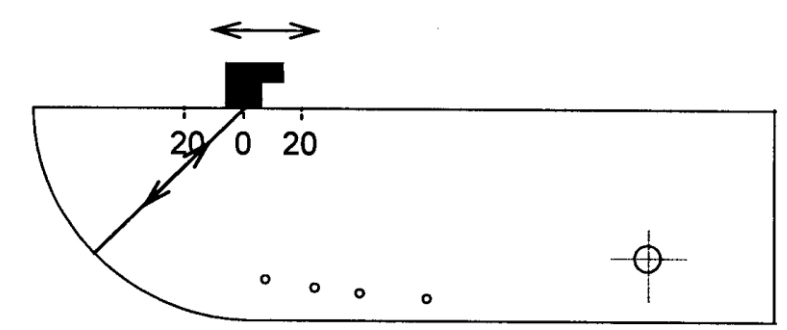

Рисунок П.6 – Схема установки наклонного ПЭП на СО-3Р при определении 2Тп и точки выхода луча

перемещая ПЭП в небольших пределах найти положение, при котором амплитуда отраженного от цилиндрической поверхности сигнала максимальна и кнопками усиления **0 и 1 довести амплитуду сигнала до** порогового уровня (до середины экрана).

не меняя положения ПЭП включить режим «СТОП-КАДР».

проверить, совпадает ли риска на корпусе ПЭП, соответствующая точке выхода УЗ луча, с нулем шкалы образца СО-3Р (СО-3). В противном случае (или при отсутствии такой риски) нанести на корпус ПЭП риску, соответствующую истинному положению точки выхода УЗ луча.

выделить пункт меню «R ИСТ», установить значение 59 мм при настройке по СО-3Р или 55 мм при настройке по СО-3 и нажать кнопку  $\boxed{9}$ . В дефектоскопе автоматически установится значение 2Тп для данного ПЭП.

 $\Pi$ .5.3.4 Проверить угол ввода  $\alpha$ :

установить ПЭП на предварительно смазанную минеральным маслом поверхность СО-3Р (СО-2) так, чтобы получить эхо-сигнал от БЦО диаметром 6 мм на глубине 44 мм (рисунок П.7).

перемещая ПЭП в небольших пределах найти положение, при котором амплитуда эхо-сигнала от БЦО диаметром 6 мм на глубине 44 мм максимальна и кнопками усиления и на довести амплитуду эхо-сигнала до порогового уровня (до середины экрана).

не меняя положения ПЭП, по имеющейся на нем точке выхода луча определить фактическое значение угла ввода луча по шкале α° СО. Убедиться, что полученное значение угла ввода не менее 38° и не более  $42^{\circ}$ .

*ПРИМЕЧАНИЕ − Запрещается применять для УЗК колес по варианту DR3.1 ПЭП с углом ввода менее 38 или более 42 .*

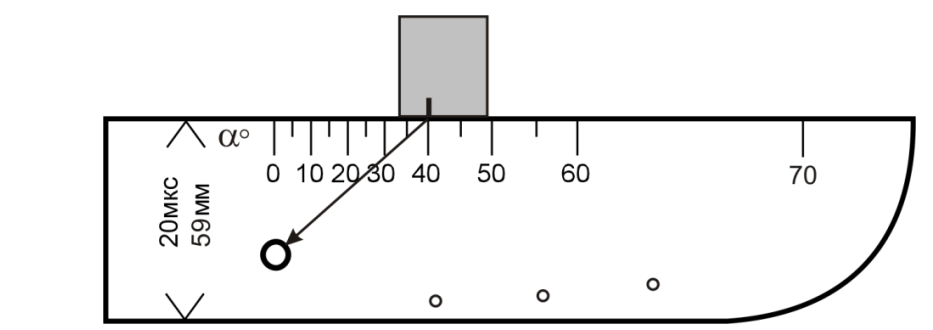

Рисунок П.7 – Схема установки наклонного ПЭП П121-2,5-40 на СО-3Р при определении угла ввода

П.5.3.5 Выделить пункт «УГОЛ ВВОДА» в меню «ОБЩИЕ ПАР.-РЫ» и установить измеренное значение угла ввода.

П.5.3.6 Выключить режим «НАСТР. ПО СО».

П.5.4 Настроить браковочный уровень чувствительности.

П.5.4.1 Выполнить [П.5.3.1 .](#page-40-0)

<span id="page-41-0"></span>П.5.4.2 Включить режим «НАСТР. ПО СО», выделив соответствующий пункт в меню «НАСТРОЙКА» и заменив состояние «–» (режим отключен) на «+» (включен) кнопками

П.5.4.3 Установить ПЭП на предварительно смазанную минеральным маслом поверхность СО-2 (СО-3Р) в положение максимальной амплитуды эхо-сигнала от БЦО диаметром 6 мм на глубине 44 мм (рисунок П.7).

П.5.4.4 Довести кнопками усиления **и и амплитуду эхо-сигнала** от БЦО диаметром 6 мм на глубине 44 мм до порогового уровня (до середины экрана). Записать значение усиления  $N_{CO-2}$  в настроечную карту.

П.5.4.5 В меню «НАСТРОЙКА», не меняя положения ПЭП, включить режим «СТОП-КАДР», выделив соответствующий пункт в меню «НАСТРОЙКА» и заменив состояние «–» (режим отключен) на «+» (включен) кнопками  $\overline{5}$  и  $\overline{6}$  или последовательным нажатием кнопок

П.5.4.6 Выделить пункт меню «ТРЕБ. ЧУВ», установить в нем значение

минус 12 дБ и нажать кнопку **. После этого автоматически выполнится** настройка на заданную чувствительность и отключение режима «СТОП-КАДР».

П.5.4.7 Записать в настроечную карту полученное значение усиления (NDR3.1, дБ), соответствующее браковочному уровню чувствительности при УЗК оси по варианту DR3.1.

П.5.4.8 Отключить режим «НАСТР. ПО СО».

П.5.5 Выделить пункт «N ПЭП» в меню «НАСТРОЙКА» и ввести номер используемого ПЭП кнопками и или с использованием цифровых

кнопок (при использовании цифровых кнопок перед вводом и после ввода требуемого значения должна быть нажата кнопка ).

П.5.6 Записать настройку в память дефектоскопа, выделив пункт «ЗАП.

НАСТР.» в меню «НАСТРОЙКА» и нажав кнопку **. Записать** в настроечную карту номер настройки, используемой для контроля по варианту DR3.1.

П.5.7 Определить соотношение  $\Delta$ DR3.1 между уровнем браковки и амплитудой эхо-сигнала от пропила глубиной 3 мм (сечение Е-Е) в НО.

П.5.7.1 Выполнить [П.5.3.1 .](#page-40-0) Вставить кассету с ПЭП в УСК.

П.5.7.2 Вызвать настройку, созданную для УЗК колес по варианту DR3.1.

П.5.7.3 Установить УСК на предварительно смазанный минеральным маслом участок внутренней грани обода НО, таким образом, чтобы ПЭП находился на расстоянии 110 мм от сечения Е-Е в соответствии со схемой, представленной на рисунке П.8.

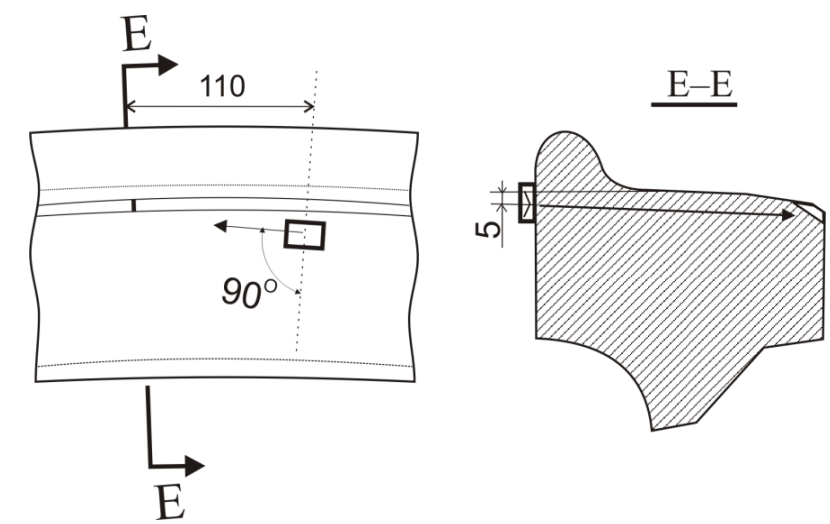

Рисунок П.8 − Схема установки ПЭП на НО при проверке чувствительности по варианту DR3.1

П.5.7.4 Перемещая УСК, установить его в положение, при котором амплитуда эхо-сигнала от пропила глубиной 3 мм в зоне фаски (сечение Е-Е) максимальна.

П.5.7.5 Довести кнопками усиления и и амплитуду эхо-сигнала от пропила до порогового уровня (до середины экрана).

П.5.7.6 Записать в настроечную карту значение глубины расположения отражателя (параметр Y).

П.5.7.7 Записать в настроечную карту полученное значение усиления  $(N_{E-E}, \overline{A}B).$ 

П.5.7.8 Вычислить соотношение  $\Delta$ DR3.1 между браковочным уровнем чувствительности и амплитудой эхо-сигнала от пропила глубиной 3 мм (сечение Е-Е) в НО по формуле:

 $\Delta \text{DR3.1} = \text{N}_{\text{E-E}}$  -  $\text{N}_{\text{DR3.1}}$ , дБ, где

 $N_{DR3,1}$  – значение усиления дефектоскопа, соответствующее браковочному уровню чувствительности, настроенному по [П.5.4 ;](#page-41-0)

 $N_{E-E}$  – значение усиления дефектоскопа, полученное по  $\Pi$ .5.7.3 –  $\Pi$ .5.7.7.

*ПРИМЕЧАНИЕ − Соотношение DR3.1 между браковочным уровнем чувствительности и амплитудой эхо-сигнала от пропила глубиной 3 мм (сечение Е-Е) определяется с учетом знака. Отрицательное значение соотношения DR3.1 свидетельствует о том, что при ежесменной проверке основных параметров на НО, значение усиления следует уменьшать на эту величину, положительное – увеличивать.*

П.5.7.9 Записать значение  $\Delta$ DR3.1 в настроечную карту.

#### **П.6 Создать настройку для УЗК колес по варианту метода DR3.3.**

П.6.1 Создать новую настройку по [П.2.1 .](#page-28-0)

П.6.2 Установить требуемые для контроля по варианту метода DR3.3 значения параметров.

П.6.2.1 В меню «ОБЩИЕ ПАР-РЫ» установить следующие значения параметров:

- «ЧАСТОТА»  $-2.5$  МГц;  $\bullet$
- «ВКЛ. ПЭП» «СОВМЕЩ»;  $\bullet$
- «АМПЛ. ЗОНД.» «ВЫС»;
- «УГОЛ ВВОДА» 50°;  $\bullet$
- «ВС1:НАЧ.» 15 ММ;  $\bullet$
- «ВС1:КОН.» 55 ММ;  $\bullet$
- «СКОР.-ТЬ» 3260 М/С.;
- «ТОЛЩ.» − 0000.0 ММ;
- «ДОП.УСИЛ.» − «**+**6 ДБ»;
- «ОТСЕЧКА» 5%.

П.6.2.2 В меню «РАЗВ, ЗОНЫ ВС» установить следующие значения параметров:

- «РАЗВЕРТКА» 120%;  $\bullet$
- « $BC1:HAY.$ » 15Y;  $\bullet$
- «ВС1:КОН.» 55Y;
- «ВС1:МЕТОД» «ЭХО»;
- «ВС2:МЕТОД» «НЕТ»;
- «АРУ:НАЧ»  $-0.0Y$ :
- «АРУ:КОН»  $-0.0Y$ .

*ПРИМЕЧАНИЕ − Значения параметров ВС устанавливаются в миллиметрах по глубине (Y). Переключение между единицами измерения* 

# *временных параметров осуществляется кнопкой .*

П.6.2.3 В меню «ВРЧ» установить следующее значение параметра «РЕЖИМ ВРЧ» − ОТКЛ.

П.6.3 Настроить глубиномер.

<span id="page-44-0"></span>П.6.3.1 Подключить к дефектоскопу наклонный совмещенный ПЭП П121-2,5-50.

П.6.3.2 Включить режим «НАСТР. ПО СО».

П.6.3.3 Определить 2Тп и точку выхода луча по [П.5.3.3 .](#page-40-1)

 $\Pi$ .6.3.4 Проверить угол ввода  $\alpha$ :

установить ПЭП на предварительно смазанную минеральным маслом  $\bullet$ поверхность СО-3Р (СО-2) так, чтобы получить эхо-сигнал от БЦО диаметром 6 мм на глубине 44 мм (рисунок П.9).

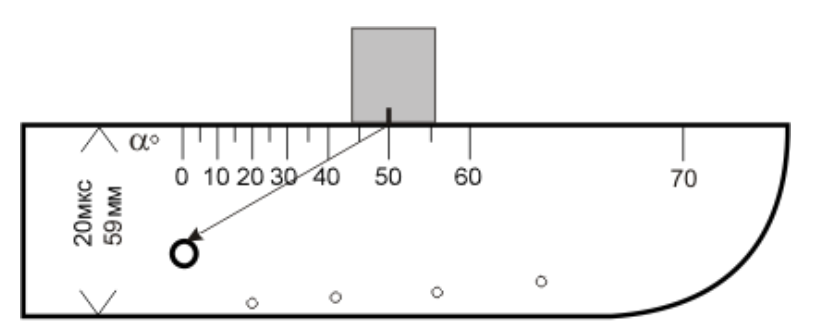

Рисунок П.9 – Схема установки наклонного ПЭП П121-2,5-50 на СО-3Р при определении угла ввода

перемещая ПЭП в небольших пределах найти положение, при котором амплитуда эхо-сигнала от БЦО диаметром 6 мм на глубине 44 мм максимальна и кнопками усиления **и довести амплитуду эхо-сигнала** до порогового уровня (до середины экрана).

не меняя положения ПЭП, по имеющейся на нем точке выхода луча определить фактическое значение угла ввода луча по шкале α° СО. Убедиться, что полученное значение угла ввода не менее 48° и не более 52°.

*ПРИМЕЧАНИЕ − Запрещается применять для УЗК колес по варианту АR3.3 ПЭП с углом ввода менее 48 или более 52 .*

П.6.3.5 Выделить пункт «УГОЛ ВВОДА» в меню «ОБЩИЕ ПАР.-РЫ» и установить измеренное значение угла ввода.

П.6.3.6 Выключить режим «НАСТР. ПО СО».

П.6.4 Настроить браковочный уровень чувствительности.

П.6.4.1 Выполнить [П.6.3.1 .](#page-44-0)

<span id="page-44-1"></span>П.6.4.2 Включить режим «НАСТР. ПО СО», выделив соответствующий пункт в меню «НАСТРОЙКА» и заменив состояние «–» (режим отключен) на  $\langle \langle + \rangle$ » (включен) кнопками

П.6.4.3 Установить ПЭП на предварительно смазанную минеральным маслом поверхность СО-2 (СО-3Р) в положение максимальной амплитуды эхо-сигнала от БЦО диаметром 6 мм на глубине 44 мм (рисунок П.9).

П.6.4.4 Довести кнопками усиления  $\bullet$  и  $\bullet$  амплитуду эхо-сигнала от БЦО диаметром 6 мм на глубине 44 мм до порогового уровня (до середины экрана). Записать значение усиления  $N_{CO-2}$  в настроечную карту.

П.6.4.5 В меню «НАСТРОЙКА», не меняя положения ПЭП, включить режим «СТОП-КАДР», выделив соответствующий пункт в меню «НАСТРОЙКА» и заменив состояние «–» (режим отключен) на «+» (включен) кнопками  $\overline{5}$  и  $\overline{6}$  или последовательным нажатием кнопок

П.6.4.6 Выделить пункт меню «ТРЕБ. ЧУВ», установить в нем значение

минус 18 дБ и нажать кнопку **. После этого автоматически выполнится** настройка на заданную чувствительность и отключение режима «СТОП-КАДР».

П.6.4.7 Записать в настроечную карту полученное значение усиления (N<sub>DR3.3,</sub> дБ), соответствующее браковочному уровню чувствительности при УЗК оси по варианту DR3.3.

П.6.4.8 Отключить режим «НАСТР. ПО СО».

П.6.5 Выделить пункт «N ПЭП» в меню «НАСТРОЙКА» и ввести номер используемого ПЭП кнопками и или с использованием цифровых кнопок (при использовании цифровых кнопок перед вводом и после ввода требуемого значения должна быть нажата кнопка ).

П.6.6 Записать настройку в память дефектоскопа, выделив пункт «ЗАП. НАСТР.» в меню «НАСТРОЙКА» и нажав кнопку **.** 3аписать в настроечную карту номер настройки, используемой для контроля по варианту DR3.3.

П.6.7 Определить соотношение  $\Delta$ DR3.3 между браковочным уровнем чувствительности и амплитудой эхо-сигнала от засверловки диаметром 3 мм, глубиной 2 мм (сечение И-И) в гребне НО.

П.6.7.1 Выполнить [П.6.3.1 .](#page-44-0) Вставить кассету с ПЭП в УСК.

П.6.7.2 Вызвать настройку, созданную для УЗК колес по варианту DR3.3.

П.6.7.3 Установить УСК на предварительно смазанный минеральным маслом участок внутренней грани обода НО, таким образом, чтобы ПЭП находился на расстоянии 20-30 мм от сечения И-И в соответствии со схемой, представленной на рисунке П.10.

П.6.7.4 Перемещая УСК, установить его в положение, при котором амплитуда эхо-сигнала от засверловки в гребне (сечение И-И) максимальна.

П.6.7.5 Довести кнопками усиления  $\bullet$  и амплитуду эхо-сигнала от засверловки до порогового уровня (до середины экрана).

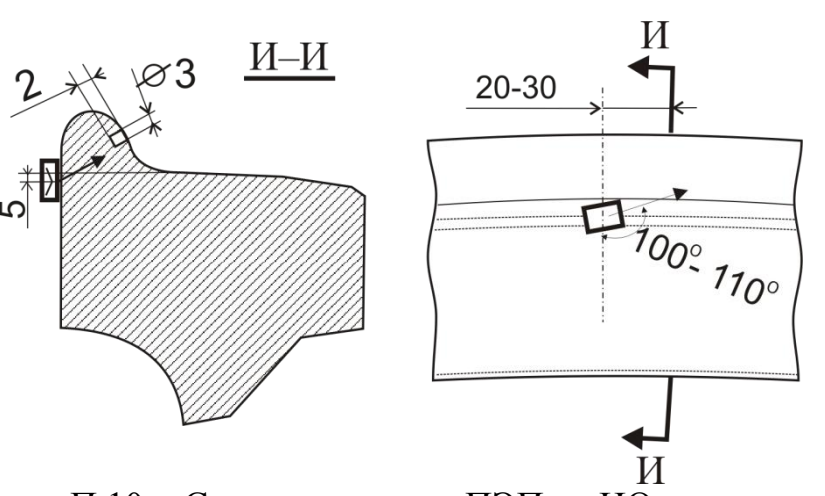

Рисунок П.10 − Схема установки ПЭП на НО при проверке чувствительности по варианту DR3.3

П.6.7.6 Записать в настроечную карту значение глубины расположения отражателя (параметр Y).

П.6.7.7 Записать в настроечную карту полученное значение усиления  $(N_{U-H} \ \overline{A}B)$ .

П.6.7.8 Вычислить соотношение  $\Delta$ DR3.3 между браковочным уровнем чувствительности и амплитудой эхо-сигнала от засверловки (сечение И-И) в гребне НО по формуле:

 $\Delta$ DR3.3 = N<sub>*H*-*H*</sub> - N<sub>DR3.3</sub>, дБ, где

 $N_{DR33}$  – значение усиления дефектоскопа, соответствующее браковочному уровню чувствительности, настроенному по [П.6.4 ;](#page-44-1)

 $N_{U-H}$  – значение усиления дефектоскопа, полученное по П.6.7.3 – П.6.7.7.

*ПРИМЕЧАНИЕ − Соотношение DR3.3 между браковочным уровнем чувствительности и амплитудой эхо-сигнала от засверловки диаметром 3 мм, глубиной 2 мм (сечение И-И) определяется с учетом знака. Отрицательное значение соотношения DR3.3 свидетельствует о том, что при ежесменной проверке основных параметров на НО, значение усиления следует уменьшать на эту величину, положительное – увеличивать.*

П.6.7.9 Записать значение ADR3.3 в настроечную карту.

### **П.7 Создать настройку для УЗК колес по варианту метода DR4.**

П.7.1 Создать новую настройку, для чего:

выделить пункт «СОЗДАНИЕ НАСТРОЙКИ» в меню «РЕЖИМ РАБОТЫ» кнопками и и

установить свободный номер, под которым настройка в дальнейшем

будет записана в память дефектоскопа, кнопками 5 и 6 или с использованием цифровых кнопок (при использовании цифровых кнопок перед вводом и после ввода требуемого значения должна быть нажата кнопка );

вызвать меню «ТИПОВЫЕ ВАРИАНТЫ» нажатием кнопки ;

выделить пункт «КОЛЕСО» в меню «ТИПОВЫЕ ВАРИАНТЫ» кнопками  $\begin{array}{|c|c|c|c|c|}\n\hline\n\text{KH} & \text{on} & \text{in} & \text{in} \\
\hline\n\end{array}$ 

вызвать меню «СПОСОБ КОНТРОЛЯ» кнопкой

выделить пункт «РУЧНОЙ» в меню «СПОСОБ КОНТРОЛЯ»

кнопками  $\vert$ 

вызвать меню «КОЛЕСО: РУЧНОЙ КОНТР» кнопкой

выделить пункт «ПОВЕРХНОСТЬ КАТАНИЯ И ПОДПОВЕРХНОСТНАЯ ЗОНА» в меню «КОЛЕСО:РУЧНОЙ КОНТР» кнопками

вызвать меню «НАСТРОЙКА» кнопкой .  $\bullet$ 

П.7.2 Требуемые для контроля по варианту метода DR4 значения параметров устанавливаются автоматически.

П.7.3 Настроить браковочный уровень чувствительности.

<span id="page-47-0"></span>П.7.3.1 Подключить наклонный совмещенный ПЭП П121-0,4-90 соединительным кабелем к разъему  $\Theta$  на коммутационной панели дефектоскопа.

П.7.3.2 Установить ПЭП на поверхность катания на метке «3» ОСО 32-004-97 так, чтобы передняя грань ПЭП совпадала с меткой, а прозвучивание осуществлялось в направлении «А» (рисунок П.11).

ПЭП устанавливается на поверхность катания таким образом, чтобы его боковая поверхность была параллельна внешней боковой грани колеса, и центр ПЭП находился на круге катания, расположенном на расстоянии 70 мм от внутренней боковой грани.

Установку ПЭП производить следующим образом:

нанести на ПЭП или на поверхность катания в месте установки ПЭП  $\bullet$ контактирующую смазку;

установить ПЭП на поверхность катания так, чтобы передняя грань ПЭП находилась у отметки 3 ОСО 32-004-97, а прозвучивание осуществлялось в направлении «А»;

слегка притереть ПЭП для создания равномерного тонкого слоя контактной смазки под всей рабочей поверхностью ПЭП;

убедиться в надежности акустического контакта: амплитуда второго сквозного сигнала в зоне АРУ должна достигать порогового уровня строба АРУ.

*ПРИМЕЧАНИЕ − Если АРУ отключено, включить АРУ, для чего;*

*вызвать меню "ПОИСК" кнопкой ;*

выделить пункт "ВКЛ. АРУ" меню "ПОИСК" кнопками

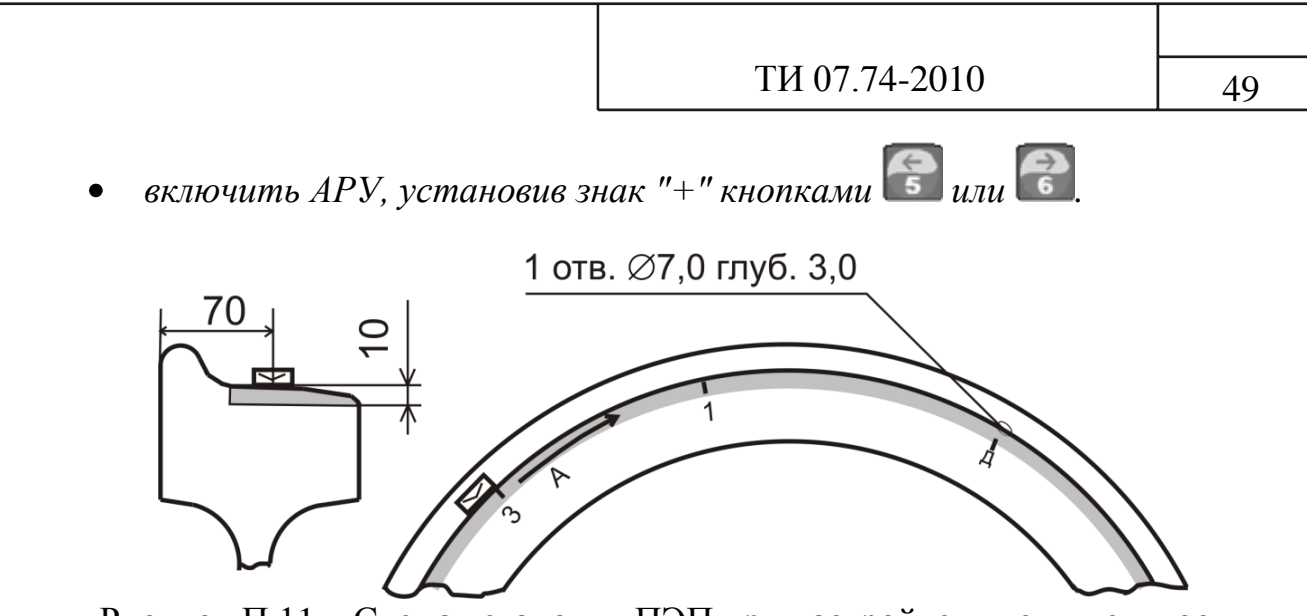

Рисунок П.11 – Схема установки ПЭП при настройке чувствительности и дальномера по варианту DR4.

<span id="page-48-0"></span>П.7.3.3 Убедиться, что ПЭП находится в положении максимальной амплитуды эхо-сигнала от засверловки диаметром 7 мм глубиной 3 мм в ОСО 32-004-97.

П.7.3.4 Вызвать меню «ВРЧ».

П.7.3.5 Установить кнопками и такое значение параметра «ПОСЛЕ ВРЧ», чтобы эхо-сигнал от засверловки достиг пороговый уровень зоны ВС1 (см. рисунок П.12.а).

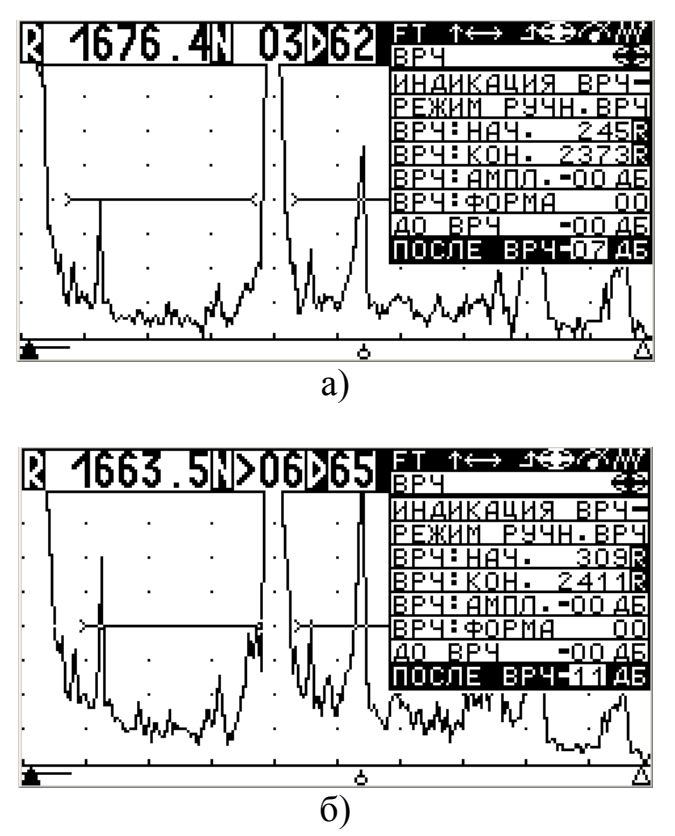

Рисунок П.12 – Вид экрана дефектоскопа при настройке чувствительности по варианту DR4

*ПРИМЕЧАНИЕ − При настройке браковочного уровня чувствительности следует иметь в виду, что:*

*для увеличения чувствительности (когда сигнал от эталонного отражателя находится ниже порога) необходимо увеличить значение в пункте меню "ПОСЛЕ ВРЧ" и наоборот;*

*изменение чувствительности происходит не мгновенно, а после отработки системы АРУ.*

П.7.3.6 Увеличить значение параметра «ПОСЛЕ ВРЧ» на 4 дБ (см. рисунок П.12.б) и записать полученное значение в настроечную карту.

П.7.3.7 Выйти из меню «ВРЧ» кнопкой

П.7.4 Настроить дальномер

В настройках типового варианта для УЗК колес по варианту DR4 установлены значения параметров, которые в большинстве случаев обеспечивают необходимую точность измерения координат. Настройка дальномера заключается в корректировке значение параметра «ВР.ПЭП» и выполняется в том случае, если при проверке дальномера установлено несоответствие результатов измерений требуемым значениям.

П.7.4.1 Вызвать меню «ОБЩИЕ ПАР-РЫ».

П.7.4.2 Выполнить операции по П.7.3.1 – П.7.3.3.

П.7.4.3 Оключить АРУ, для чего:

- вызвать меню "ПОИСК" кнопкой
- выделить пункт "ВКЛ. АРУ" меню "ПОИСК" кнопками  $\bigcirc$   $\bigcirc$
- отключить АРУ, установив знак "-" кнопками  $\begin{pmatrix} 1 & 1 \\ 2 & 3 \end{pmatrix}$ и

П.7.4.4 Довести кнопками усиления  $\bullet$  и  $\bullet$  амплитуду эхо-сигнала от засверловки за пределы верхней горизонтали А-развертки и убедиться, что автоматическая измерительная метка, расположенная под нижней горизонталью А-развертки, совпадает с эхо-сигналом от засверловки.

П.7.4.5 Установить кнопками 5 и 6 такое значение параметра «ВР.ПЭП» в меню «ОБЩИЕ ПАР-РЫ», при котором измеренное значение расстояния до отражателя составляет 400 мм (параметр Y=400) (см. рисунок П.13).

П.7.4.6 Включить АРУ, для чего:

- вызвать меню "ПОИСК" кнопкой
- выделить пункт "ВКЛ. АРУ" меню "ПОИСК" кнопками
- включить АРУ, установив знак "+" кнопками  $\frac{1}{5}$  и  $\frac{1}{6}$

## $TH 07.74-2010$  51

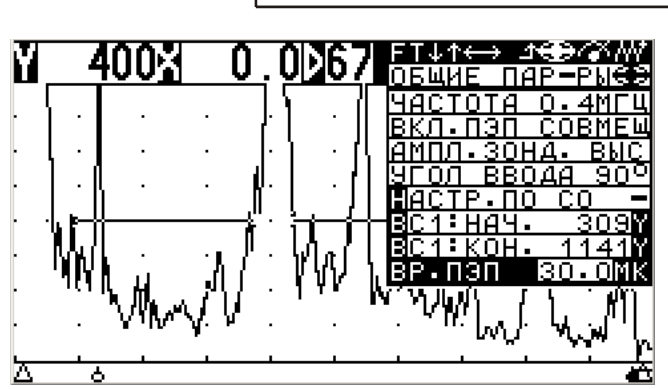

Рисунок П.13 – Вид экрана дефектоскопа при настройке дальномера

П.7.5 Проверить мертвую зону

П.7.5.1 Установить ПЭП на поверхность катания на метке «4» ОСО 32-004-97 так, чтобы задняя грань ПЭП совпадала с меткой, а направление прозвучивания осуществлялось в направлении «Б».

П.7.5.2 Убедиться, что в стробе «зона ВС2» индицируется эхо-сигнал от засверловки диаметром 7 мм глубиной 3 мм в ОСО 32-004-9.

*ПРИМЕЧАНИЕ − Запрещается использовать ПЭП при несоответствии требованиям данного пункта.*

П.7.6 Записать настройку в памяти дефектоскопа, выделив пункт «ЗАП.

НАСТР.» в меню «НАСТРОЙКА» и нажав кнопку **.** 3 Записать в настроечную карту номер настройки, используемой для контроля по варианту DR4.

П.8 Создание блока этапов.

П.8.1 Работа с блоками этапов целесообразна в тех случаях, когда УЗК осуществляется в несколько этапов. Создавая блок этапов, в котором может быть до 20 этапов, дефектоскопист может запрограммировать этапы контроля и регистрации результатов контроля в удобной (в соответствии с принятой в депо технологией) последовательности.

П.8.2 Создание и вызов блоков этапов осуществляется в соответствии с РЭ дефектоскопа.

П.9 Допускается использование типовых вариантов для создания настроек по вариантам DR1.1, DR2.1, DR2.2, DR3.1 и DR3.3 при условии проверки соответствия значений основных параметров УЗК требованиям настоящей ТИ.

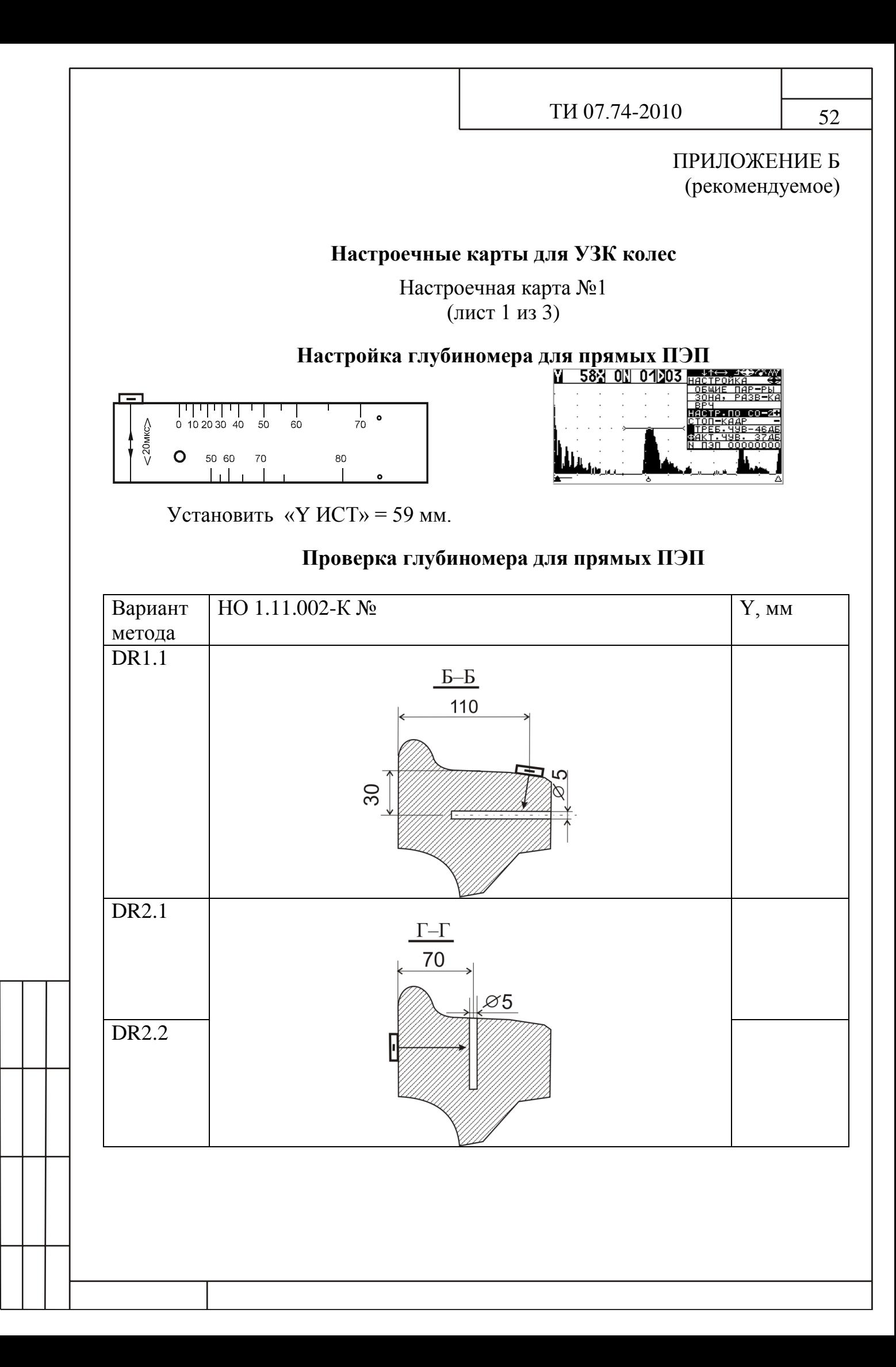

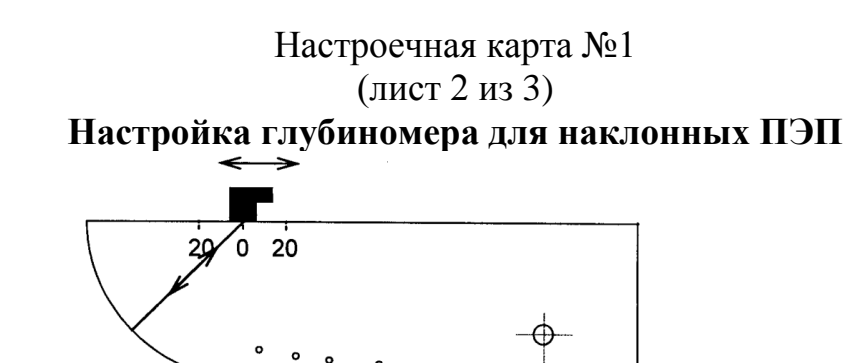

Установить «R ИСТ» = 59 мм при настройке по СО-3Р или «R ИСТ» = 55 мм при настройке по СО-3.

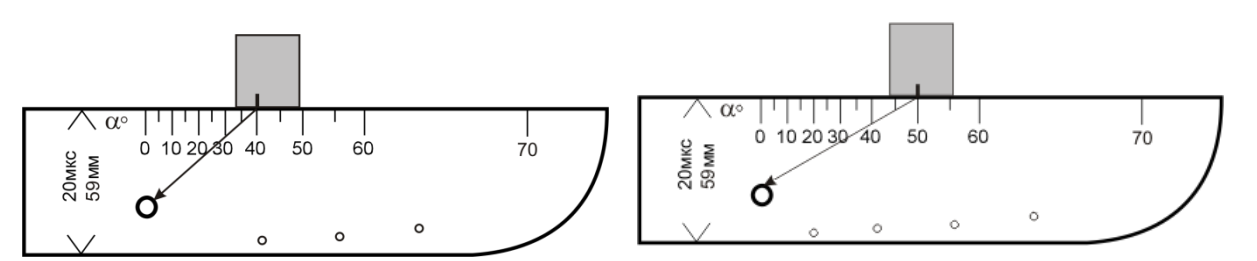

Определить фактическое значение угла ввода луча по шкале  $\alpha^{\circ}$  CO-2 (СО-3Р).

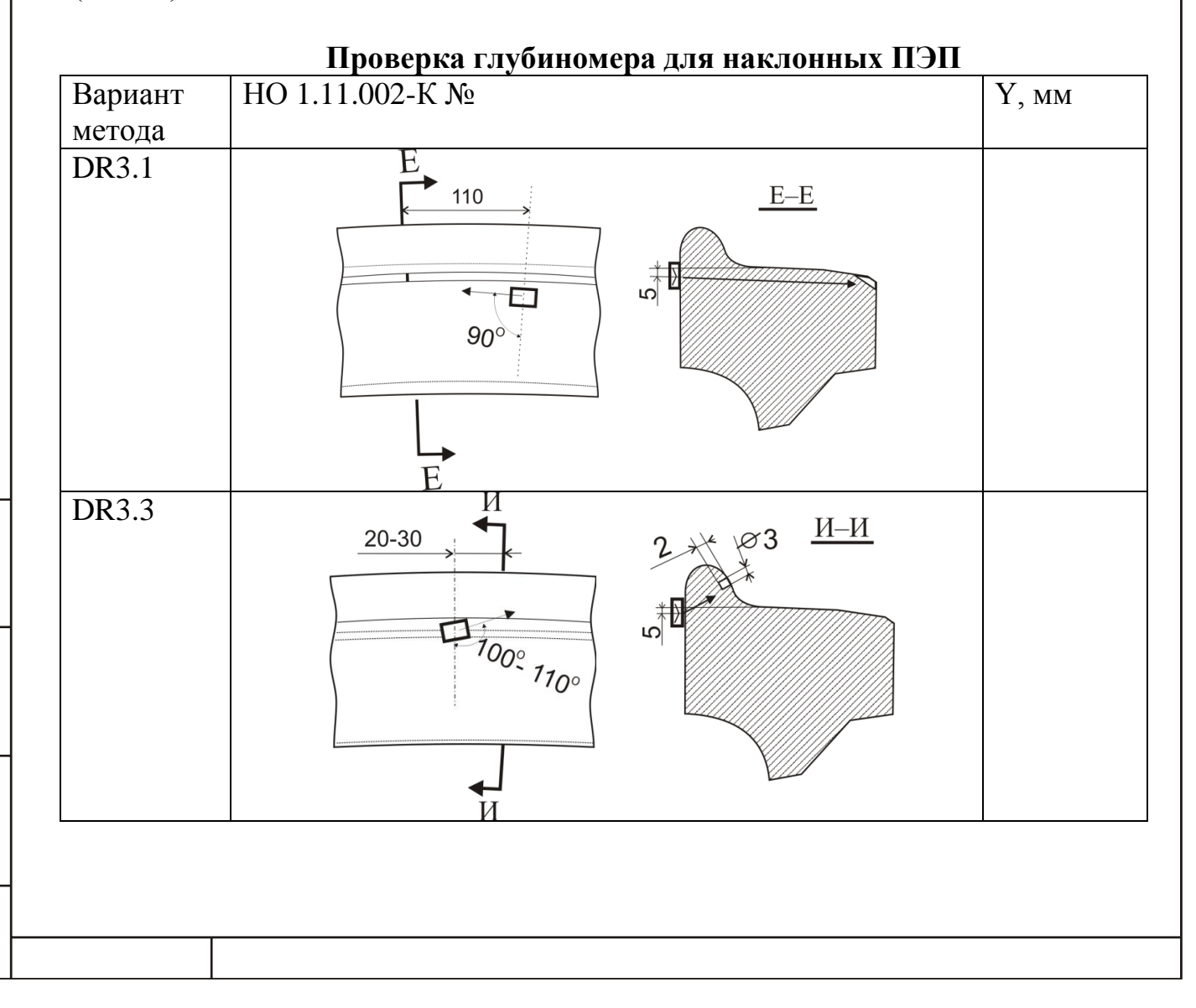

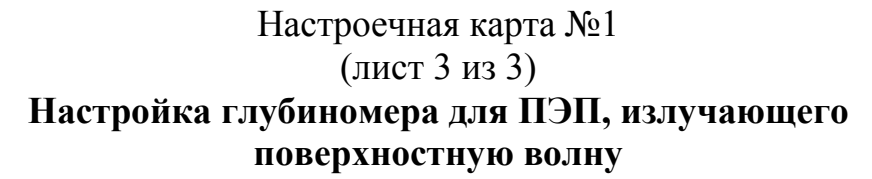

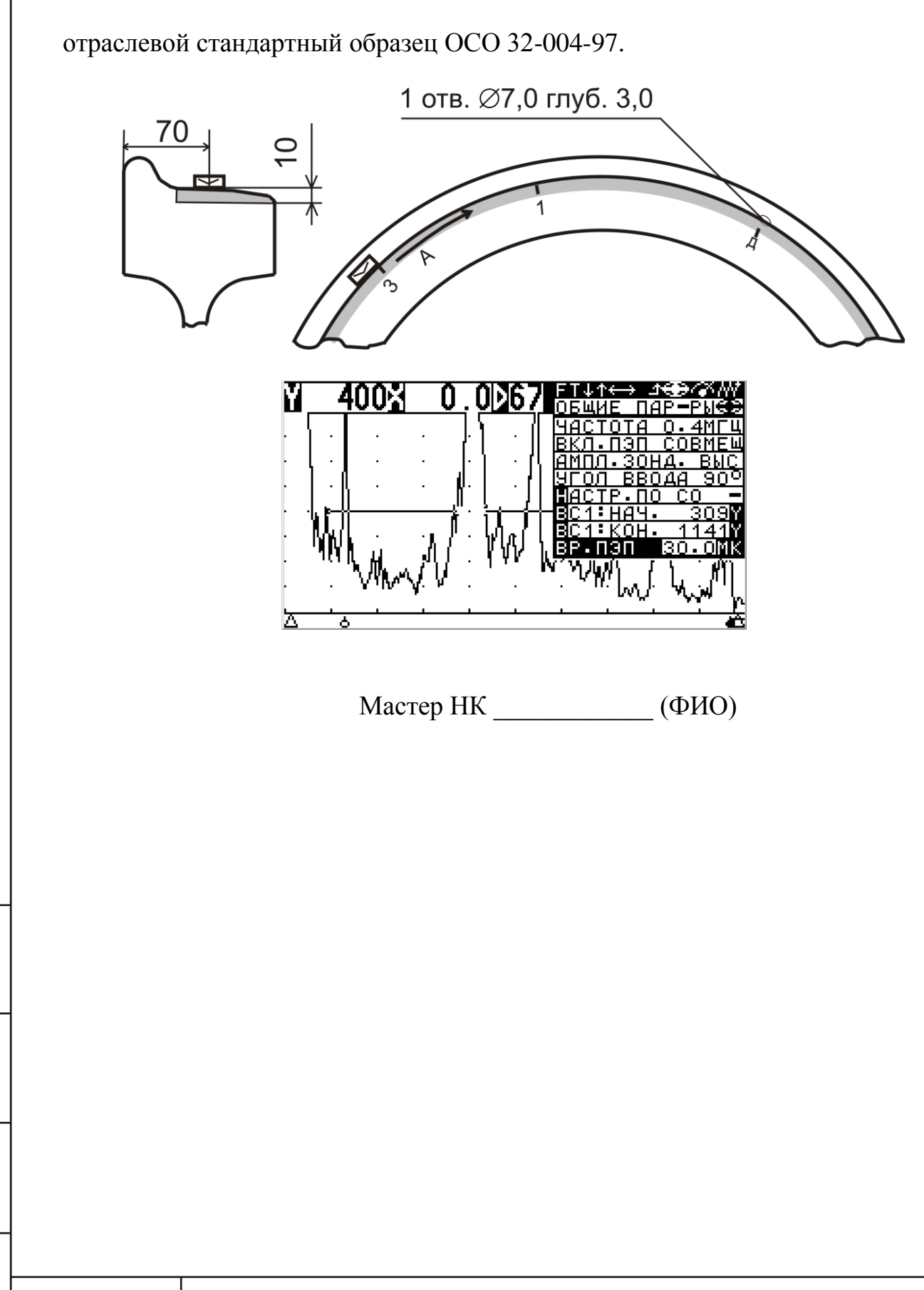

## (лист 1 из 2)

Основные параметры УЗК колес по варианту метода **DR1.1**

ПЭП – прямой раздельно-совмещенный, f = 2,5 МГц (**П112-2,5**)

Образцы: образец №1 из комплекта ОСО 32.008-09, НО 1.11.002-К – БЦО диаметром 5 мм на глубине 30 мм (сечение Б-Б)

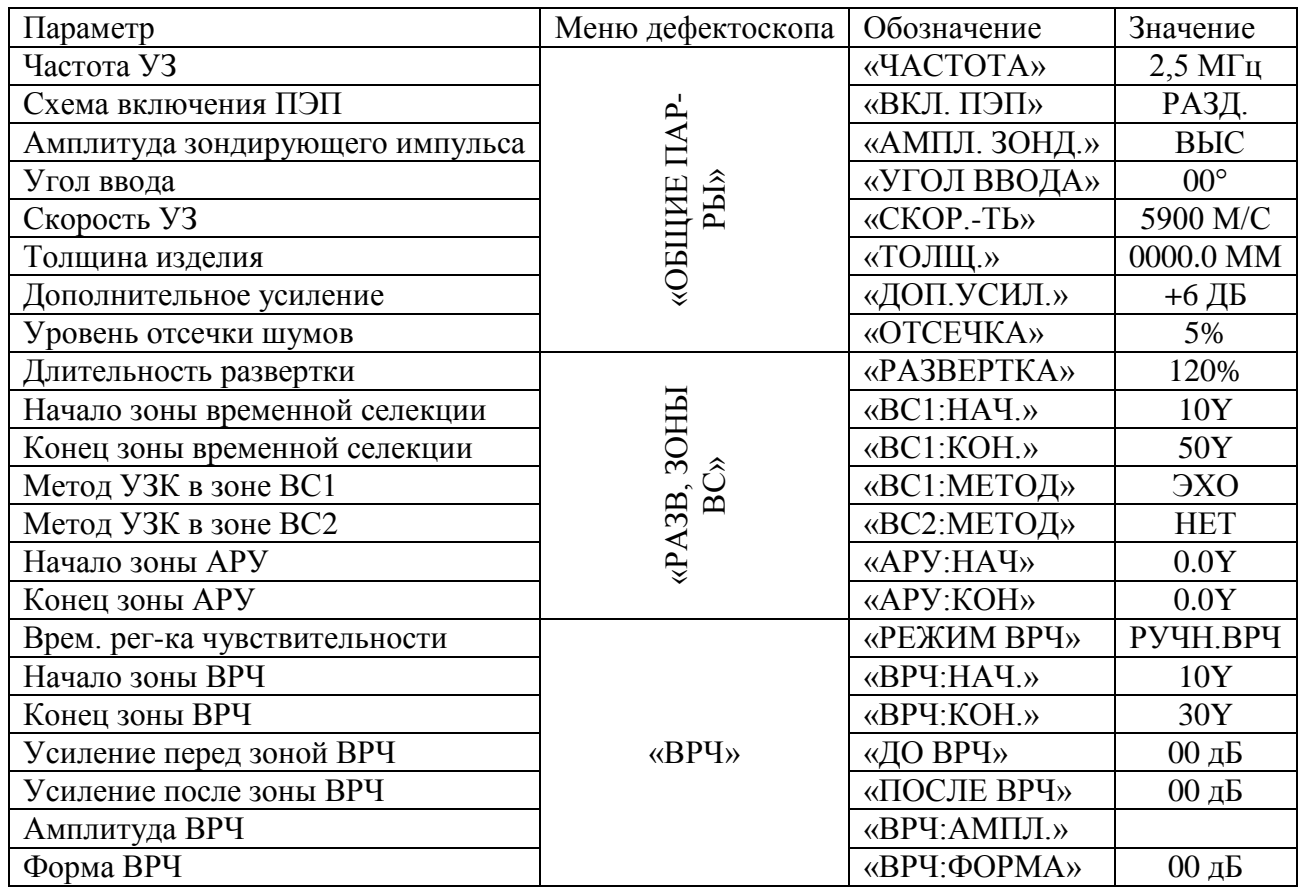

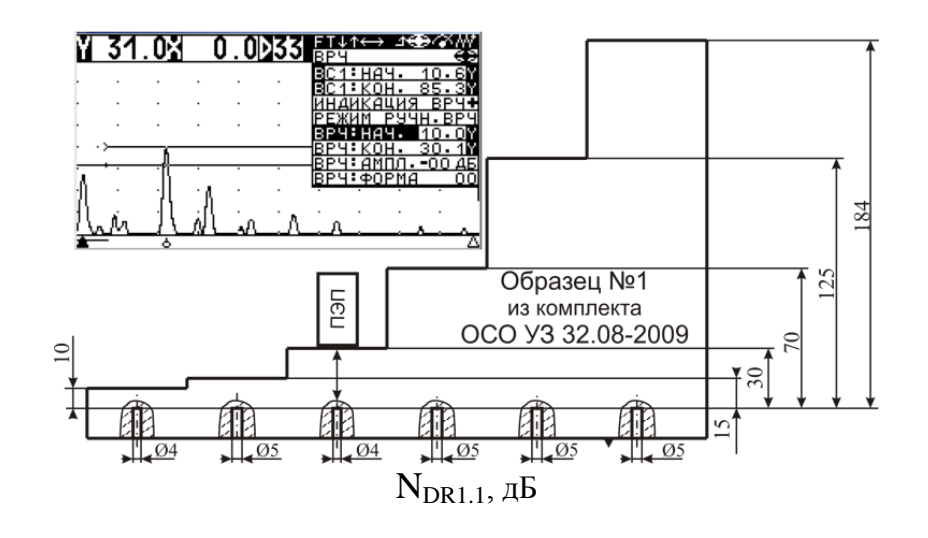

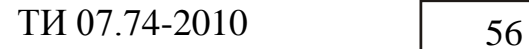

(лист 2 из 2)

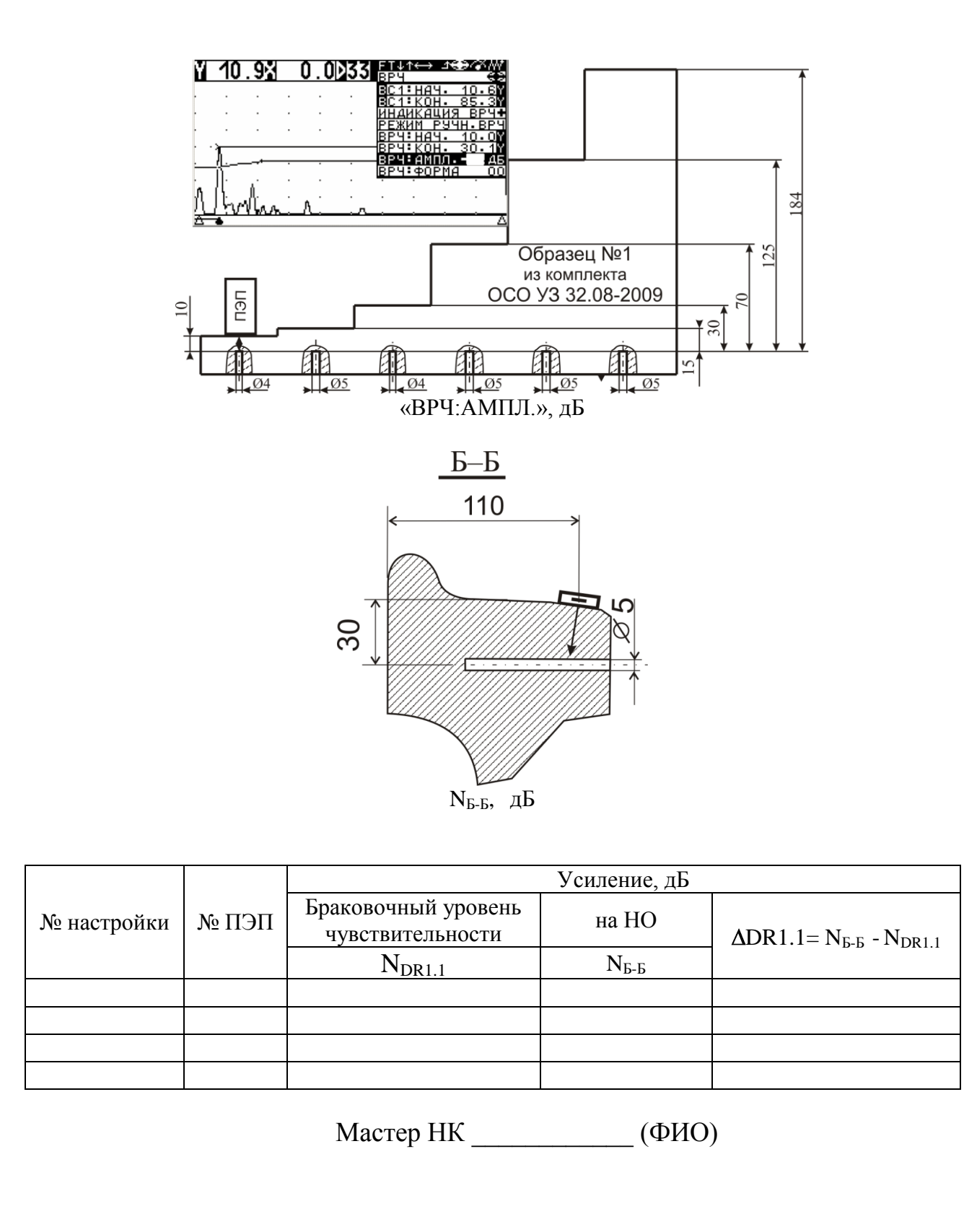

## (лист 1 из 2)

Основные параметры УЗК колес по варианту метода **DR2.1**

ПЭП – прямой раздельно-совмещенный, f = 2,5 МГц (**П112-2,5**)

Образцы: образец №1 из комплекта ОСО 32.008-09, НО 1.11.002-К – БЦО диаметром 5 мм на глубине 70 мм (сечение Г-Г)

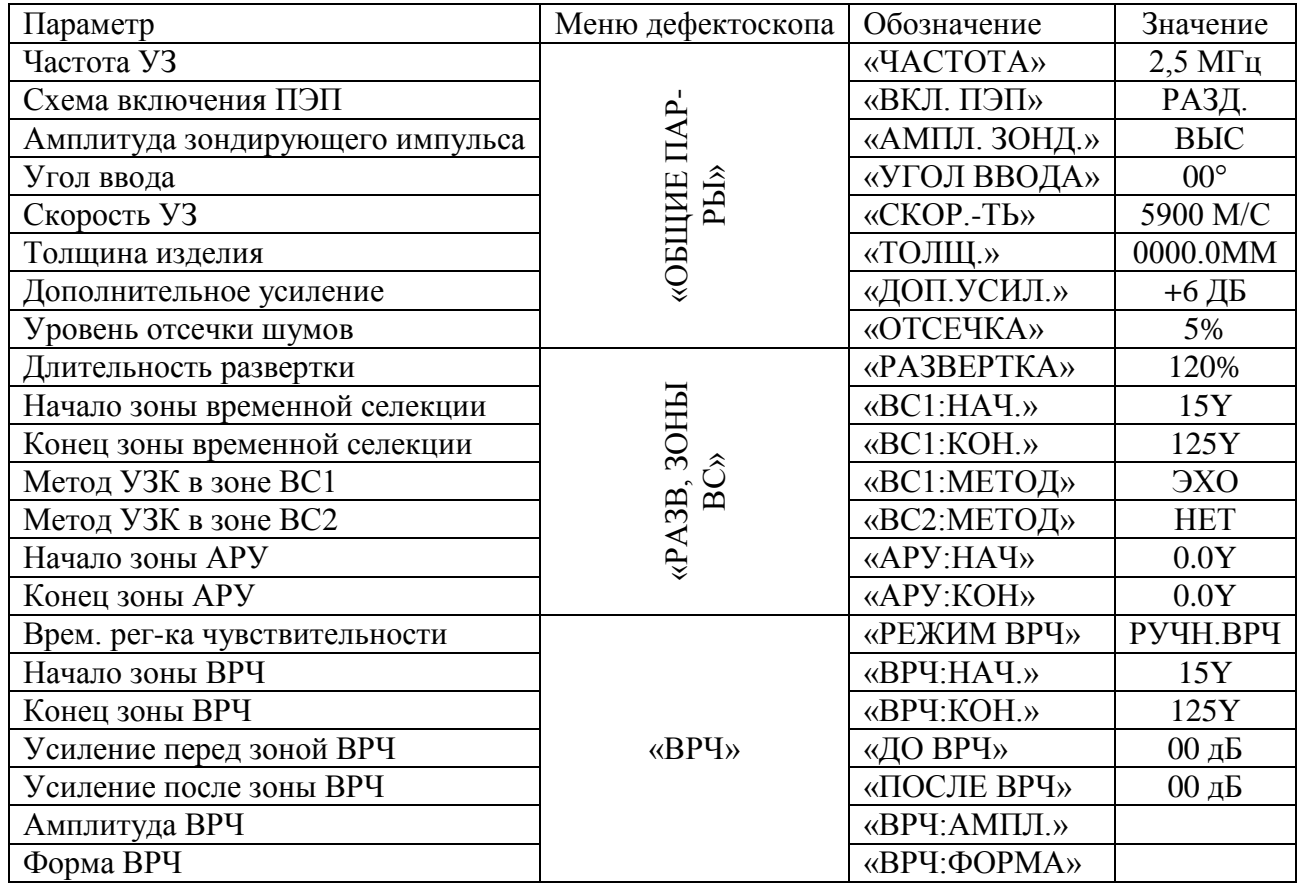

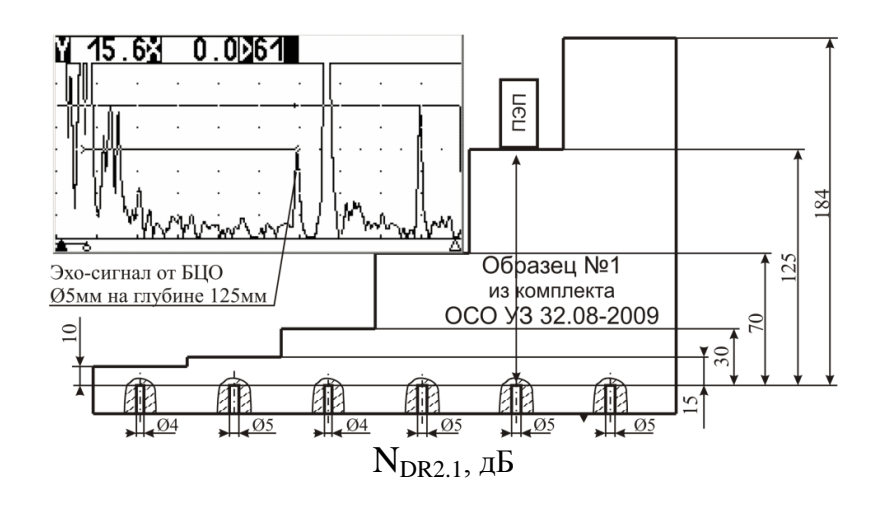

 $TH 07.74-2010$  58

Настроечная карта №3

(лист 2 из 2)

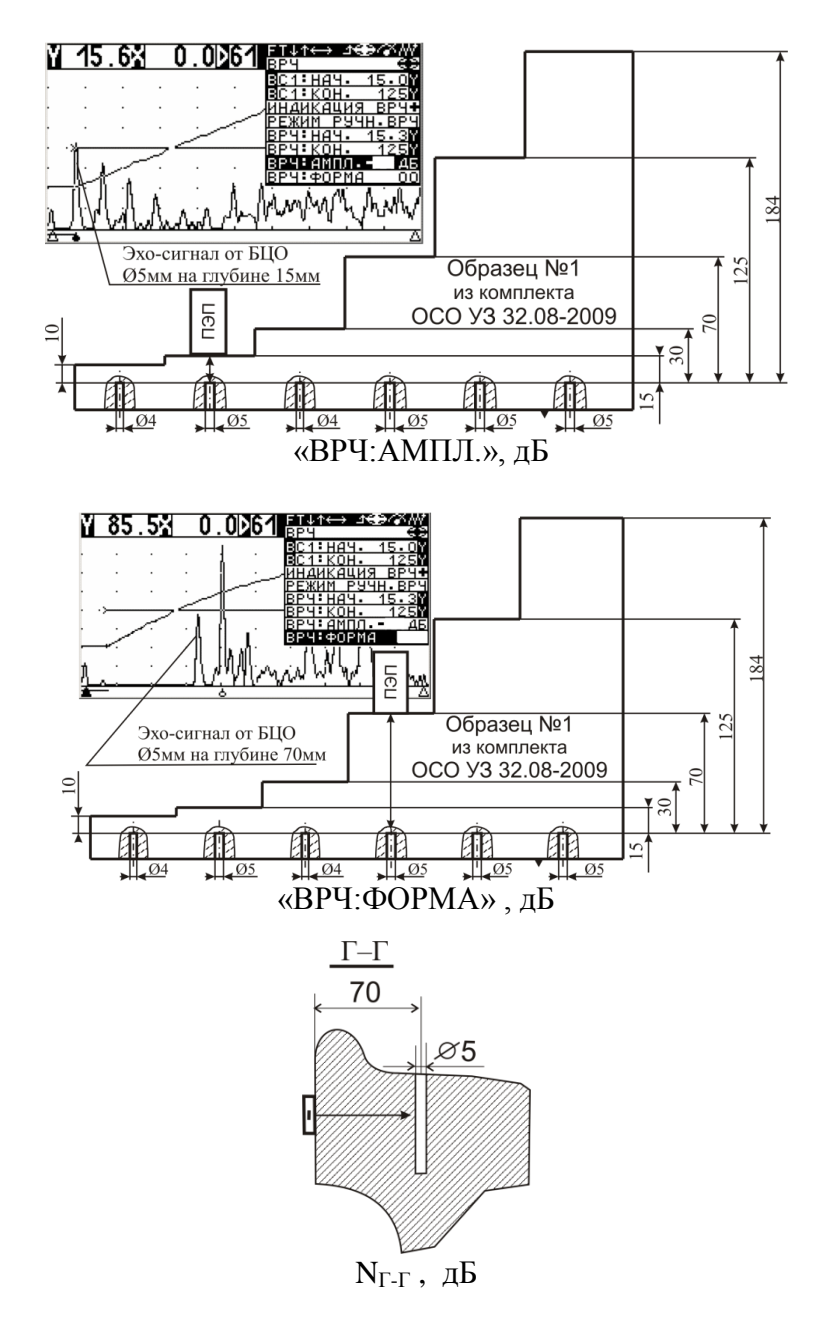

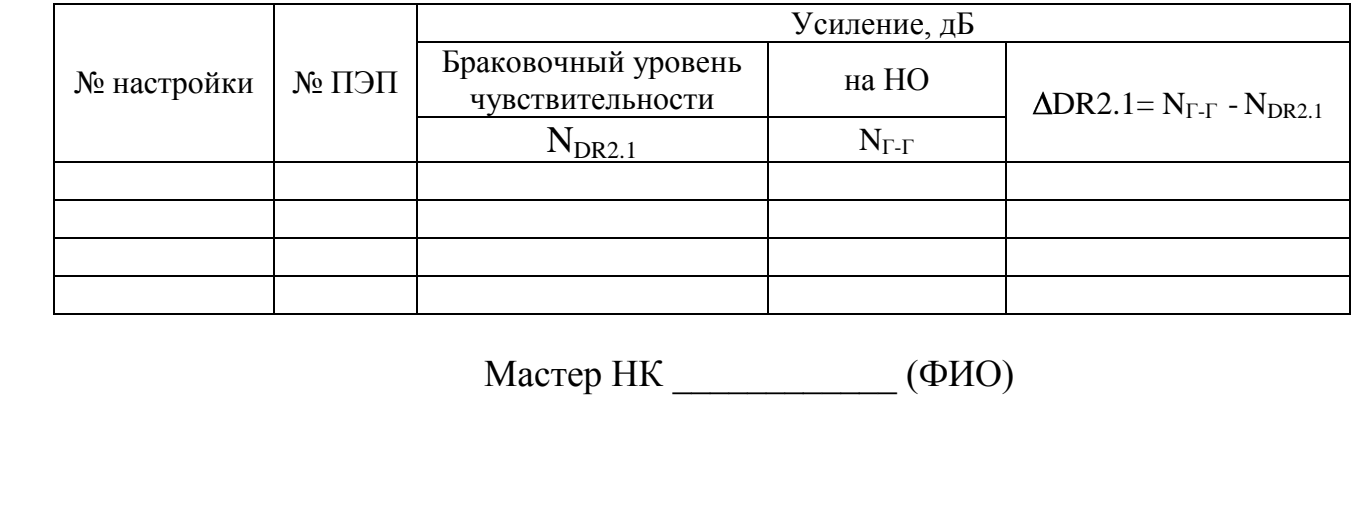

## (лист 1 из 2)

Основные параметры УЗК колес по варианту метода **DR2.2**

ПЭП – прямой совмещенный, f = 5 МГц (**П111-5,0**)

Образцы: образец №1 из комплекта ОСО 32.008-09, НО 1.11.002-К – БЦО диаметром 5 мм на глубине 70 мм (сечение Г-Г)

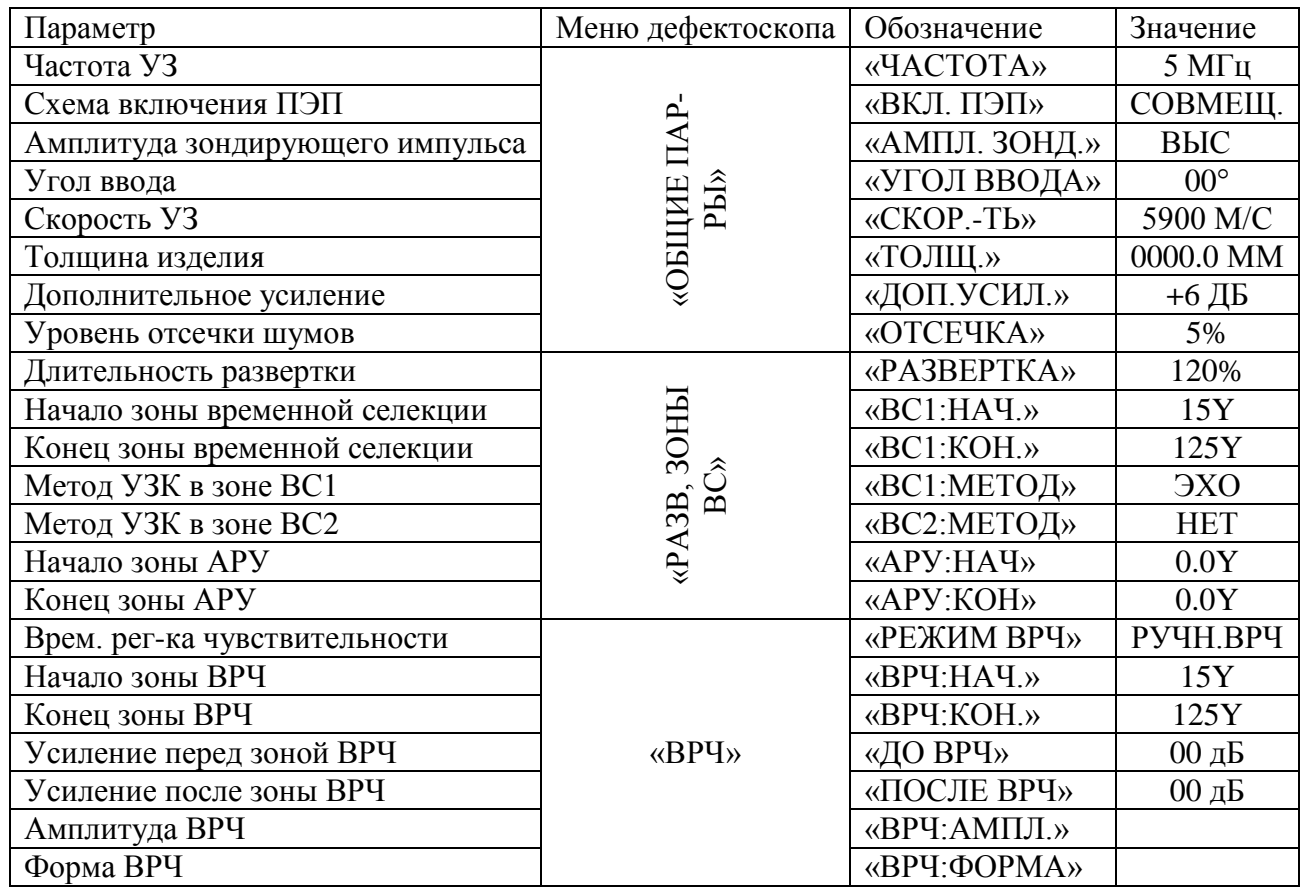

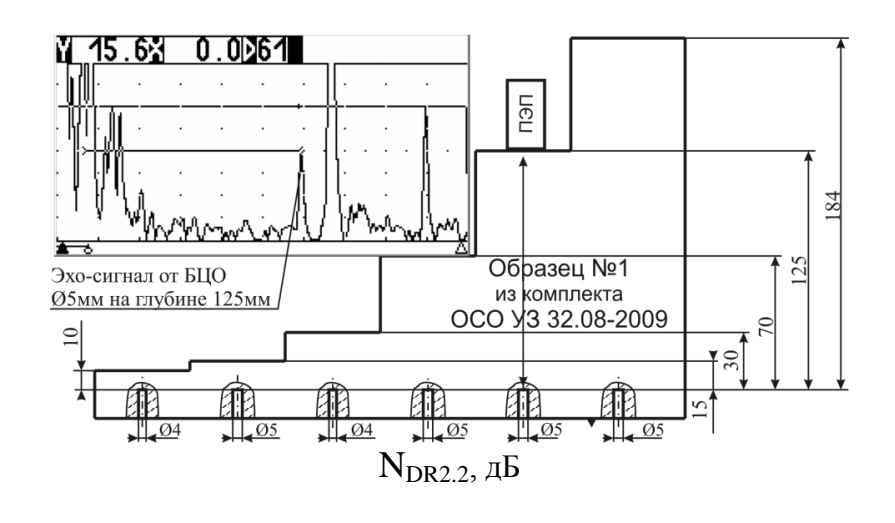

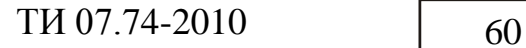

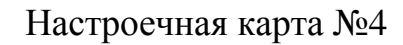

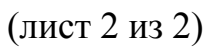

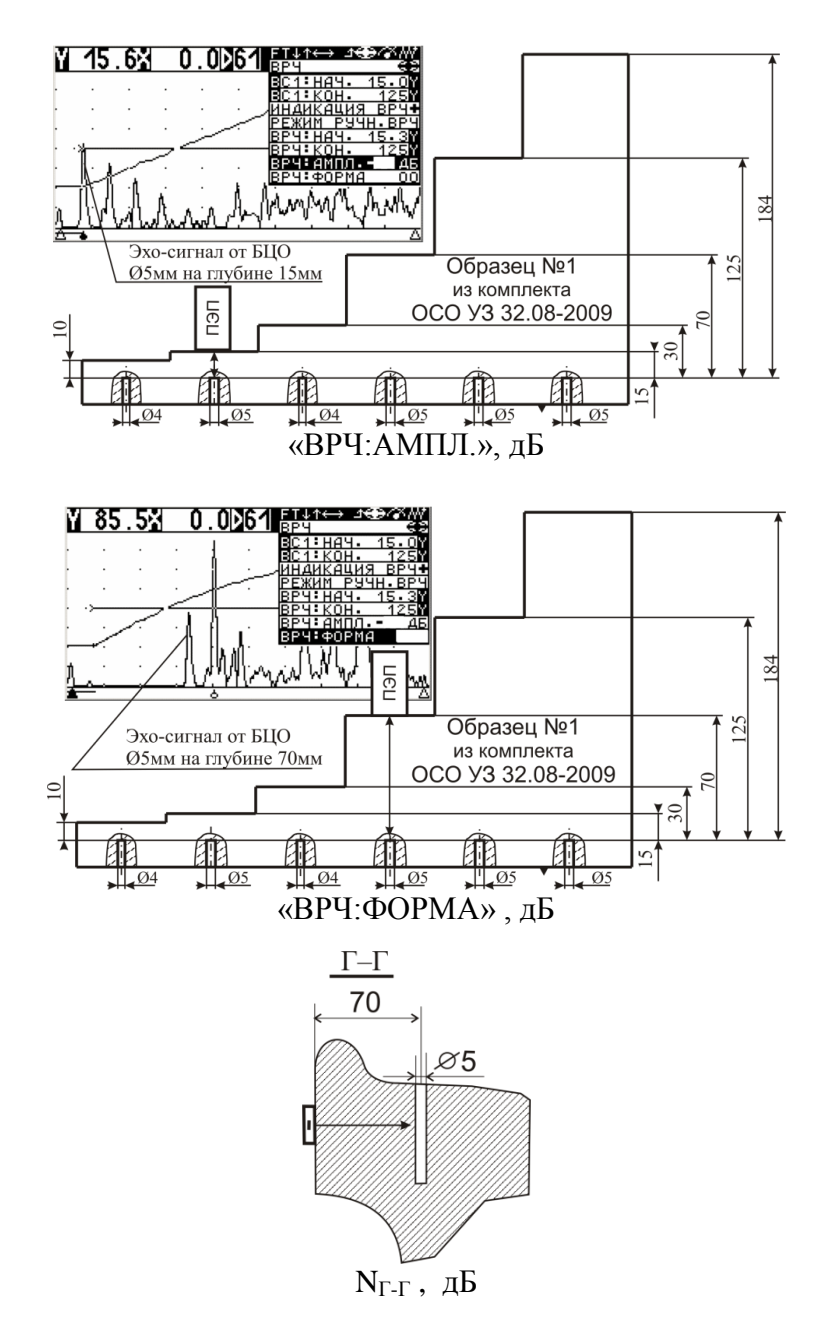

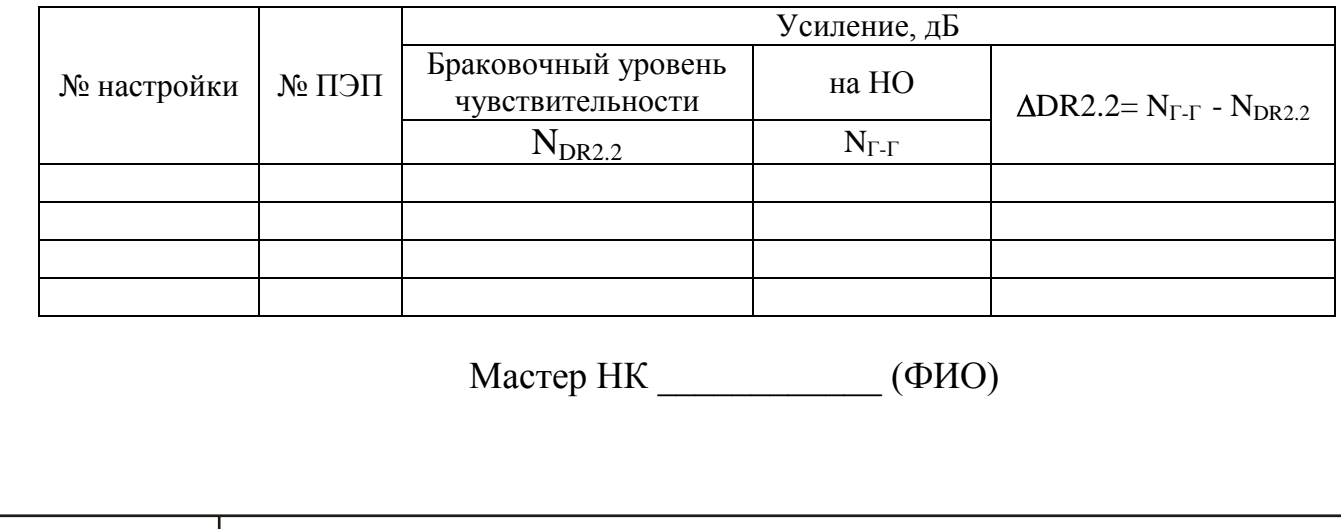

Основные параметры УЗК колес по варианту метода **DR3.1**

ПЭП – наклонный совмещенный, f = 2,5 МГц (**П121-2,5-40**)

Образцы – СО-2 (или СО-3Р), НО 1.11.002-К – пропил в зоне фаски (сечение Е-Е)

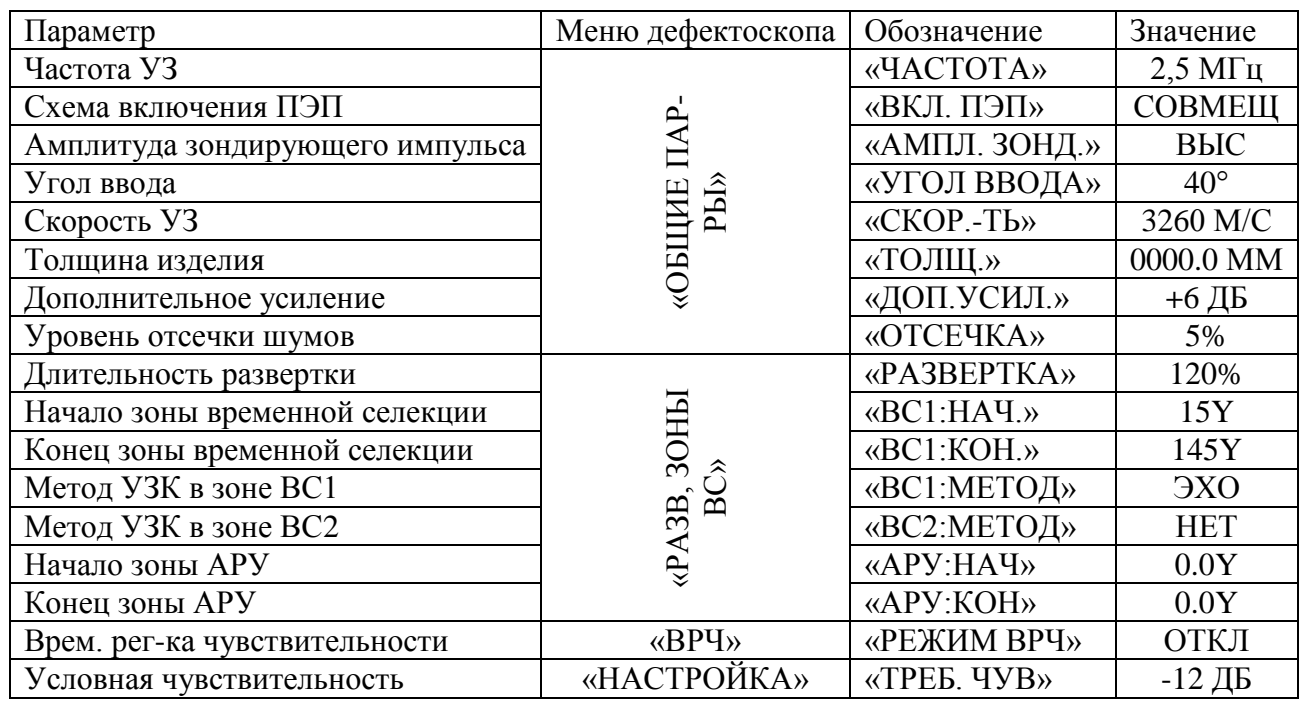

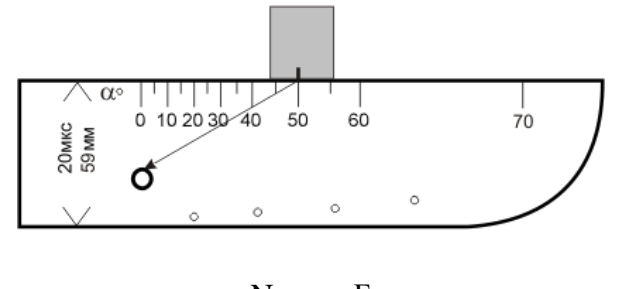

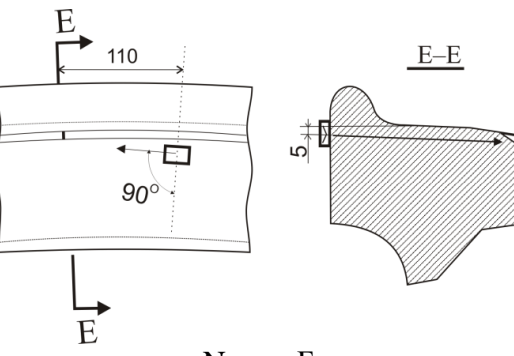

 $N_{CO-2}$ , д $\overline{b}$ 

 $N_{\rm E-E}$  , дБ

|                    |              | Усиление, дБ      |                                         |                     |                                                           |
|--------------------|--------------|-------------------|-----------------------------------------|---------------------|-----------------------------------------------------------|
| $N_2$<br>настройки | $N_2$<br>ПЄП | на<br>$CO-2$      | Браковочный уровень<br>чувствительности | на НО               | $\triangle$ DR3.1 = N <sub>E-E</sub> - N <sub>DR3.1</sub> |
|                    |              | $N_{\text{CO-2}}$ | $N_{DR3.1} = N_{CO-2} + 12$             | $N_{E-E}$           |                                                           |
|                    |              |                   |                                         |                     |                                                           |
|                    |              |                   |                                         |                     |                                                           |
|                    |              |                   |                                         |                     |                                                           |
|                    |              | Мастер НК         |                                         | $(\Phi$ <i>HO</i> ) |                                                           |
|                    |              |                   |                                         |                     |                                                           |
|                    |              |                   |                                         |                     |                                                           |
|                    |              |                   |                                         |                     |                                                           |
|                    |              |                   |                                         |                     |                                                           |

Основные параметры УЗК колес по варианту метода **DR3.3**

ПЭП – наклонный совмещенный, f = 2,5 МГц (**П121-2,5-50**)

Образцы – СО-2 (или СО-3Р), НО 1.11.002-К – засверловка в гребне (сечение И-И)

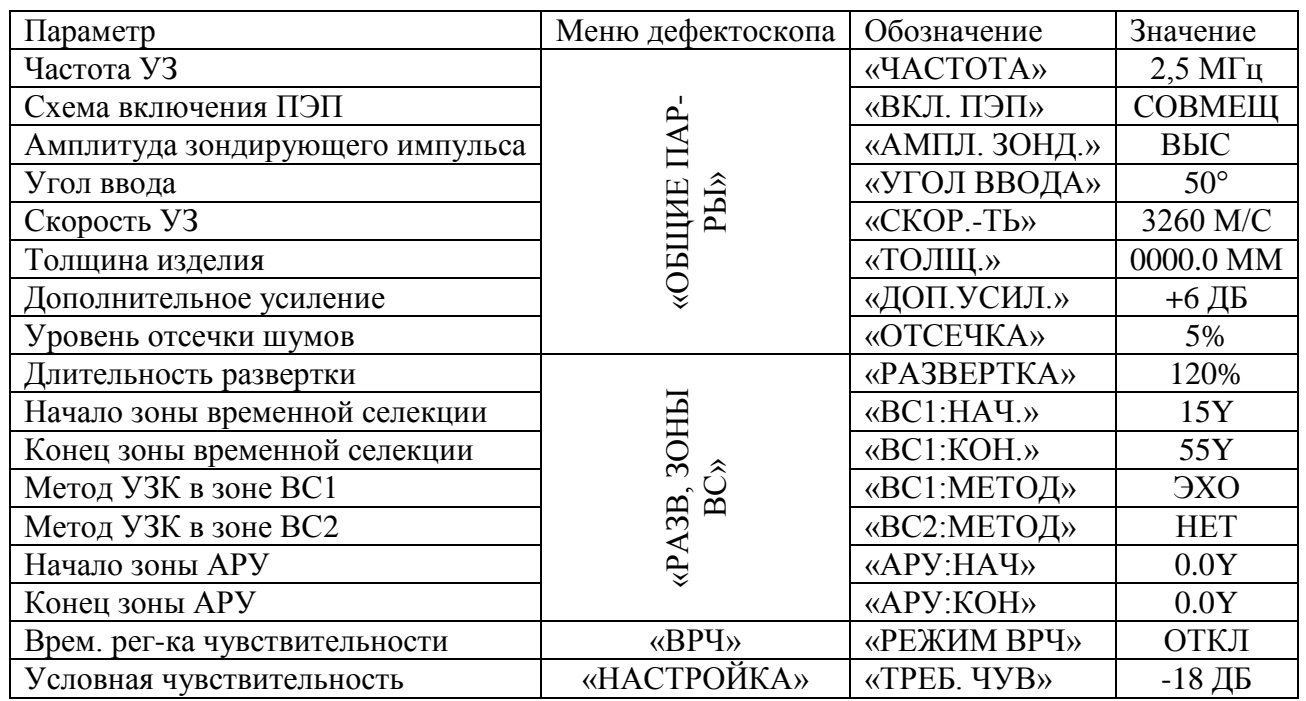

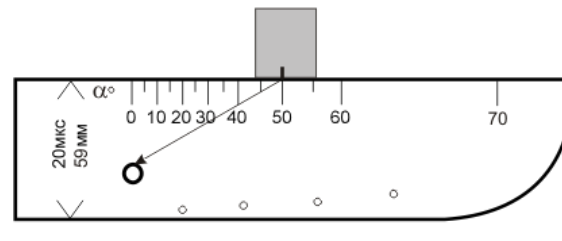

 $N_{\rm CO\text{-}2},$ дБ

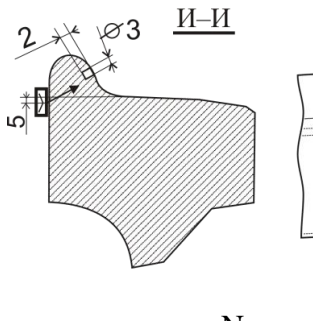

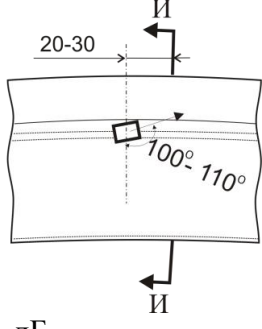

 $N_{H-H}$ , д $\overline{B}$ 

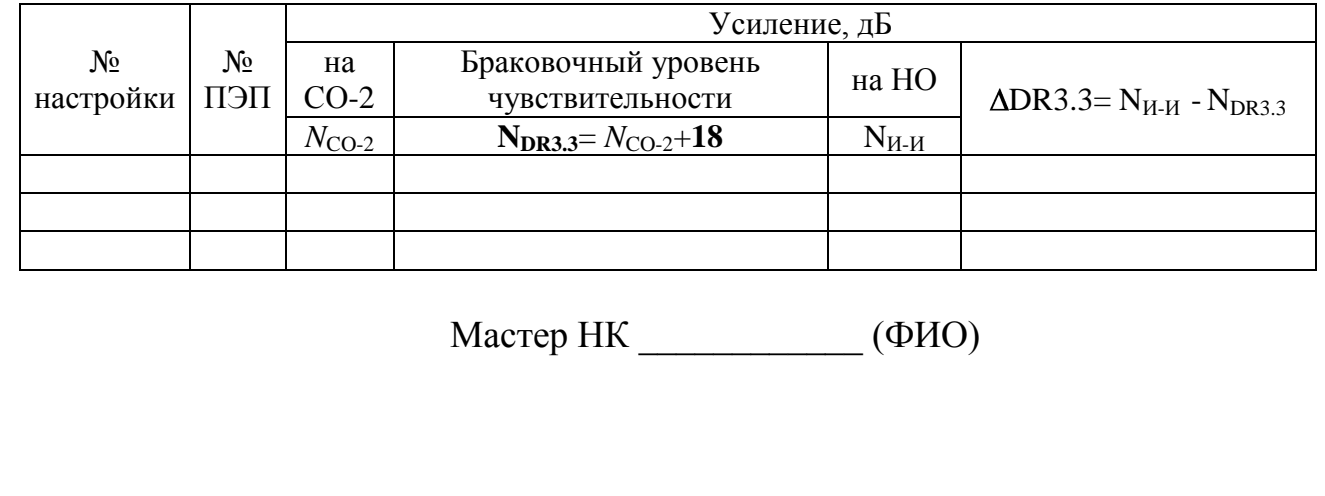

# $TH 07.74-2010$  63

## Настроечная карта №7

Основные параметры УЗК колес по варианту метода **DR4**

ПЭП – наклонный совмещенный, f = 0,4 МГц (**П121-0,4-90**)

Образец – ОСО 32-004-97

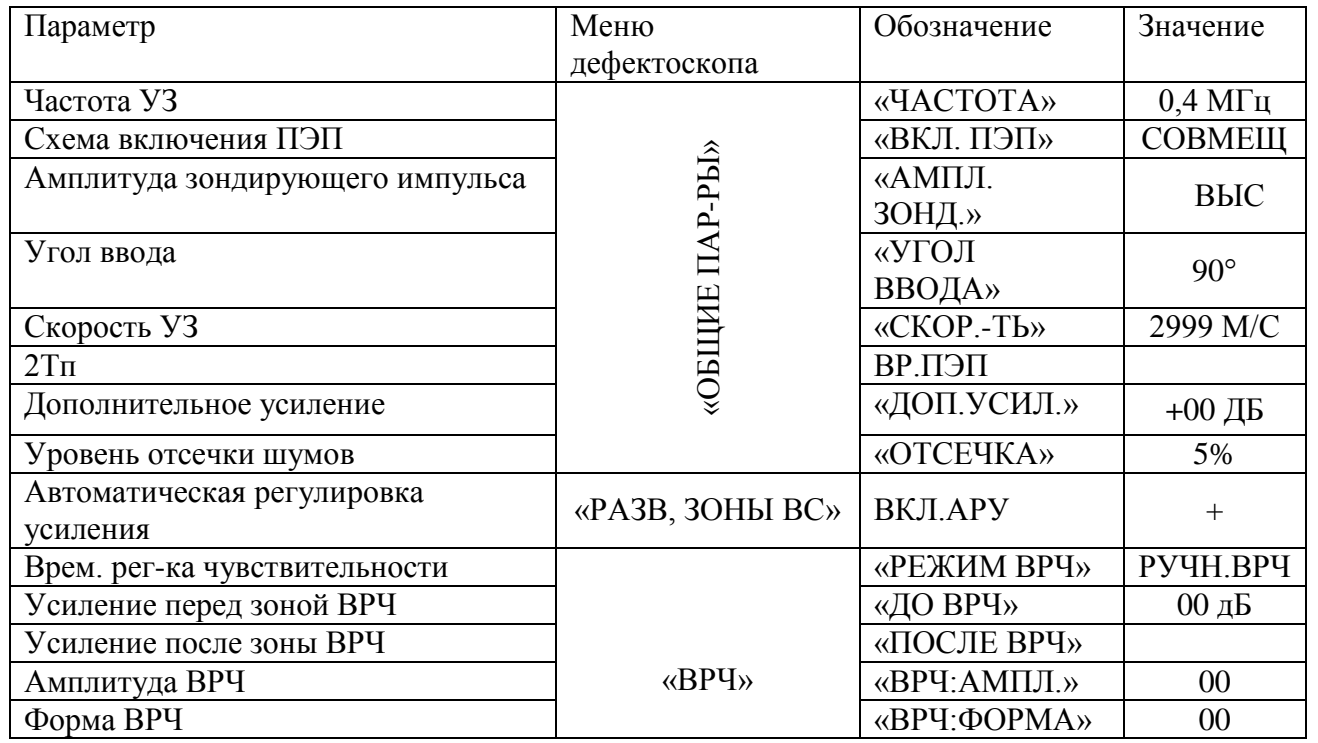

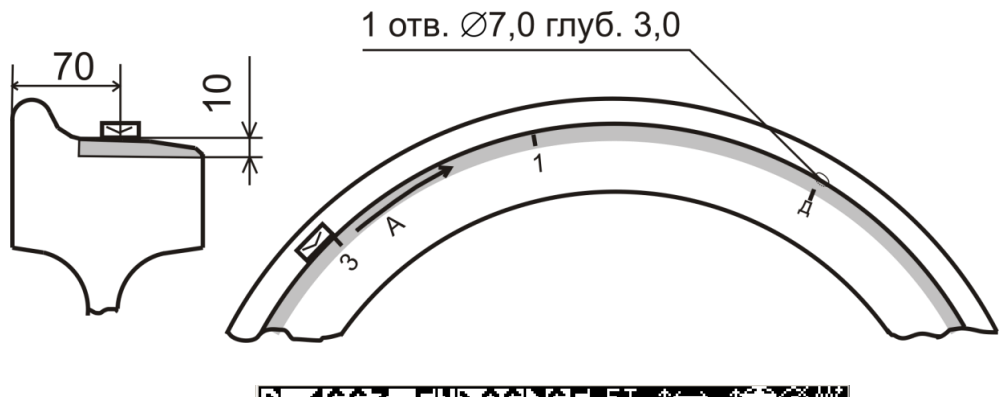

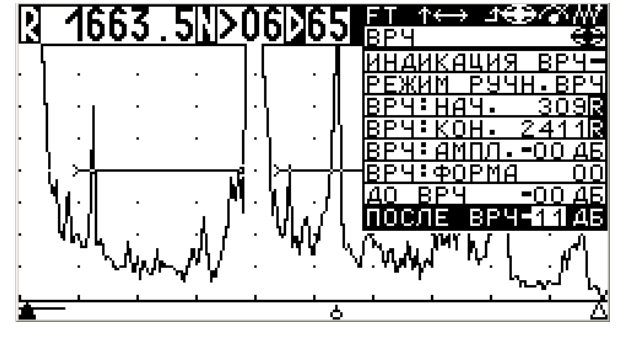

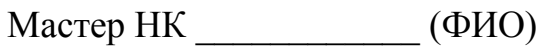